### Clean Watersheds Needs Survey (CWNS) Data Entry Portal

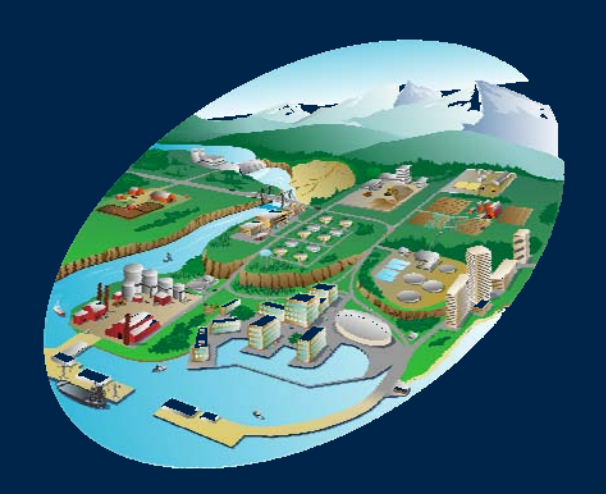

Data Entry Burden Reduction Using Enterprise Architecture

> Michael Plastino **EPA Office of Water**

## **Presentation Overview**

- 1) CWNS Overview
- 2) CWNS 2008 – Survey Methods
- 3) CWNS 2008 Data Entry System -> Requirements & Solutions
- 4) CWNS 2008 Data Entry System 'Demo'

For Conference Purposes Only **Supplemental Materials** CWNS 2008 Data Entry System -> Technical Details CWNS -> Public Data Access > Public Data Access

# 1) CWNS Overview

## **CWNS Overview**

Required by Clean Water Act (CWA) Sec. 516

Joint Effort between EPA & States

Conducted Every 4 Years since 1992, following inception of Drinking Water Needs Survey (every 2 years 1972-1992)

**Closely related to** 

Wastewater Treatment Construction Grants (1972-1986) Clean Water State Revolving Fund (1988-Present)

## **CWNS 2000 Results**

Category VII: Categories I & II: Nonpoint Source Control \$15.4B, 7.6%

Category VI Storm Water Management Programs \$6.1B, 3.0%

Category V Combined Sewer Overflow Correction \$56.3B, 28.0%

Wastewater Treatment **Systems** \$63.7B, 31.6%

Categories III & IV Wastewater Collection & Conveyance \$60.2B, 29.8%

## **CWNS 2004 Results**

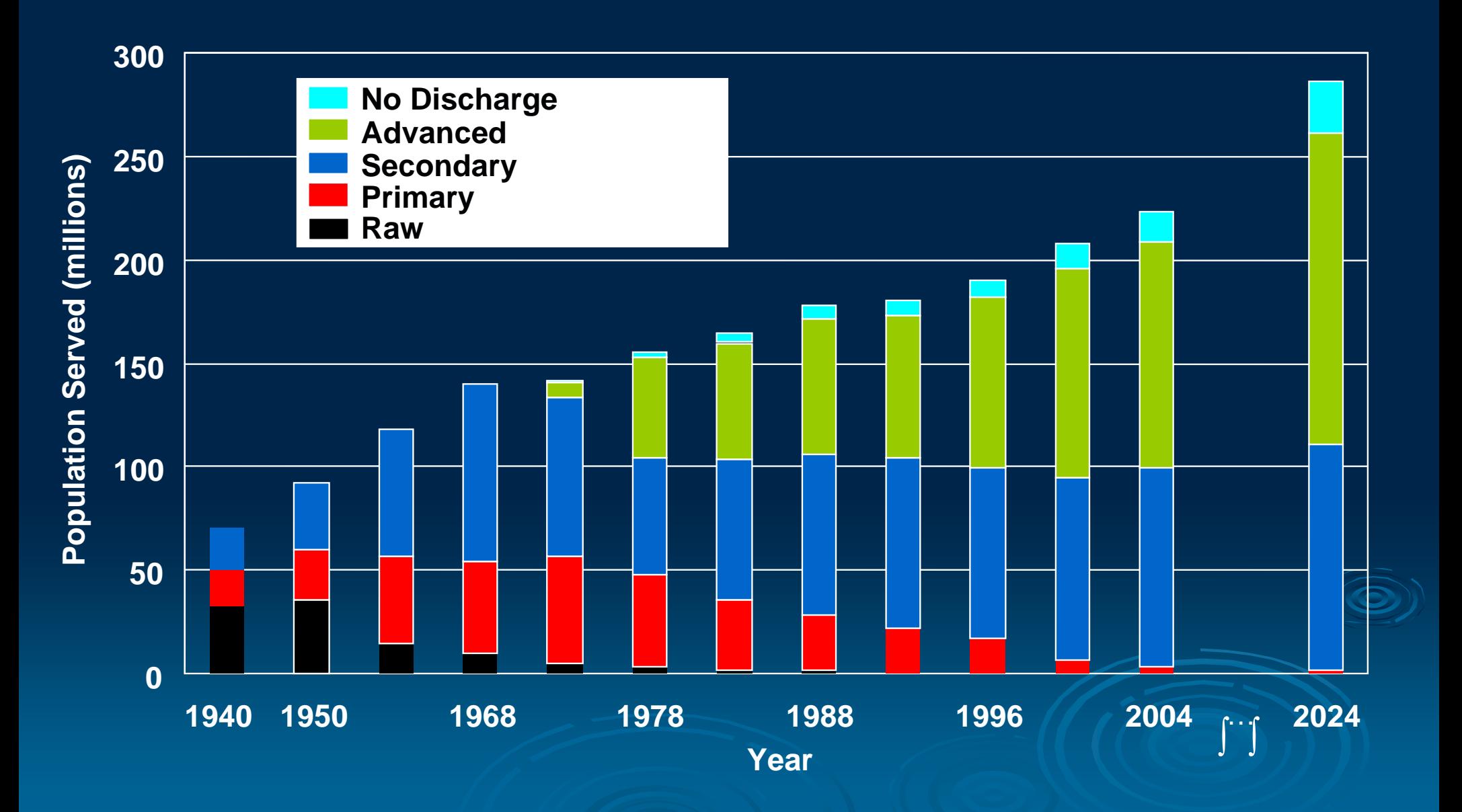

## Information in CWNS

Capital Needs for projects that address water quality problems quality problems

Approximately 33,000 Facilities/Projects

- 50% Permitted (NPDES) Wastewater Treatment Plants
- 25% Wastewater Collection Systems
- 20% Nonpoint Source Projects
	- 5% Stormwater Projects

\* Data Entry Requirements vary by Facility Type \* \* Data Entry Requirements vary by Facility Type \*

## Data Types in CWNS

Project costs & documentation sources

Facility / Project location & contact information

Facility current and projected **Populations served** Design and actual flows Effluent levels

Facility unit process & NPS best management Facility unit process & NPS best management practices (BMP) data

## **CWNS Data Uses**

Assists Congress and state legislatures in budgeting efforts

Helps measure environmental progress

Contributes to academic & other agency research

Informs the public

Assists with program implementation Loading analyses, NPDES permit writing, Clean Water State Revolving Fund (CW SRF) Project Prioritization…

# 2) CWNS 2008 Survey Methods

For Conference Purposes Only **10 and 10** and 10

## "Official" Needs

Needs data entered in CWNS is "Official" (i.e. in the main body of Report to Congress) if EPA verifies:

-> Accuracy & eligibility of data entered into CWNS

-> Documents meet criteria

## Documentation Criteria for "Official Needs"

- 1.Description of the water quality problem  $\downarrow$  Needs
- 2. Location of the problem
- 3. Solution to the problem
- 4.Cost of the solution
- 5. Basis for the cost
- 6. Total cost
- 7.**Current Documentation**

For Conference Purposes Only **12** 12

Costs

## Commonly Used Document Types

Capital Improvement Plan (37%) Capital Improvement Plan (37%)

Facility Plan (15%)

State Approved Area-Wide / Region Basin Plan  $(8%)$ 

Final Engineer's Estimate (5%) CWSRF Intended Use Plan (5%)

3) CWNS 2008 3) CWNS 2008 Data Entry System - Requirements & Solutions **Solutions** 

For Conference Purposes Only **14** and 14 and 14

Process to Develop CWNS 2008 Vision

CWNS 2005-2012 Strategy Focus Group 9 States, 3 Regions from State-EPA CWNS Workgroup Helped define Business Process, IT Options Evaluated Benefits of Options Evaluated Benefits of Options Provided feedback on recommendations emerging from Benefit-Cost analyses of Options For Conference Purposes Only **15** and 15 and 15 CWNS 2008 State-EPA Workgroup Call to ECOS Commissioners for Nominees (Aug 2005) Used Strategy as baseline for input on 2008 System

### Process to Develop CWNS 2008 Vision Workgroup Subcommittees

CWNS Web System Subcommittee (WSS) & the CWNS Integration Subcommittee (CIS) prioritized system requirements

-> Web conference sessions (Sept 05  $\,$ -- Feb 06)

-> 2-day requirements finalization meeting (March 06)

Web System Subcommittee (WSS) provided feedback -> Design sessions (May - Oct 06) -> Iterative development – feedback cycles (Jan – Dec 07)

### Process to Develop CWNS 2008 Vision **Workgroup Subcommittees**

State-Local Interaction Subcommittee (SLIS) formed following the March Requirements Finalization Session to focus on Local-State interactions

Local Government Advisory Committee (LGAC) members / other local facility representatives provided ad hoc input

### **CWNS Integration Subcommittee**  ${({\rm October~2005})}$ – March 2006)

Jon Bernreuter, AZ Ketan Patel, N.J. Mark Hubbard & Steve Tsadwa, NC Ping Yee, MA Emily Morris, WA Ray Kvalheim, EPA Region 2 Catherine King, EPA Region 3 Adrienne Rivera, EPA Region 8 Jim Preston & Michael Plastino, EPA Headquarters Contractor Support: Jon Harcum, TetraTech Pamela Bridgett, Lockheed Martin

For Conference Purposes Only **18** and 18 and 18

Web System Subcommittee  ${({\rm October~2005})}$ – December 2007)

Greg Pope, DE Meg Klepic, OH Jill Bertelson, KY David Breau, ME Jeff Albrecht, CA Jon Bernreuter, AZ Doug Garrett & Kirby Finders, MO Ketan Patel & Scott Shymon, NJ Susanne Mann, EPA Region 6 For Conference Purposes Only  $_{19}$ Jim Preston, Karen Fligger & Michael Plastino, EPA HQ Contractor Support: Jeff Kipers, Raj Lingam & Michelle Gouws, Lockheed Martin Jon Harcum, TetraTech

#### State-Local Interaction Subcommittee (May 2006 **Line Communication** – April 2008)

David Breau, ME

Emily Morris, WA

Meg Klepic, OH

Ketan Patel & Scott Shymon, NJ

Mark Hubbard & Steve Tsadwa, NC

Susanne Mann, EPA Region 6

Karen Fligger & Michael Plastino, EPA Headquarters

Contractor Support: Jon Harcum, TetraTech

Raj Lingam & Michelle Gouws, Lockheed Martin

For Conference Purposes Only **Example 20** 20

**CWNS 2008 Data Entry System Requirements** 

Minimize data entry effort by the CWNS Data Entry System…

1) Incorporating related data extracts from other EPA systems, tools, and web services: Permit (NPDES) data Impaired waters (TMDL / 303d) data CW SRF funding data Location data

2) Providing document management functions

3) Supporting data / document sharing between States and Local Communities

For Conference Purposes Only **21 and 21** 21

**CWNS 2008 Data Entry System Solution** 

Portal / Identity Access & Management (IAM) selected to provide...

1) Extracts of related data systems Copied directly into CWNS system Summarized in 'Portlets' to guide CWNS data entry

2) Registration and delegated administration capabilities for CWNS State Coordinators to administer Local & Secondary State Users

Fax capture into system represes Only the Capture into  $\frac{22}{22}$ 3) Linkage w/ EPA Enterprise Document Management System (Documentum) for Document uploading & management Document annotation

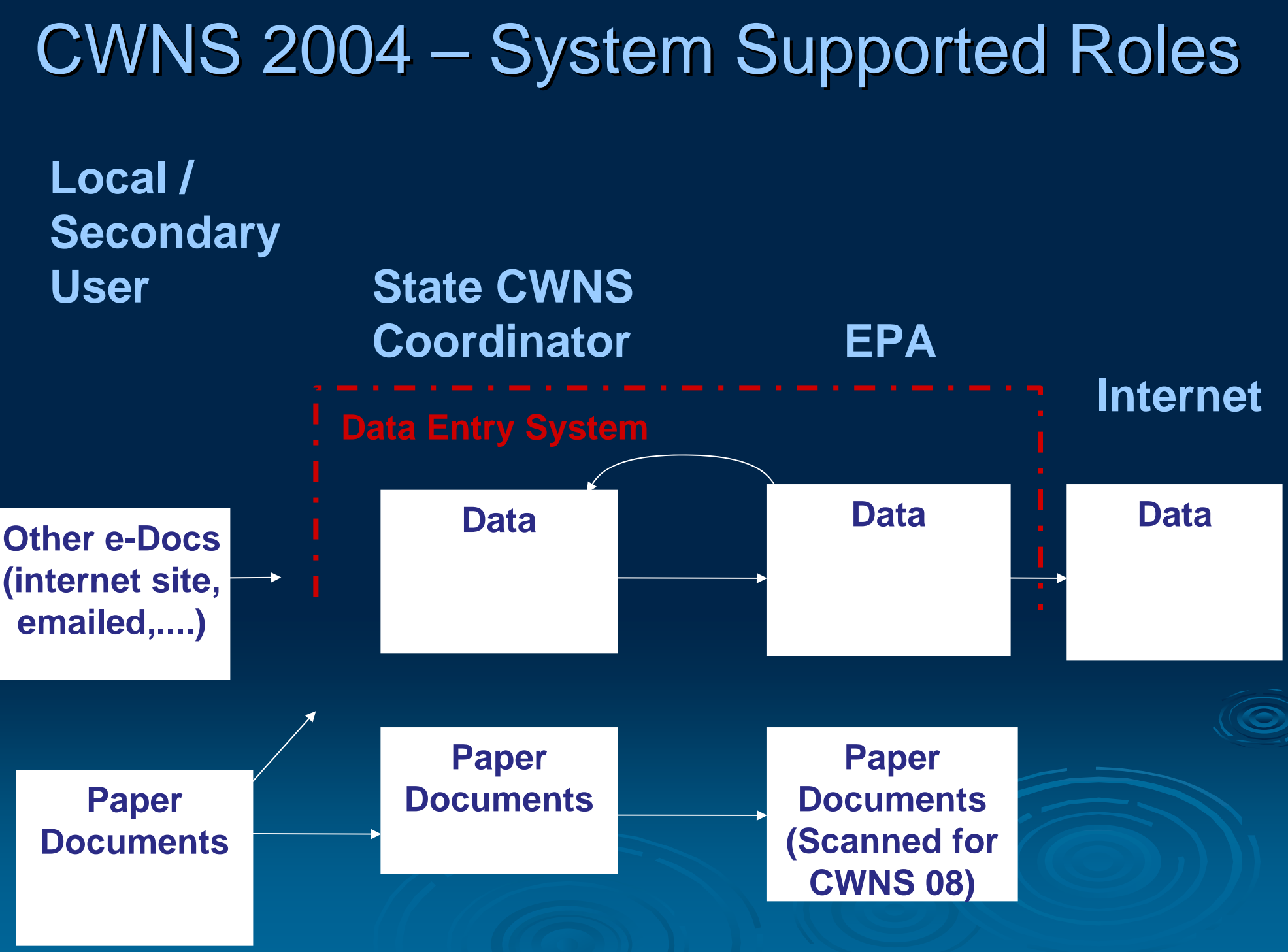

### **CWNS 2008 Data & Document Entry Roles**

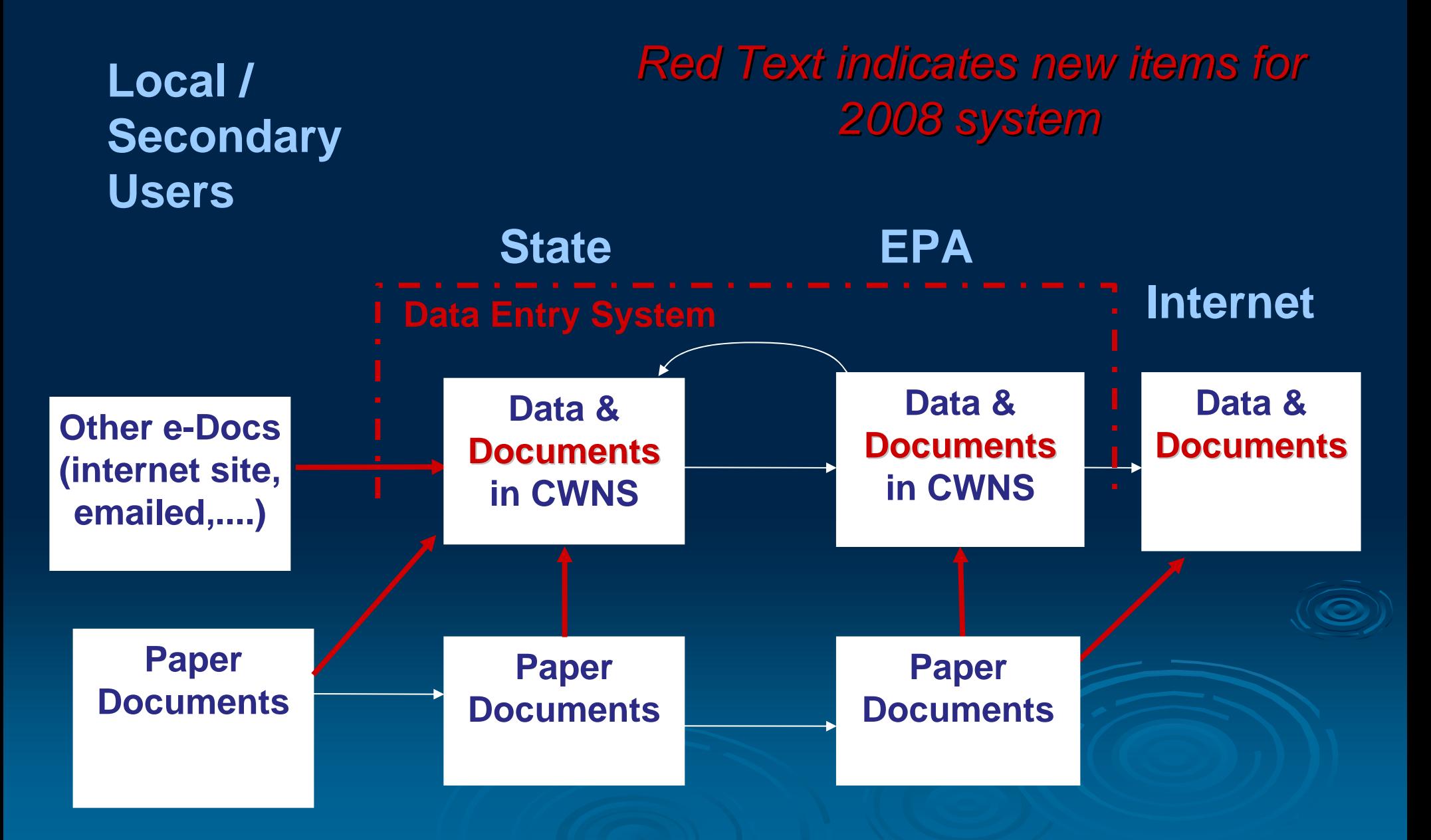

For Conference Purposes Only **Example 24** 24

### **CWNS 2008 Data & Document Entry Roles**

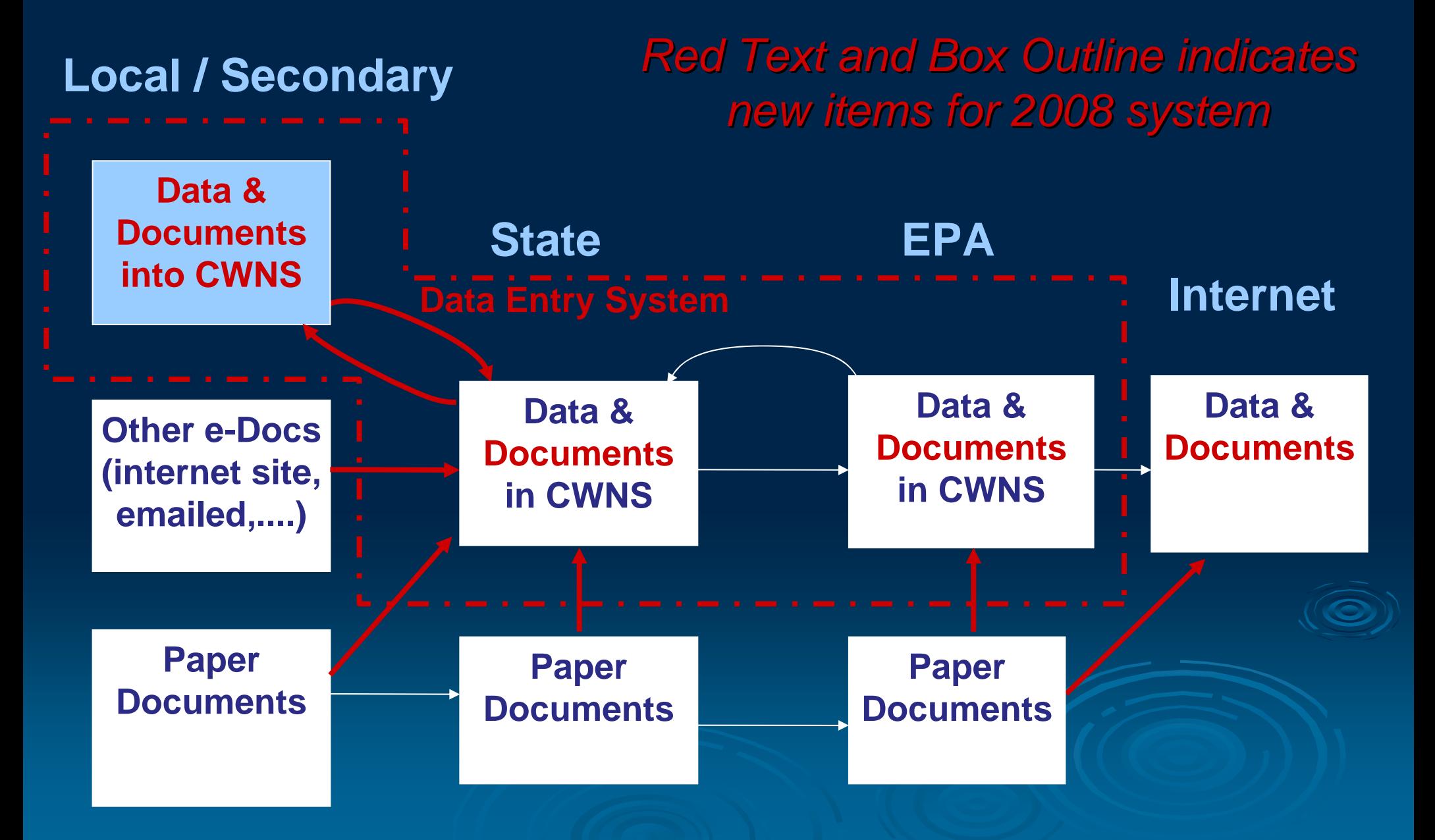

4) CWNS 2008 4) CWNS 2008 Data Entry System "Demo "

# Local / Secondary User **Initiated Registration**

### *Local User w/o Portal Account Requests CWNS Access*

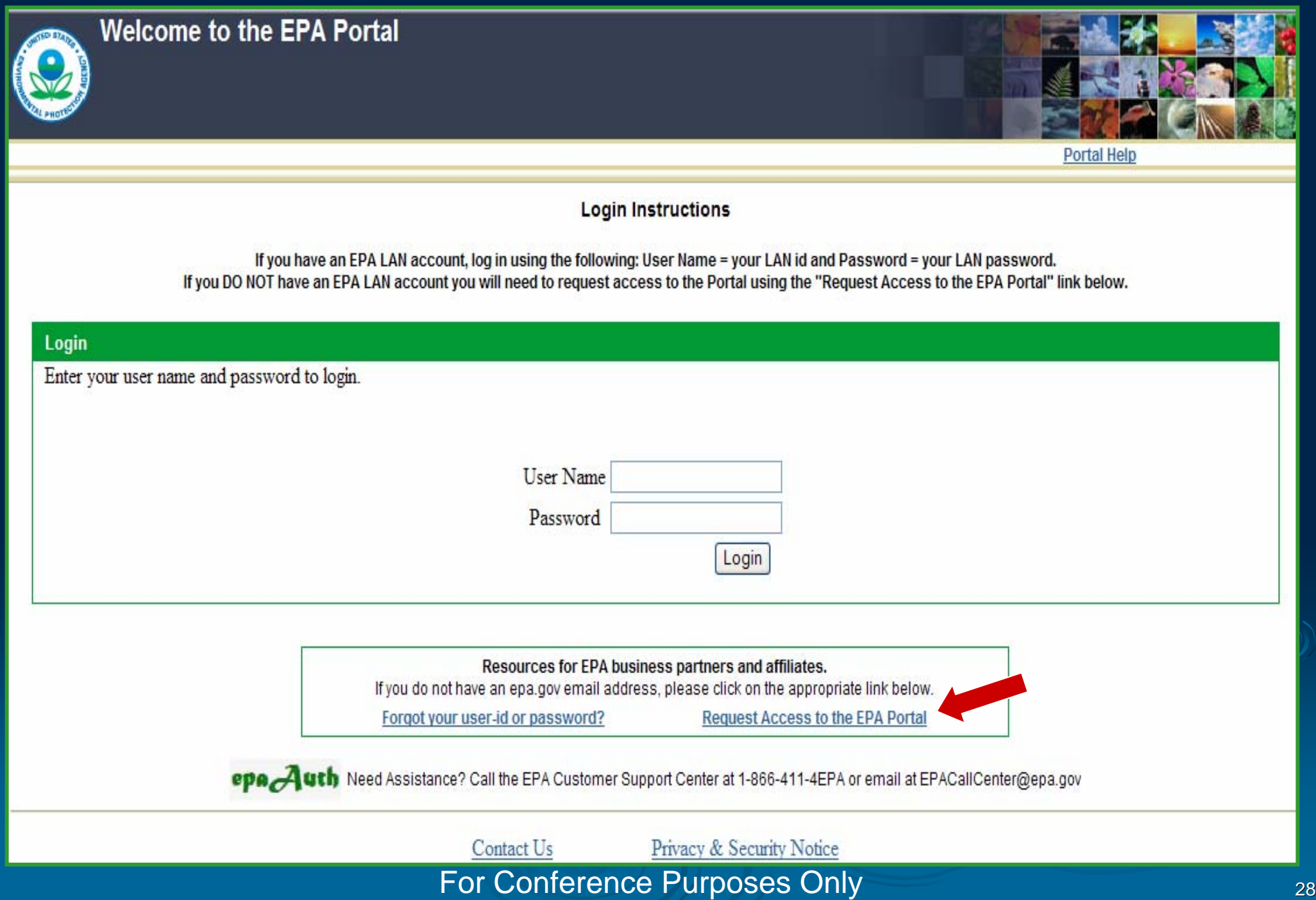

### *Local User w/o Portal Account Requests CWNS Access*

#### **Self Registration**

To obtain an account on the EPA Portal, you must be a business partner or affiliate who has business with the Environmental Protection Agency. Please fill out the following information and click submit to request access to

\*\* USE THIS FORM ONLY IF YOU DO NOT HAVE AN epa.gov EMAIL ADDRESS.\*\*

#### ALL FIELDS ARE REQUIRED

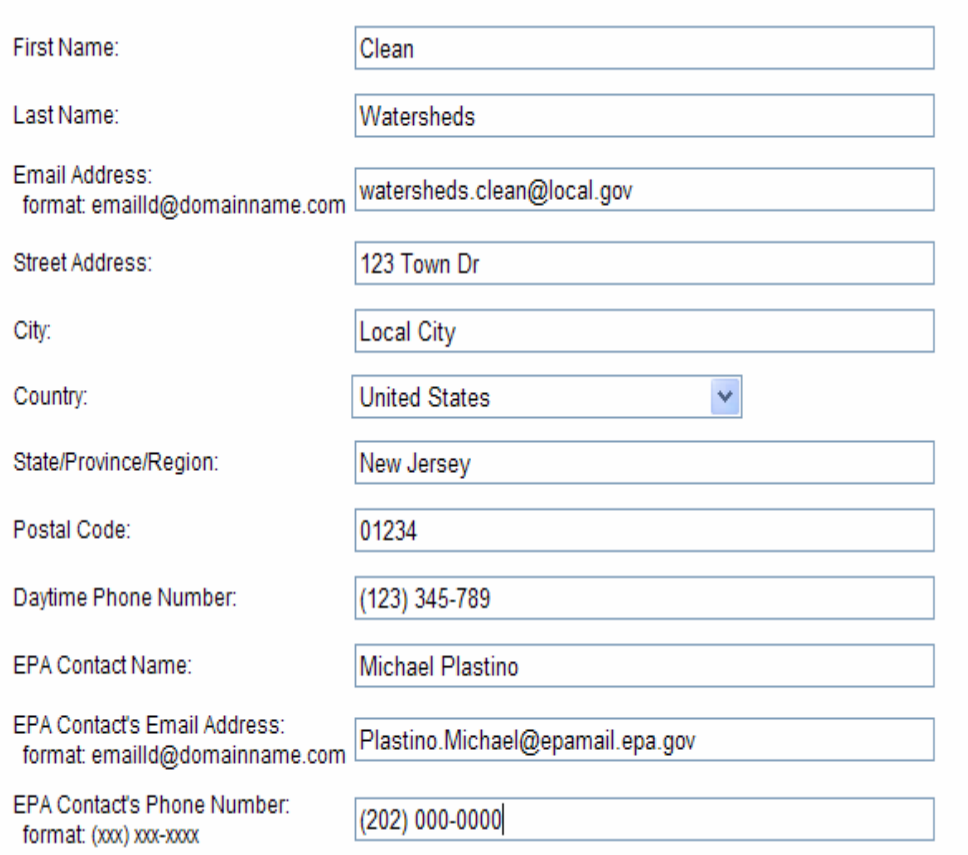

Select the Community from the drop down list that is the reason for your business need to obtain Portal access. Once you gain access to the Portal you will have the ability to request access to additional Communities.

Clean Watershed Needs Survey

### *Local User with Portal Account Requests CWNS Access*

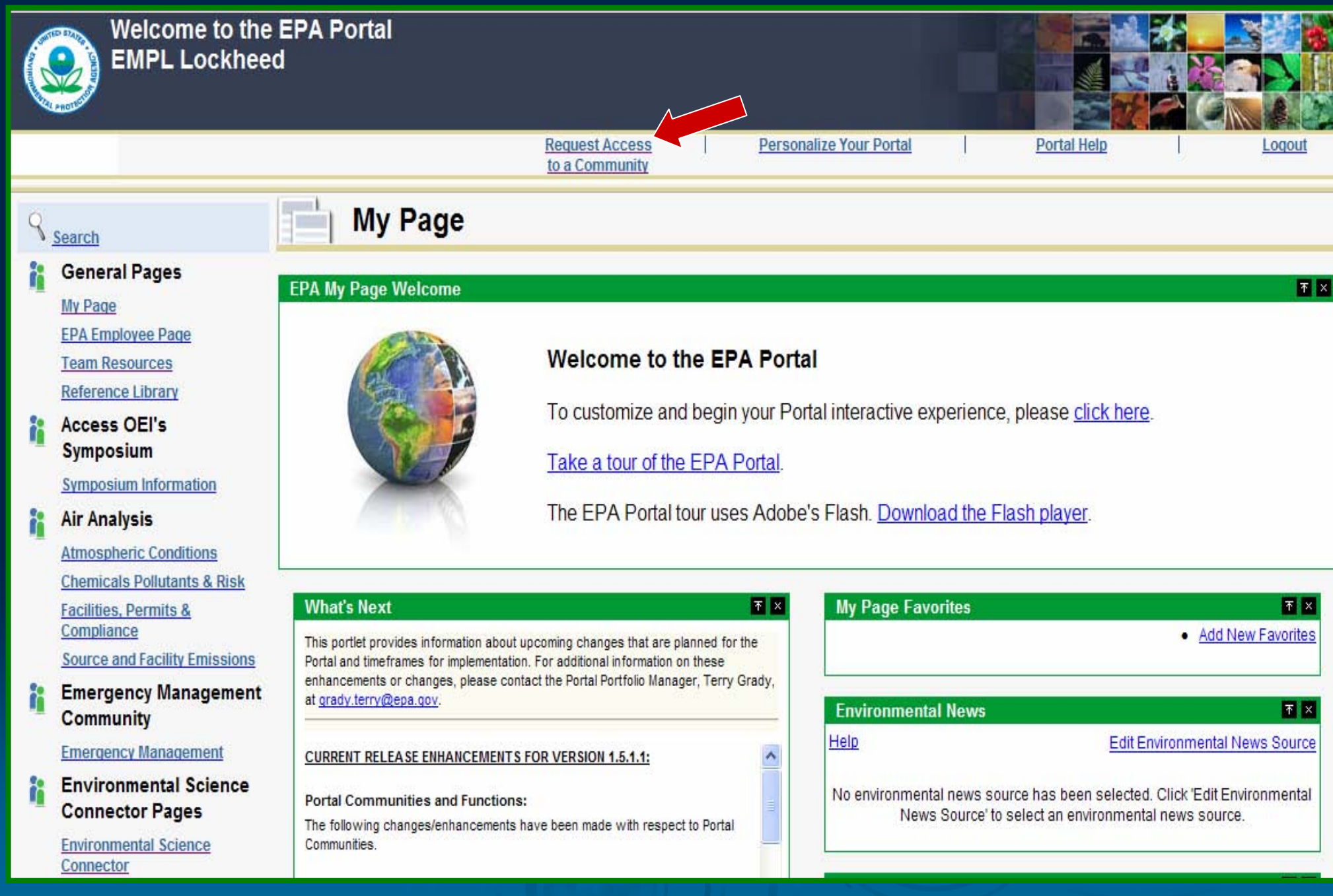

#### For Conference Purposes Only **Conference Purposes Only**

### *Local User with Portal Account Requests CWNS Access*

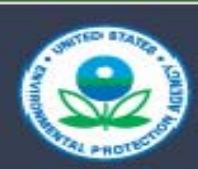

#### **Welcome to the EPA Portal EMPL Lockheed**

**Request Access** to a Community

Personalize Your Portal

**SEP** 

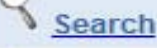

X

ř.

### **Select Communities**

#### **General Pages**

My Page

**EPA Employee Page** 

**Team Resources** 

**Reference Library** 

#### **Access OEI's Symposium**

**Symposium Information** 

#### **Air Analysis**

**Atmospheric Conditions Chemicals Pollutants & Risk Facilities, Permits & Compliance** 

**Source and Facility Emissions** 

#### **Emergency Management Community**

#### **Emergency Management**

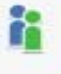

ř.

**Environmental Science Connector Pages** 

**Environmental Science** Connector

#### **Select Groups**

The following list represents the communities that are available to you on the EPA Portal. To join a community, check the box next to the community name. To leave a community, remove the check from the box next to the name. For communities requiring authorization, you will be notified via email when your enrollment in the community is approved. You can join and leave multiple communities at one time. When you are satisfied with your selection, press the 'save subscription' button below. Note: There is a 10 minute delay before you can view the selected groups in the portal.

- **Environmental Science Connector**
- Geodata Gateway
- **Equipment Warehouse Manager**
- **Equipment Borrower**
- **Equipment Data Administrator**
- **Equipment Checkout Staff**
- **ESE Connection Privileged Access**
- ITGSS/Investment (Coming Soon)
- ITGSS/Security (Coming Soon)
- **Tribal Water Quality**
- **National Decontamination Team**

The following groups require you to enter extra information

Clean Watershed Needs Survey

Save Groups Reset

#### For Conference Purposes Only **Content and Conference Purposes Only** 1991

### *Supplemental CWNS Registration Information*

#### **Self Registration**

To obtain an account on the EPA Portal, you must be a business partner or affiliate who has business with the Environmental Protection Agency. Please fill out the following information and click submit to request access to the EPA Portal.

#### **Preliminary User Information**

- \* What type of Role will you perform?
	- Review survey data [Federal User]
	- Add/Update survey data [State User]
	- Provide feedback on survey data [Local User] ⊙

#### \* Where is the facility located?

New Jersey

#### Comments

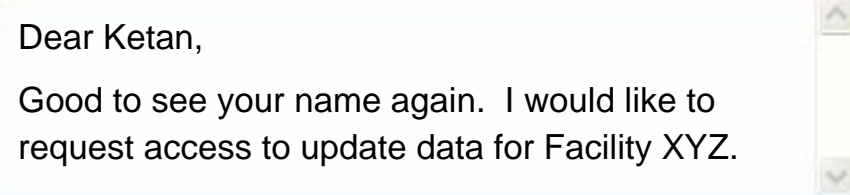

Cancel Next

# State CWNS Coordinator User Management (Delegated Administration)

For Conference Purposes Only **Conference Purposes Only** 33

### *State CWNS Coordinator Logging On*

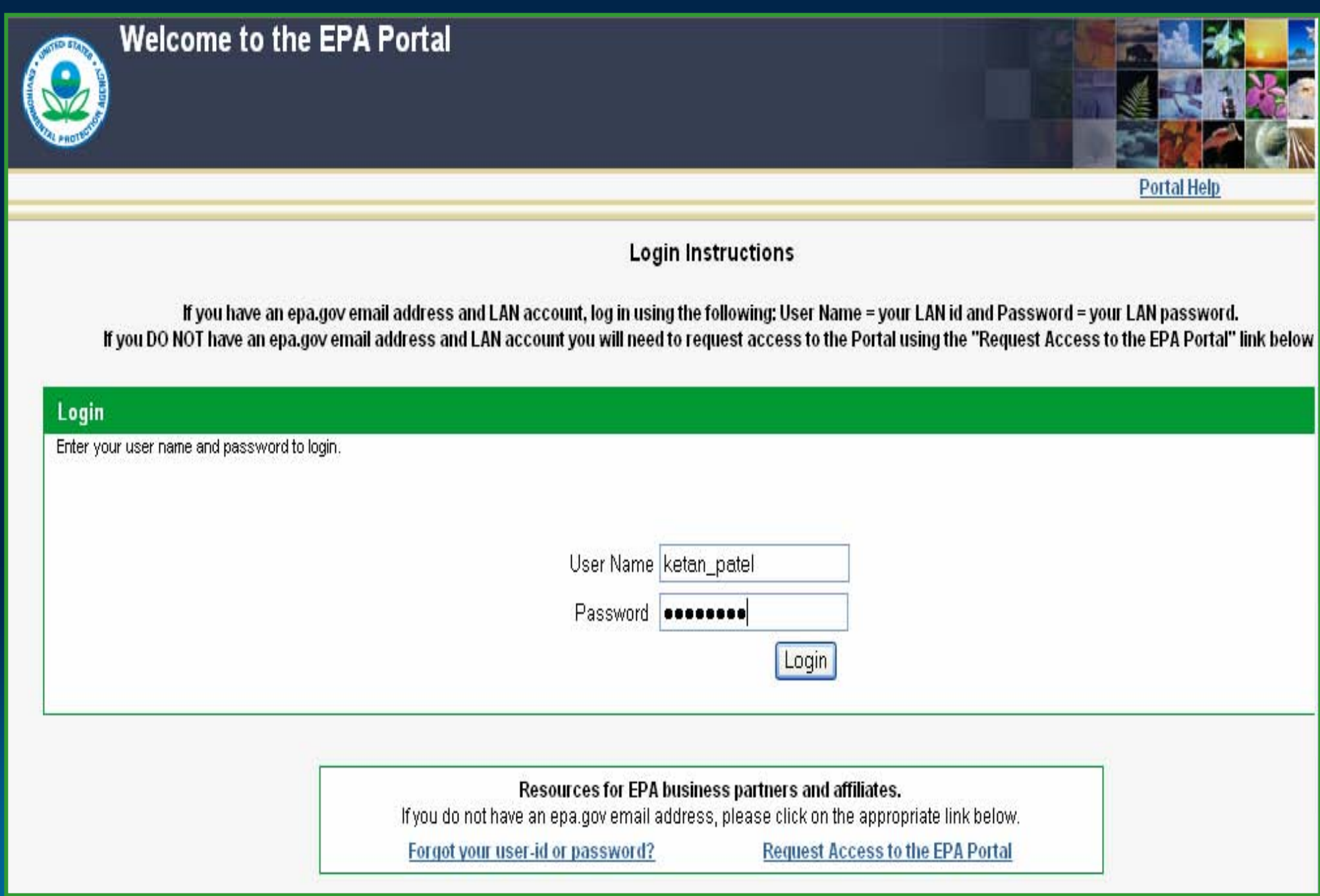

#### For Conference Purposes Only **Conference Purposes Only**

### *State Coordinator - Home Page -> User Management*

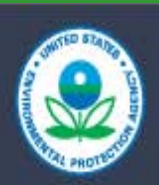

**Welcome to the EPA Portal Clean Watersheds Needs Survey (CWNS)** Ketan Patel NJ State User

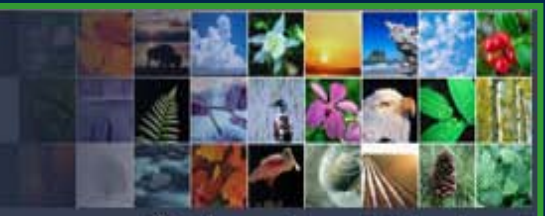

**EPA Home Support Help Logout** 

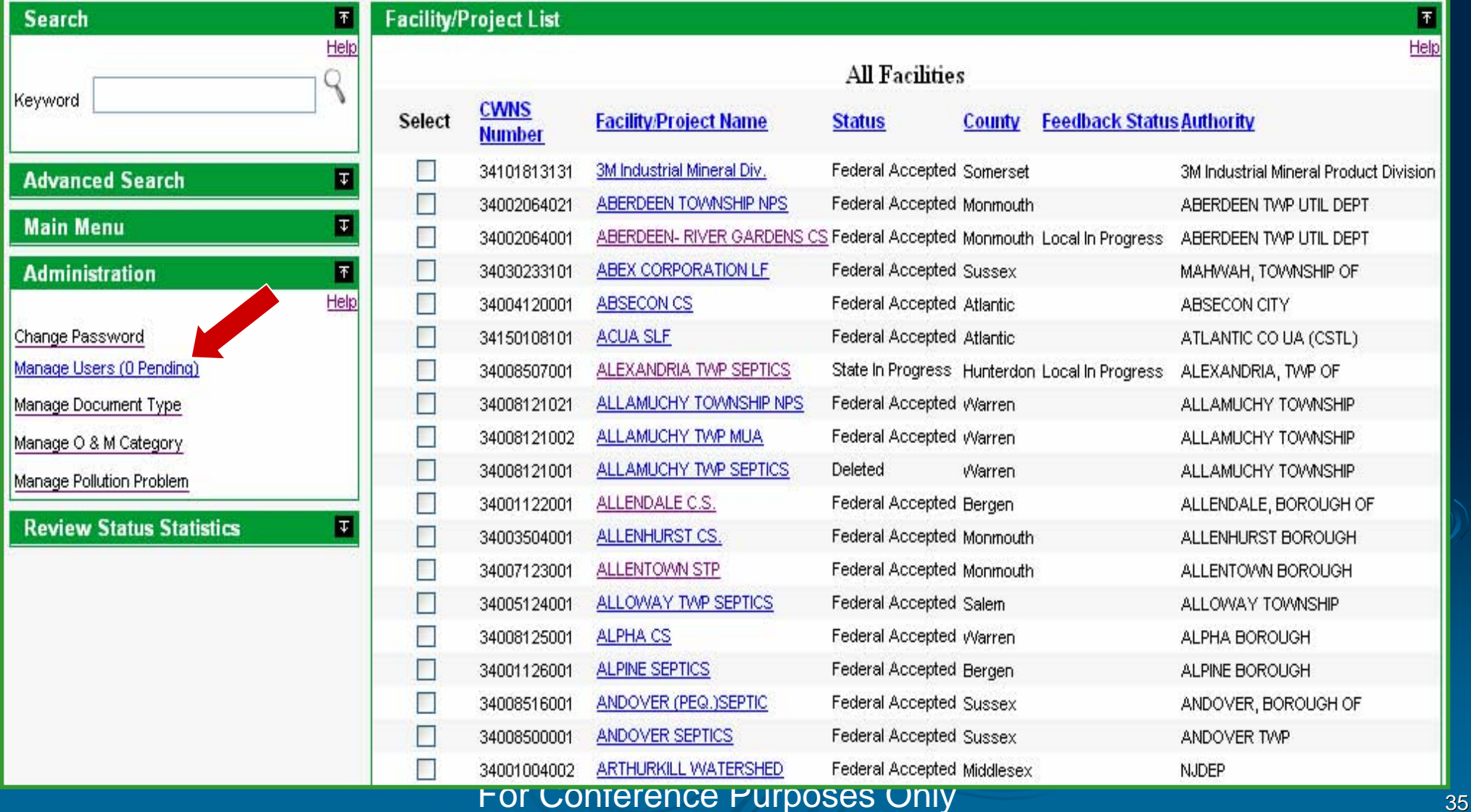

### *State Coordinator - User Management -> Add New User*

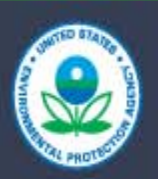

**Welcome to the EPA Portal Clean Watersheds Needs Survey (CWNS)** Ketan Patel NJ State User

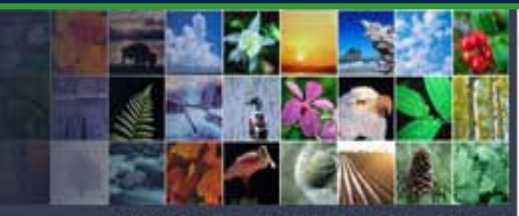

**EPA Home Support Help Logout** 

 $home > User Management$ 

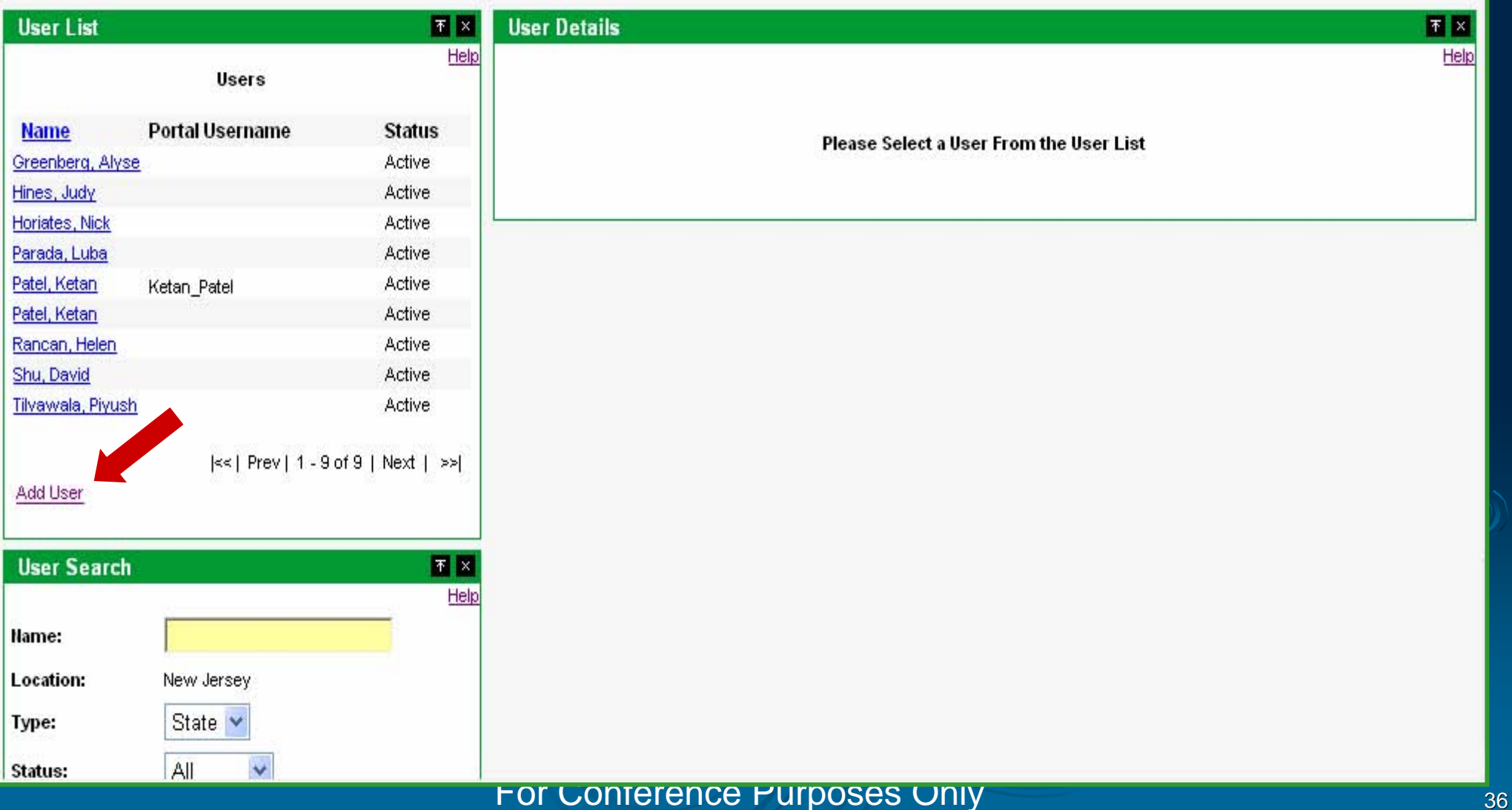
#### *State Coordinator - User Management -> Add New User*

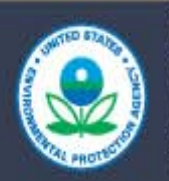

**Welcome to the EPA Portal Clean Watersheds Needs Survey (CWNS)** Ketan Patel NJ State User

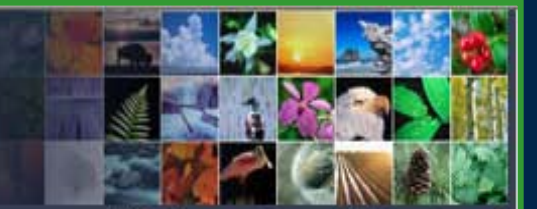

**EPA Home Support Help Logout** 

X

 $home >$  User Management

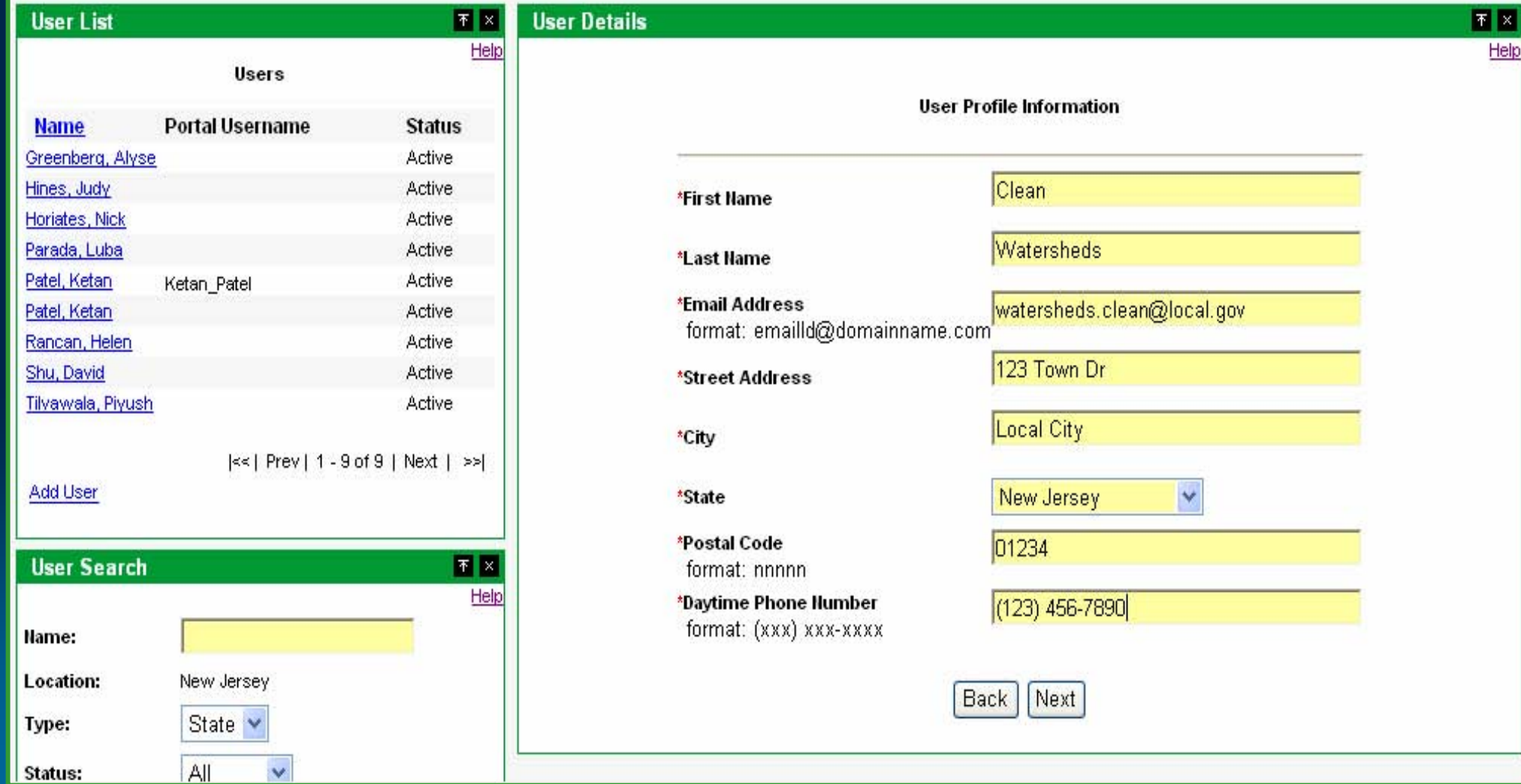

#### *State Coordinator - User Management -> Add New User*

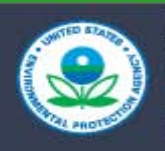

home > User Management

**Welcome to the EPA Portal Clean Watersheds Needs Survey (CWNS) Ketan Patel NJ State User** 

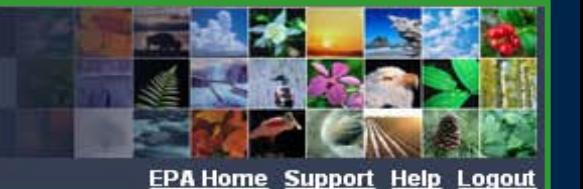

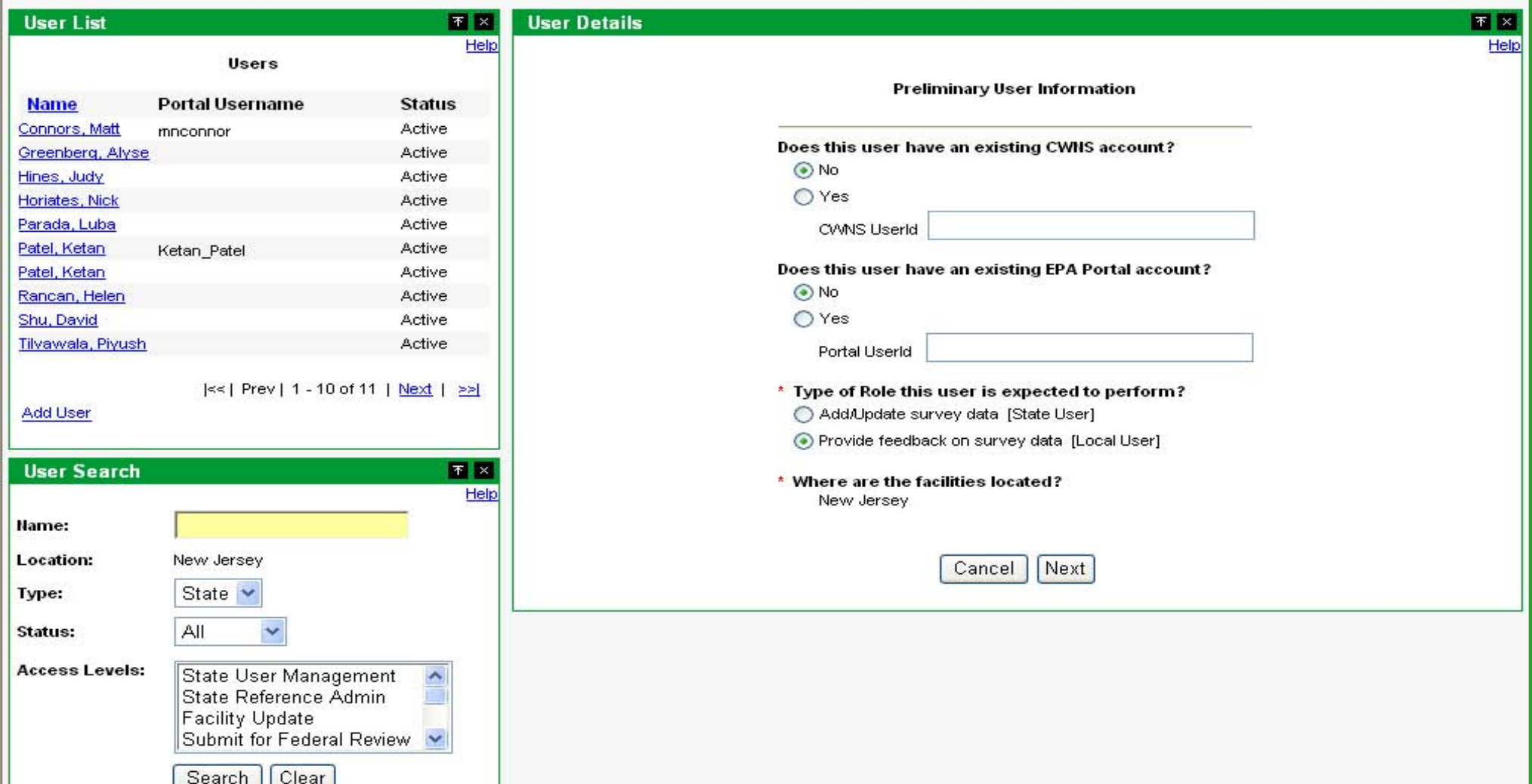

## *State Coordinator - User Management -> Add New User -> Approve*

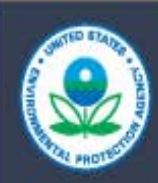

**Welcome to the EPA Portal Clean Watersheds Needs Survey (CWNS) Ketan Patel NJ State User** 

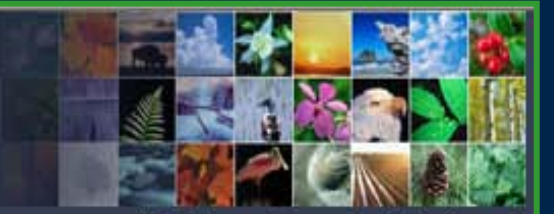

**EPA Home Support Help Logout** 

home > User Management

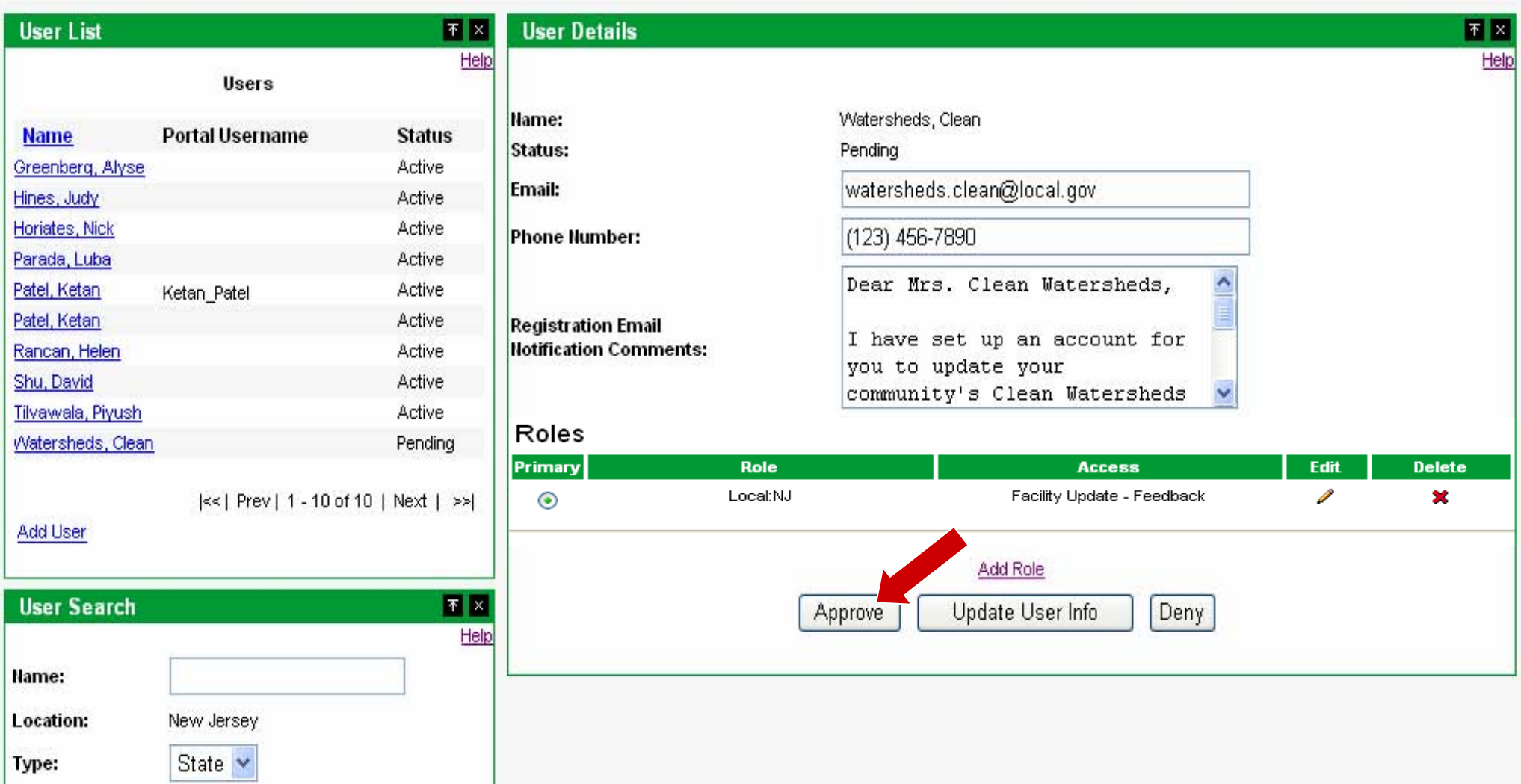

# Portlets for Managing the **Data Entry Process**

For Conference Purposes Only 40

## *Main Menu -> EPA's Oracle Collaboration Suite (OCS)*

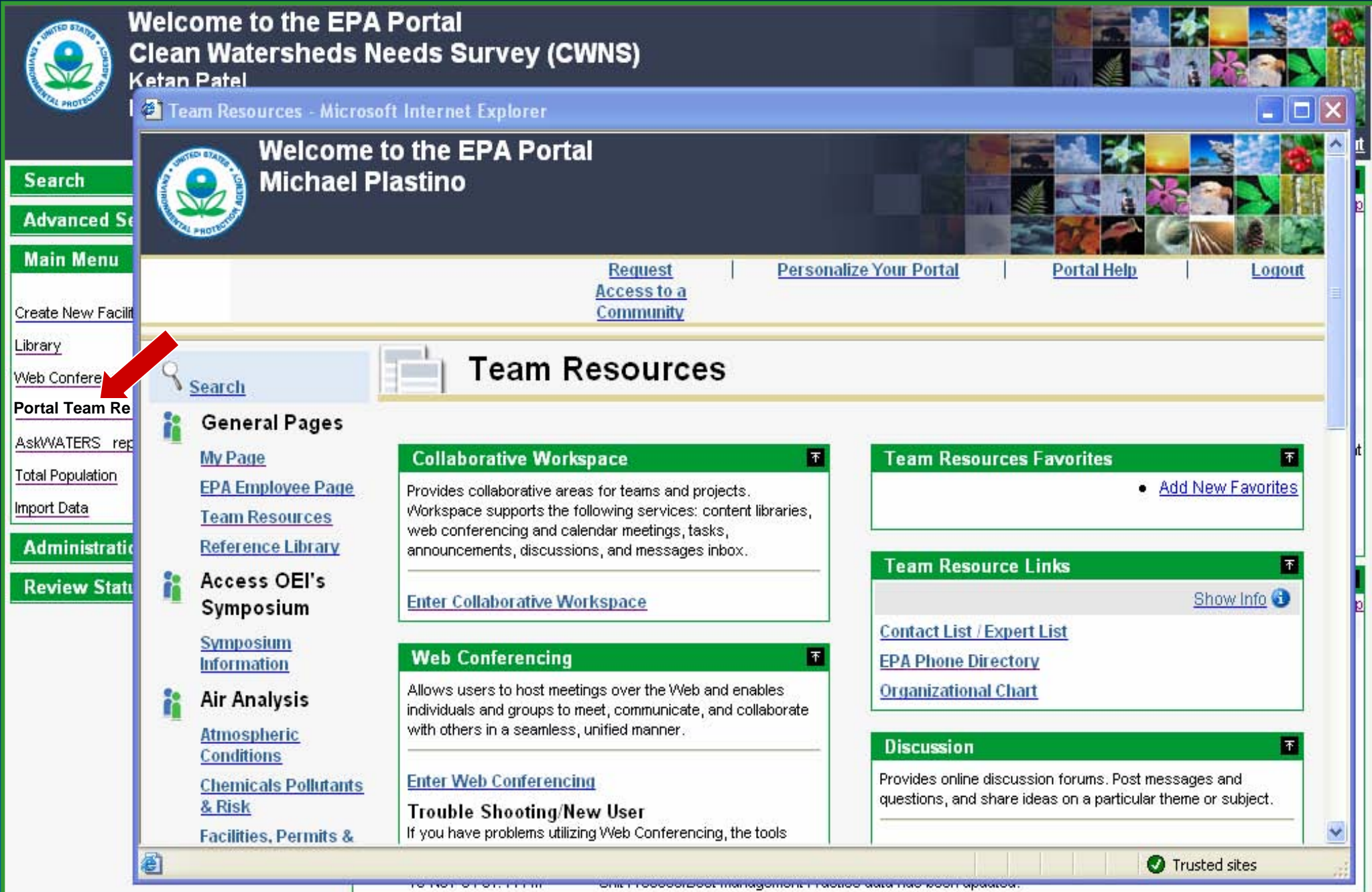

For Conference Purposes Only **Administrative Conference Purposes** Only

## *Main Menu -> CWNS Library in Oracle Collaboration Suite*

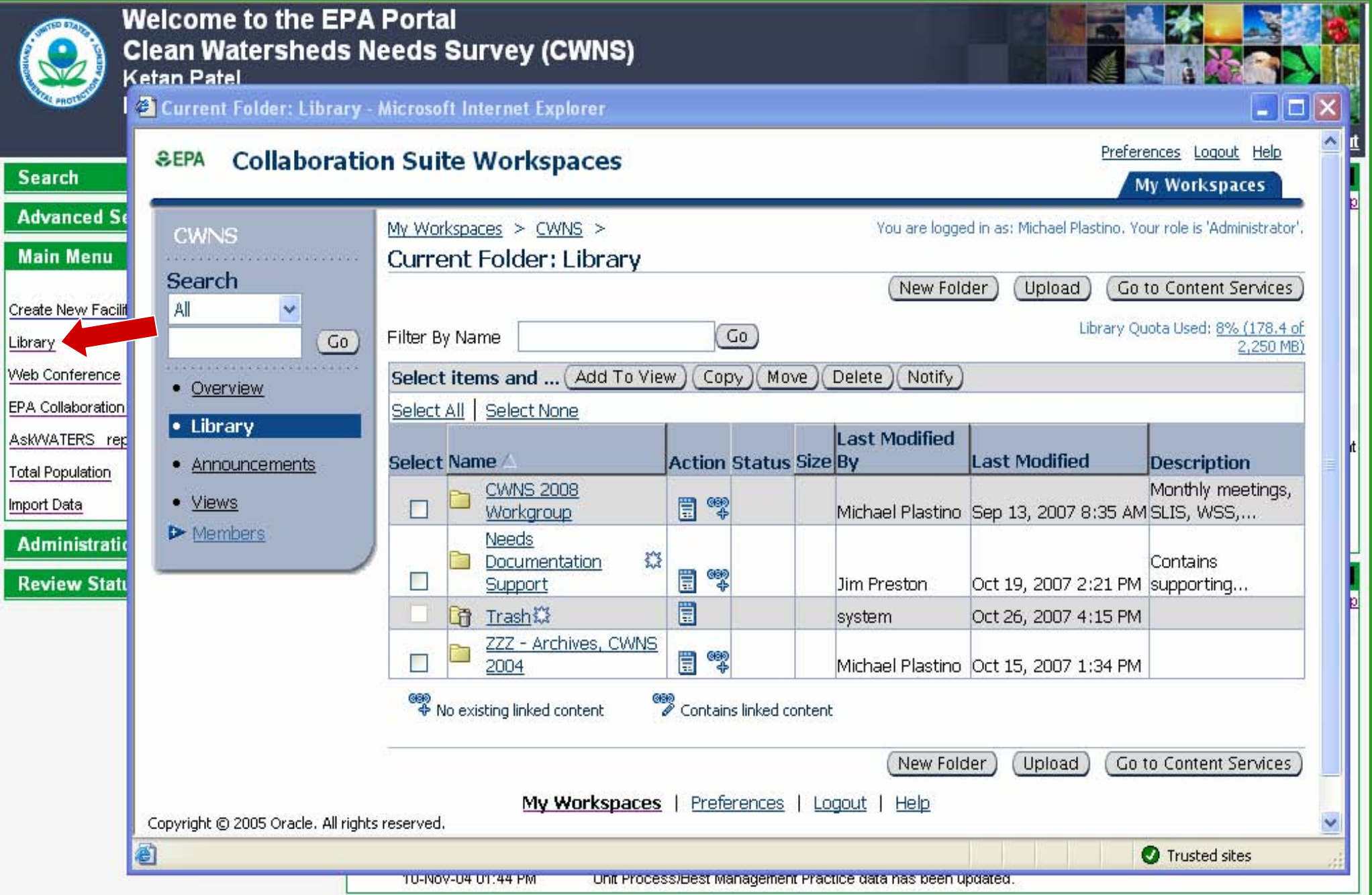

#### For Conference Purposes Only **Access 2016** 22

### *Finding Facilities / Projects of Interest*

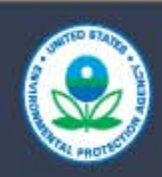

**Welcome to the EPA Portal Clean Watersheds Needs Survey (CWNS)** Ketan Patel **NJ State User** 

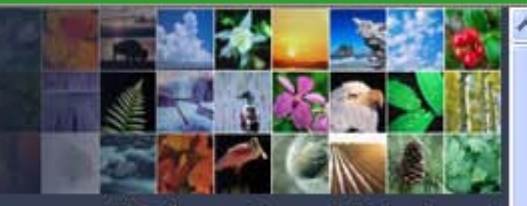

**EPA Home Support Help Logout** 

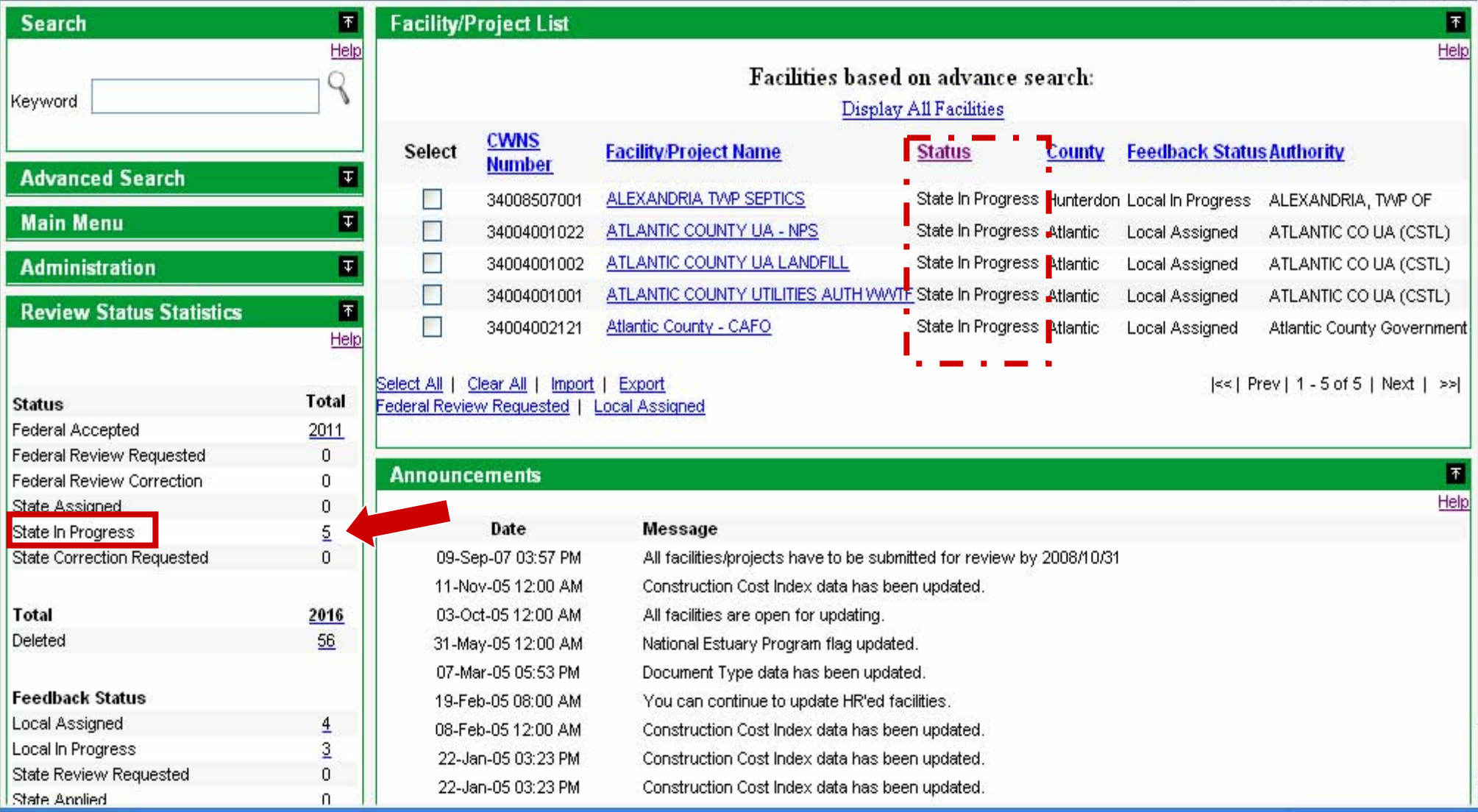

## *Finding Facilities / Projects of Interest -> Selecting a Facility / Project*

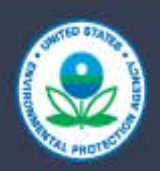

**Welcome to the EPA Portal Clean Watersheds Needs Survey (CWNS)** Ketan Patel NJ State User

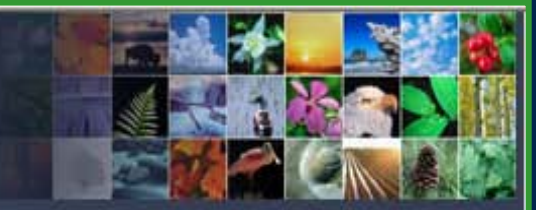

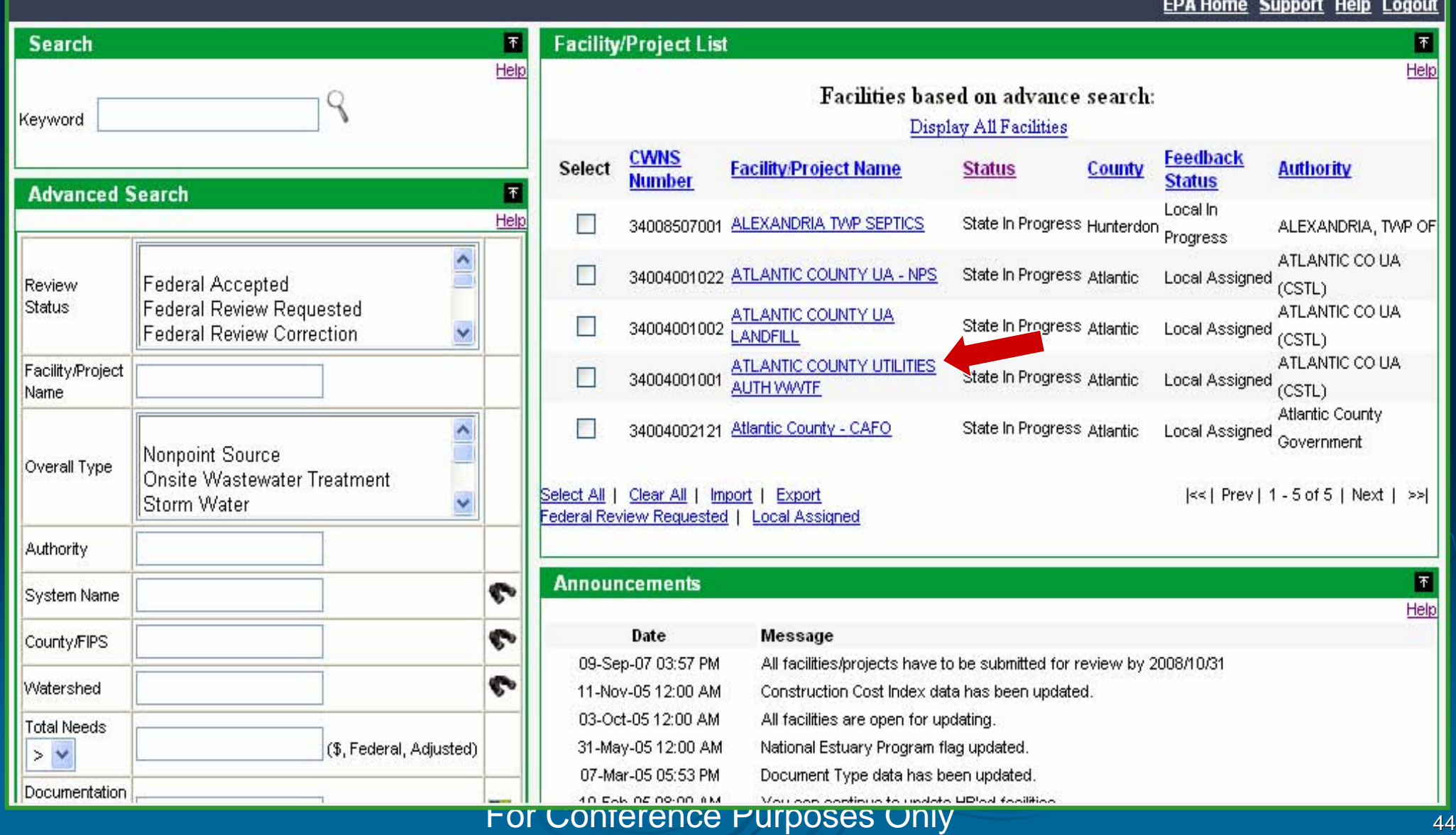

## *Facility / Project Home Screen*

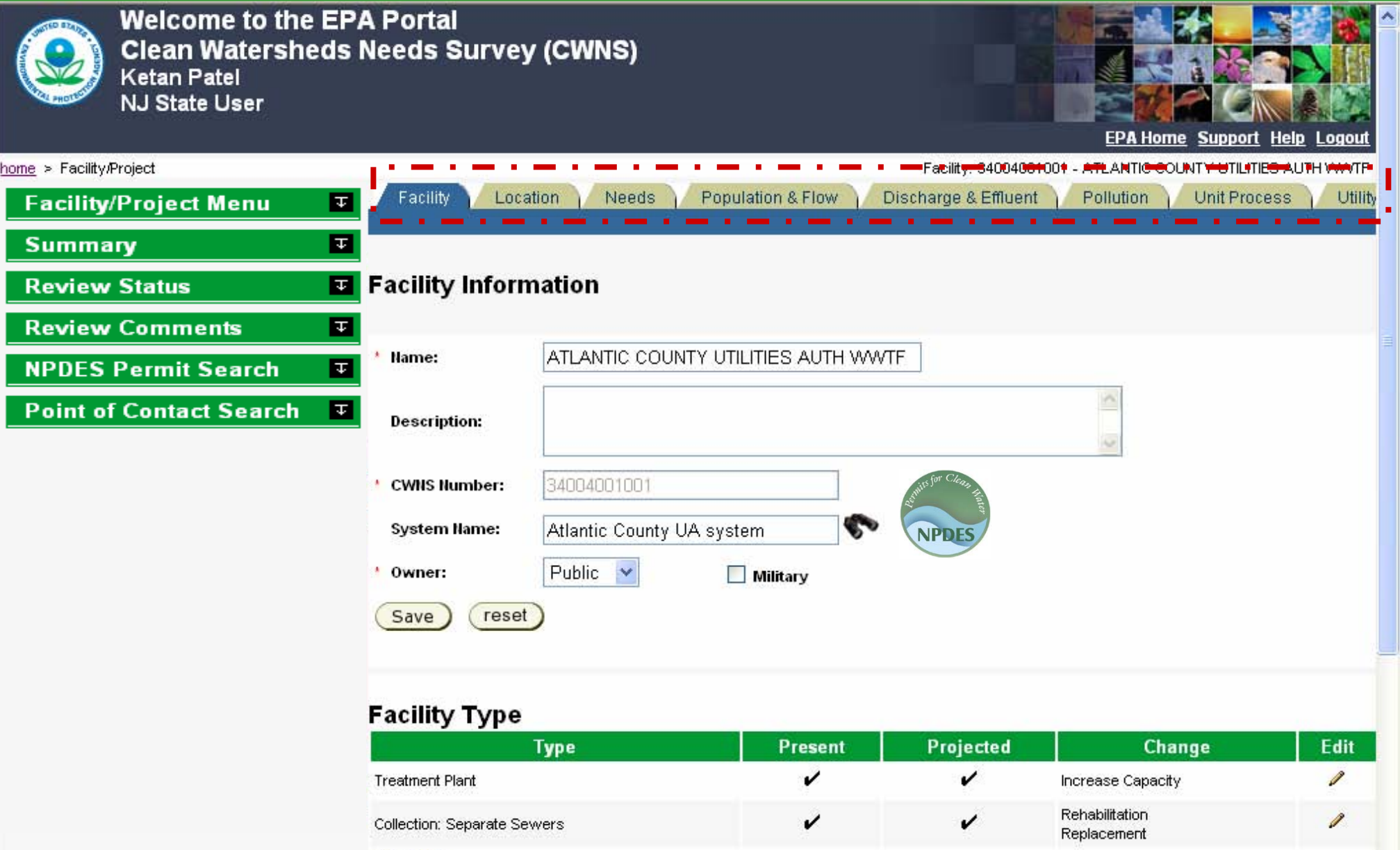

Add Type

K.

**Permits** 

×  $\geq$ 

## *Facility / Project Home Screen -> Review Comments*

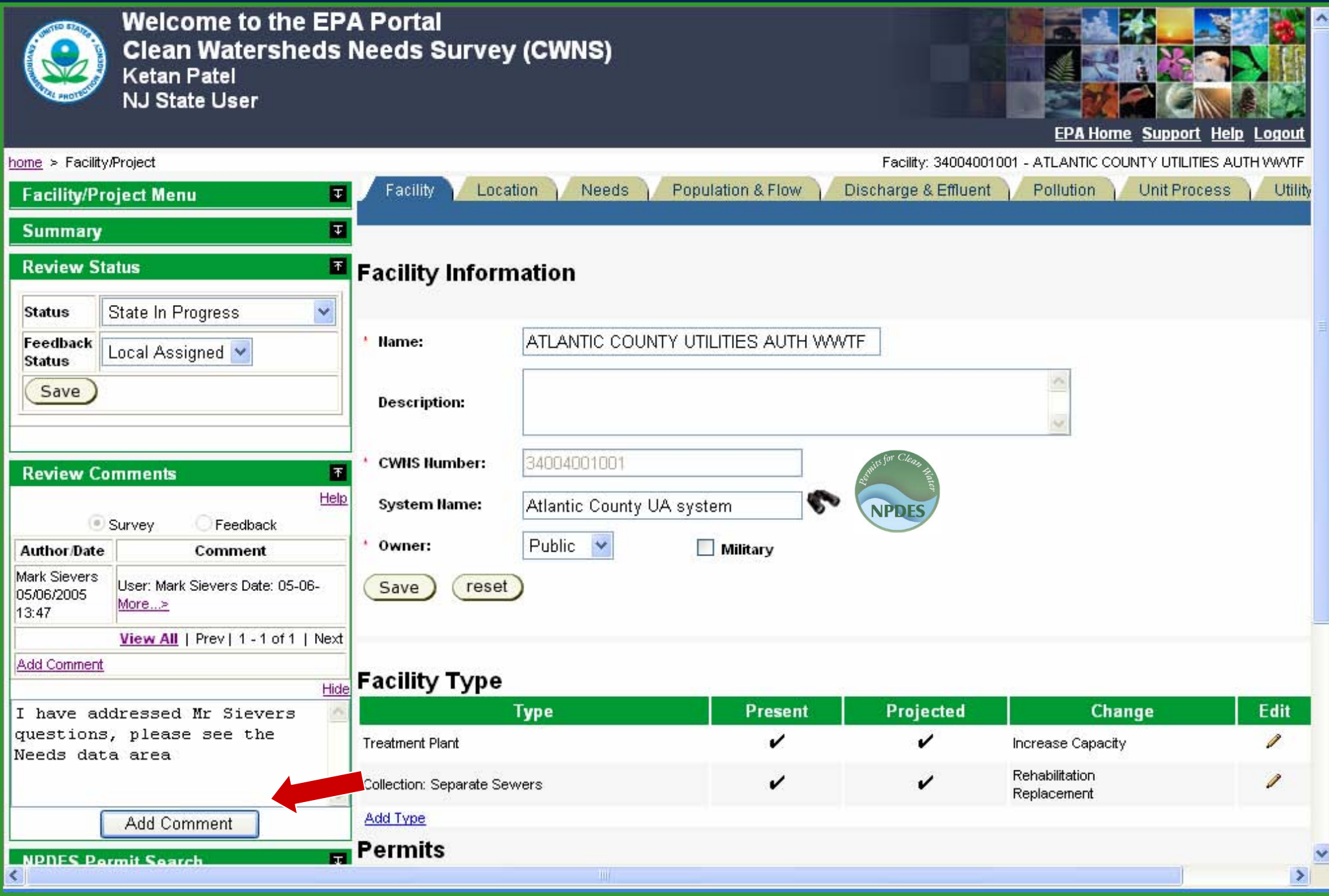

# **Data Entry Screens**

NPDES data copied to many Data Areas

For Conference Purposes Only 47

## *Facility / Project Home Screen -> NPDES Search Portlet*

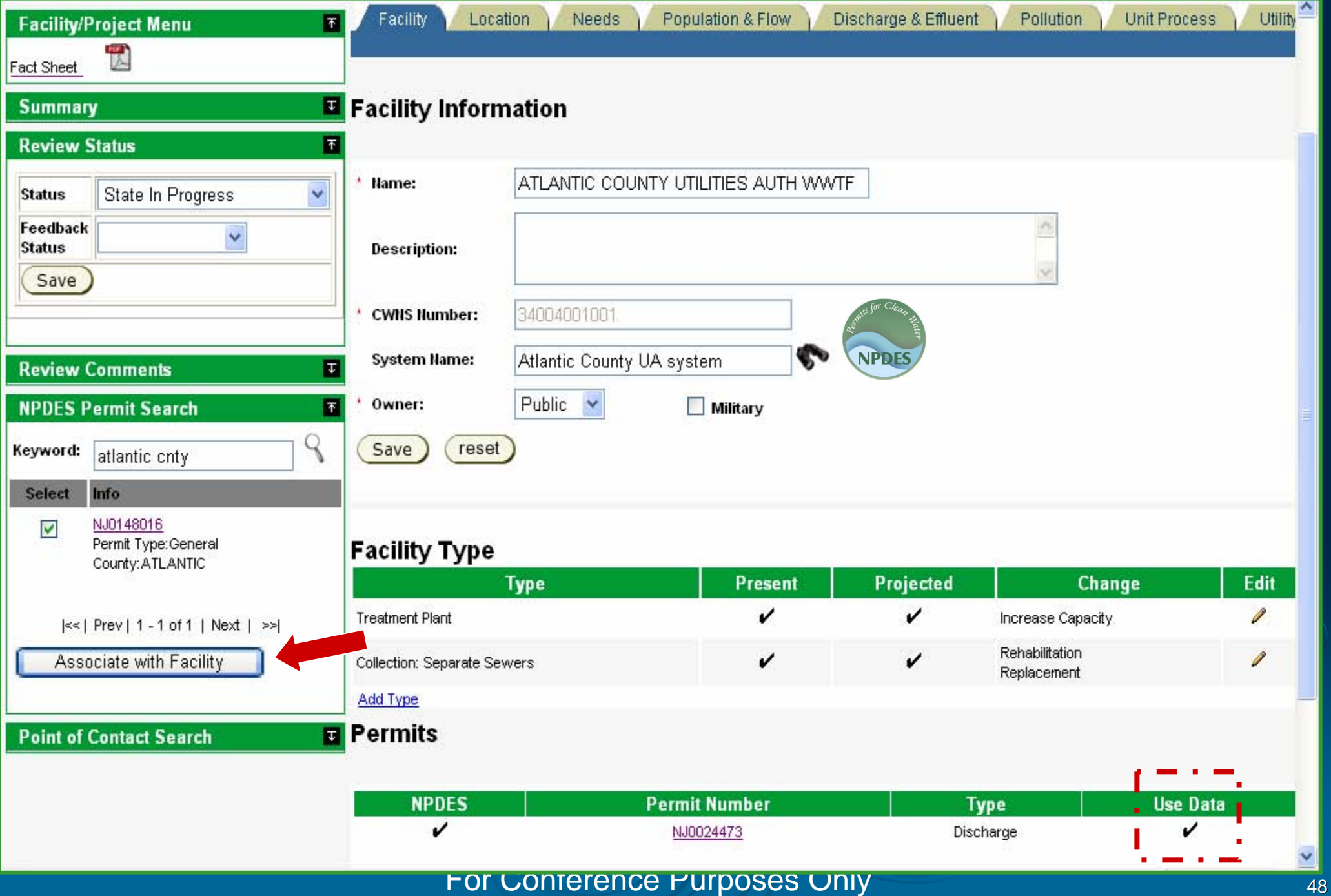

#### *Facility Data Area - Permit Added*

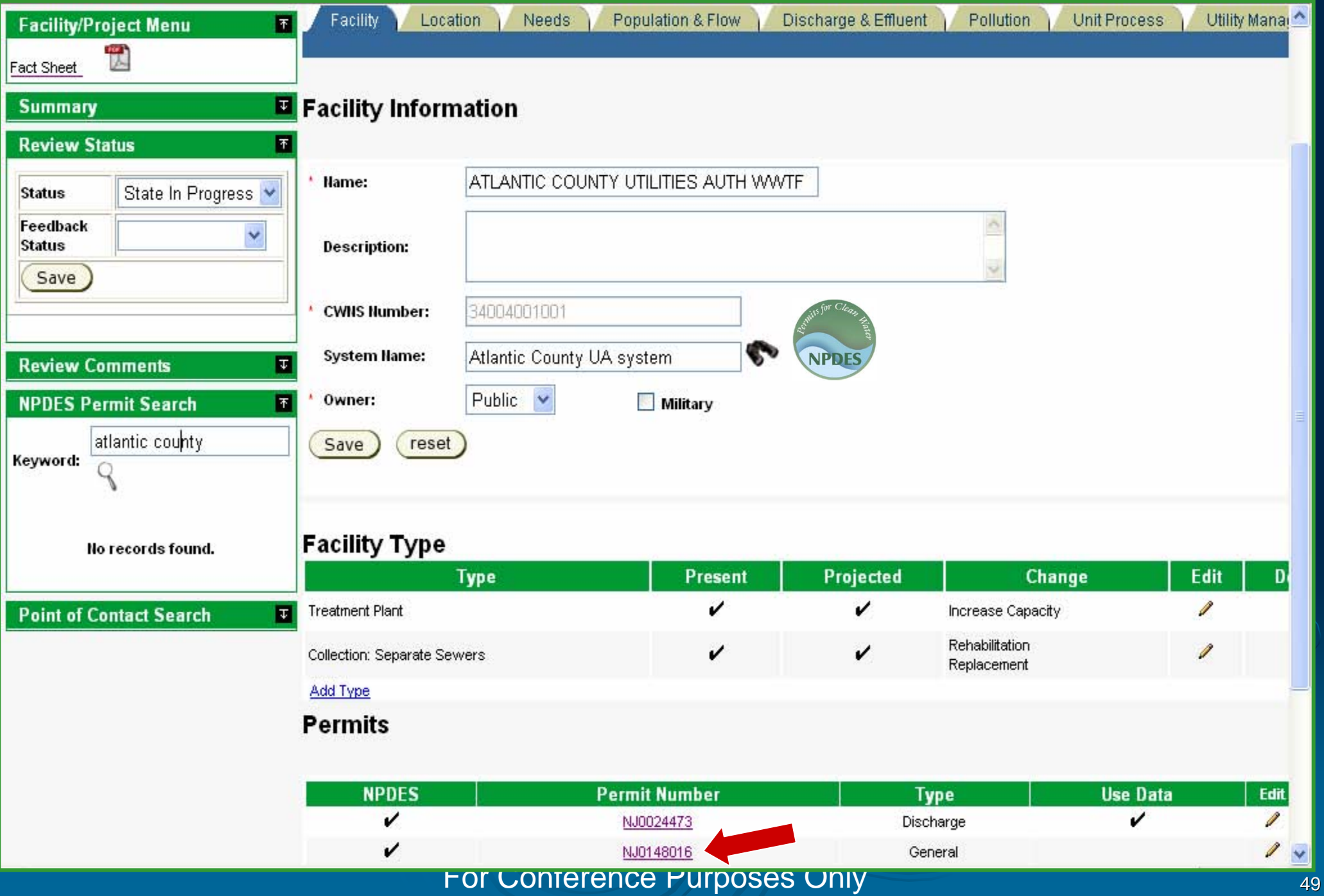

#### *NPDES Permit Data copied to… Point of Contact (Facility Data Area)*

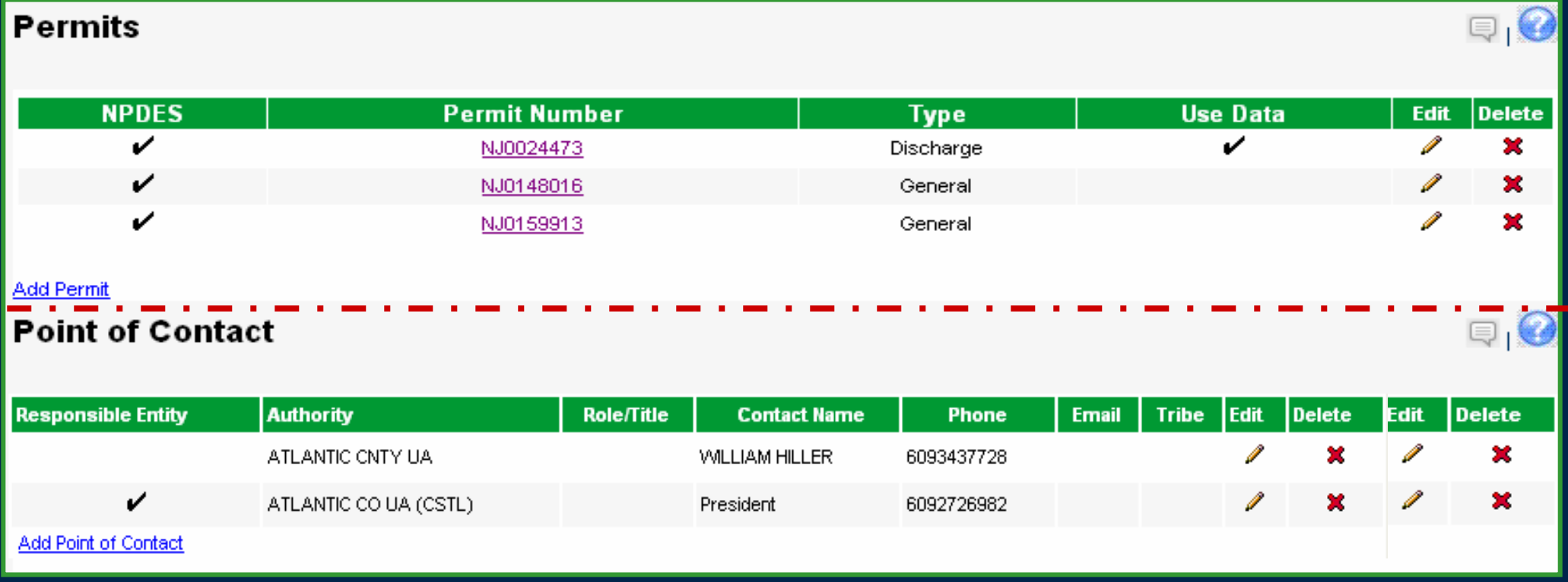

#### *NPDES Permit Data copied to… Location –> Address & Coordinates*

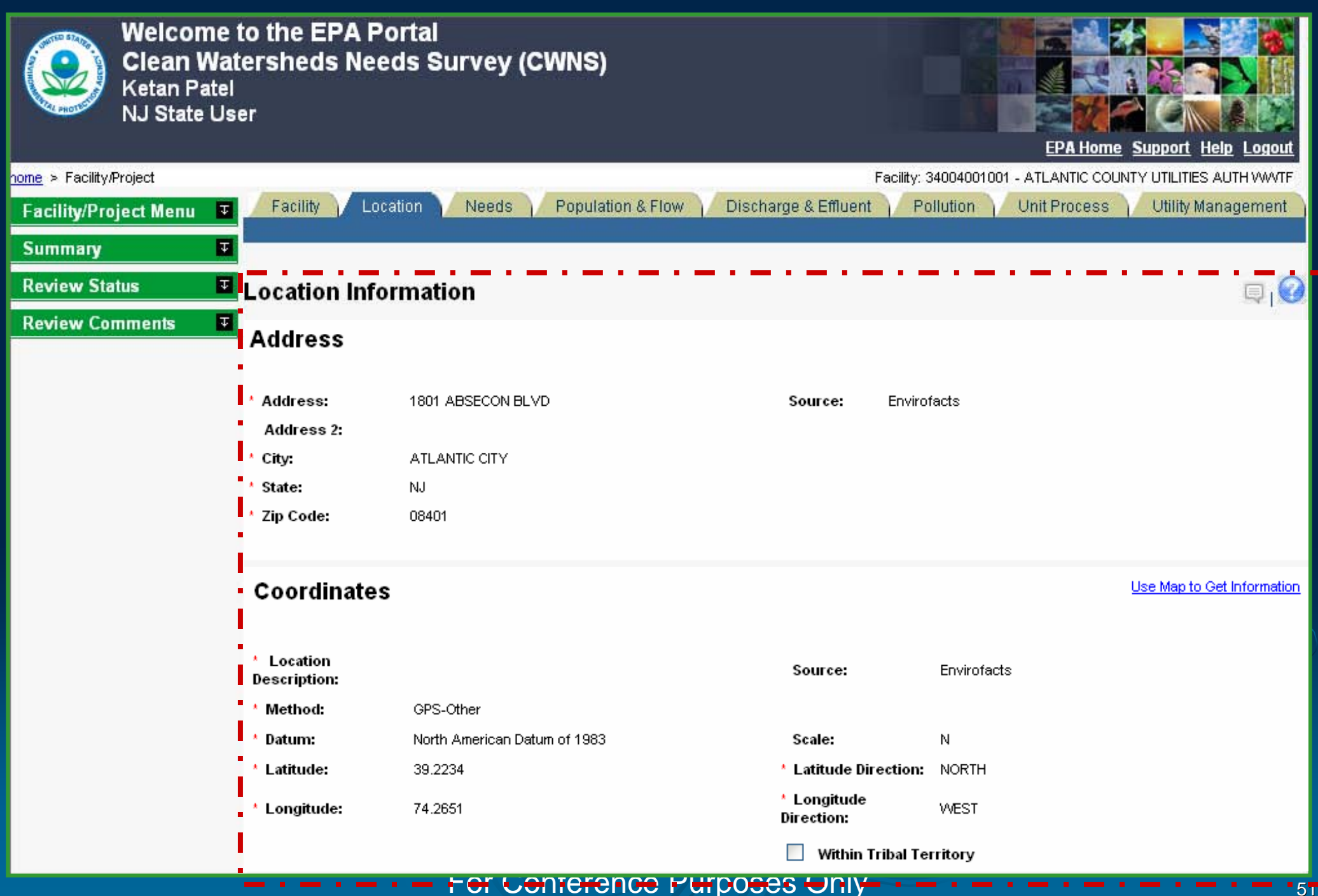

#### *NPDES Permit Data copied to… Flow Portlet*

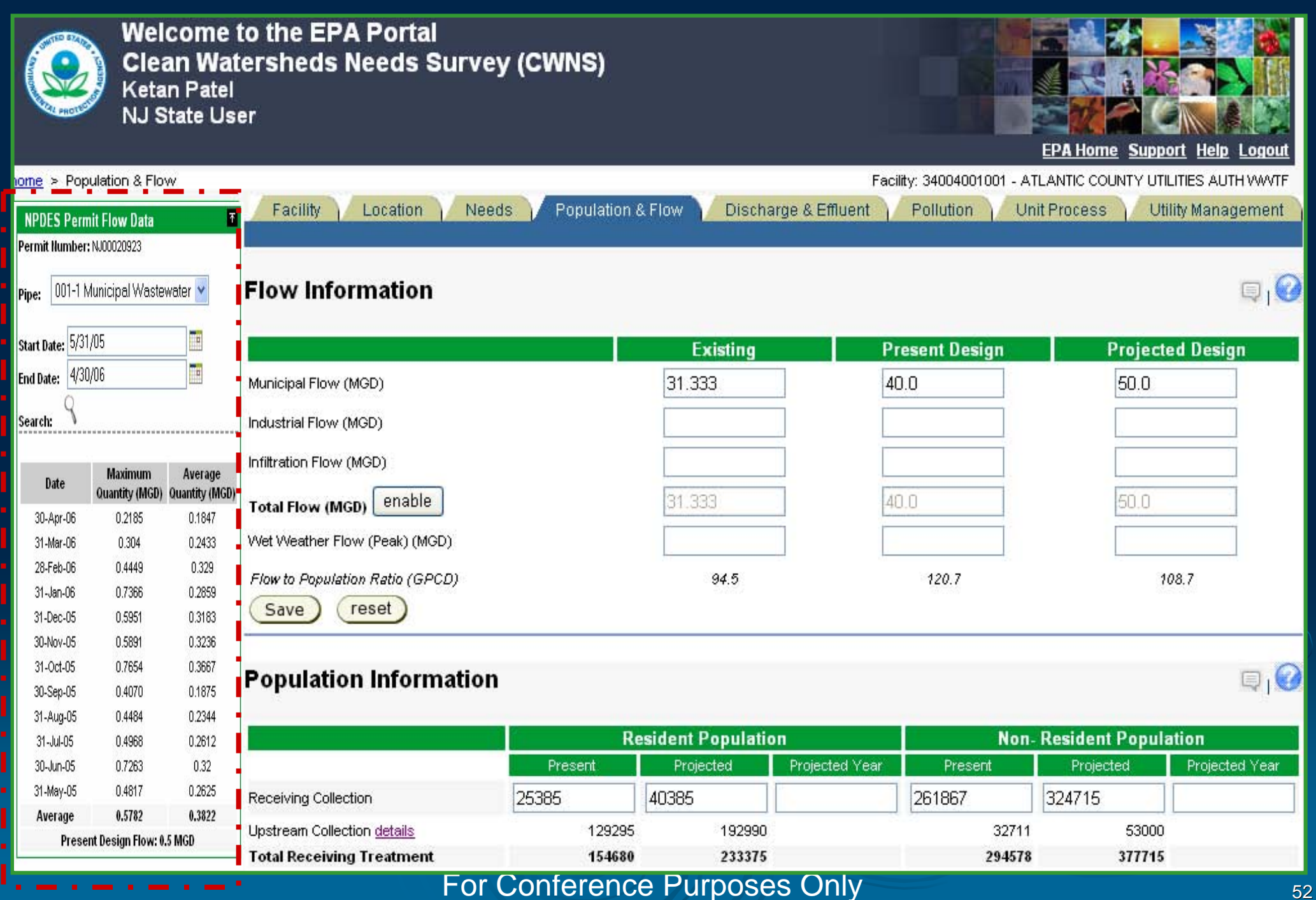

## *Flow Portlet*

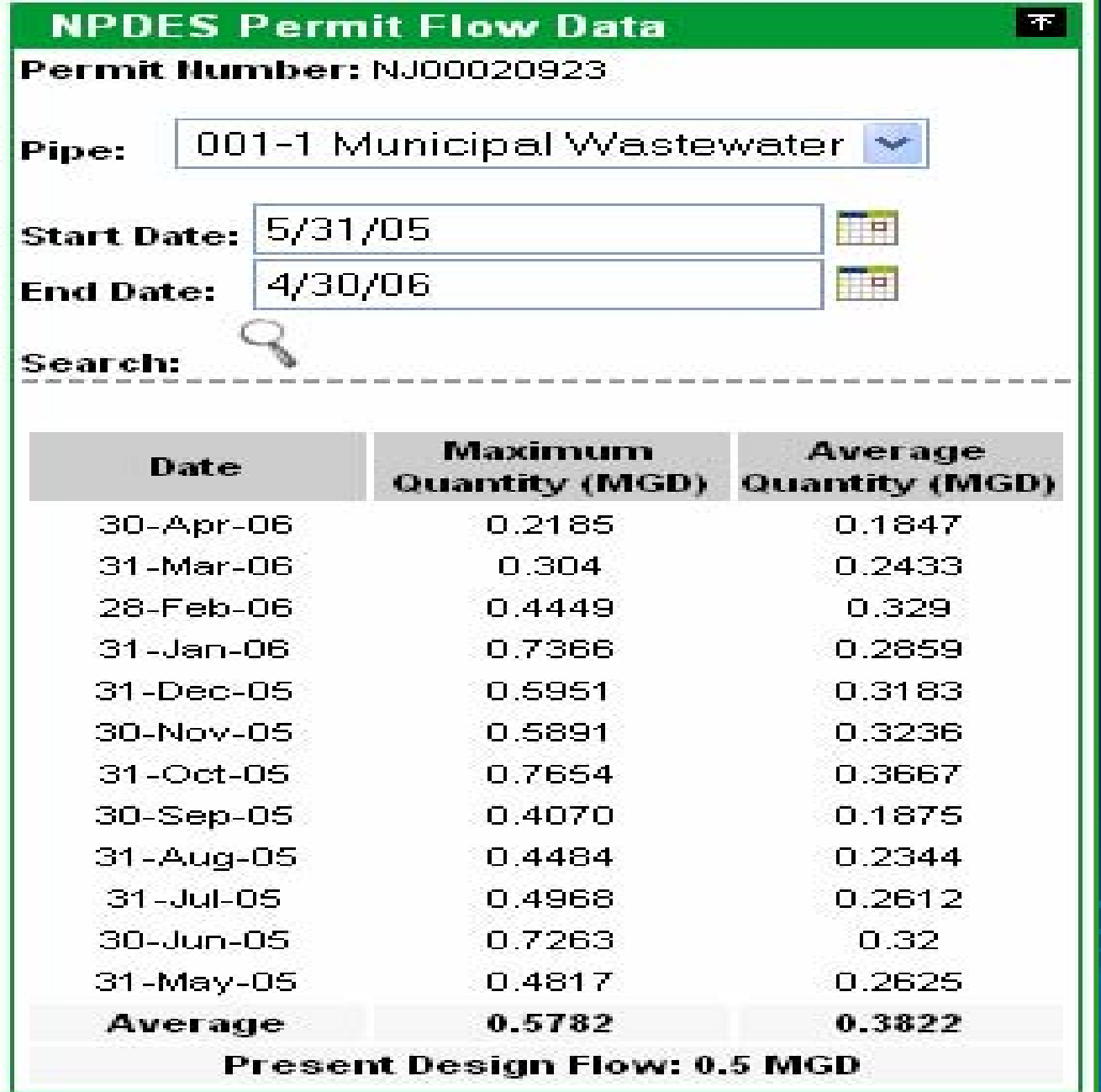

For Conference Purposes Only 53

 $\circledcirc$ 

#### *NPDES Permit Data copied to… Effluent & DMR Portlet*

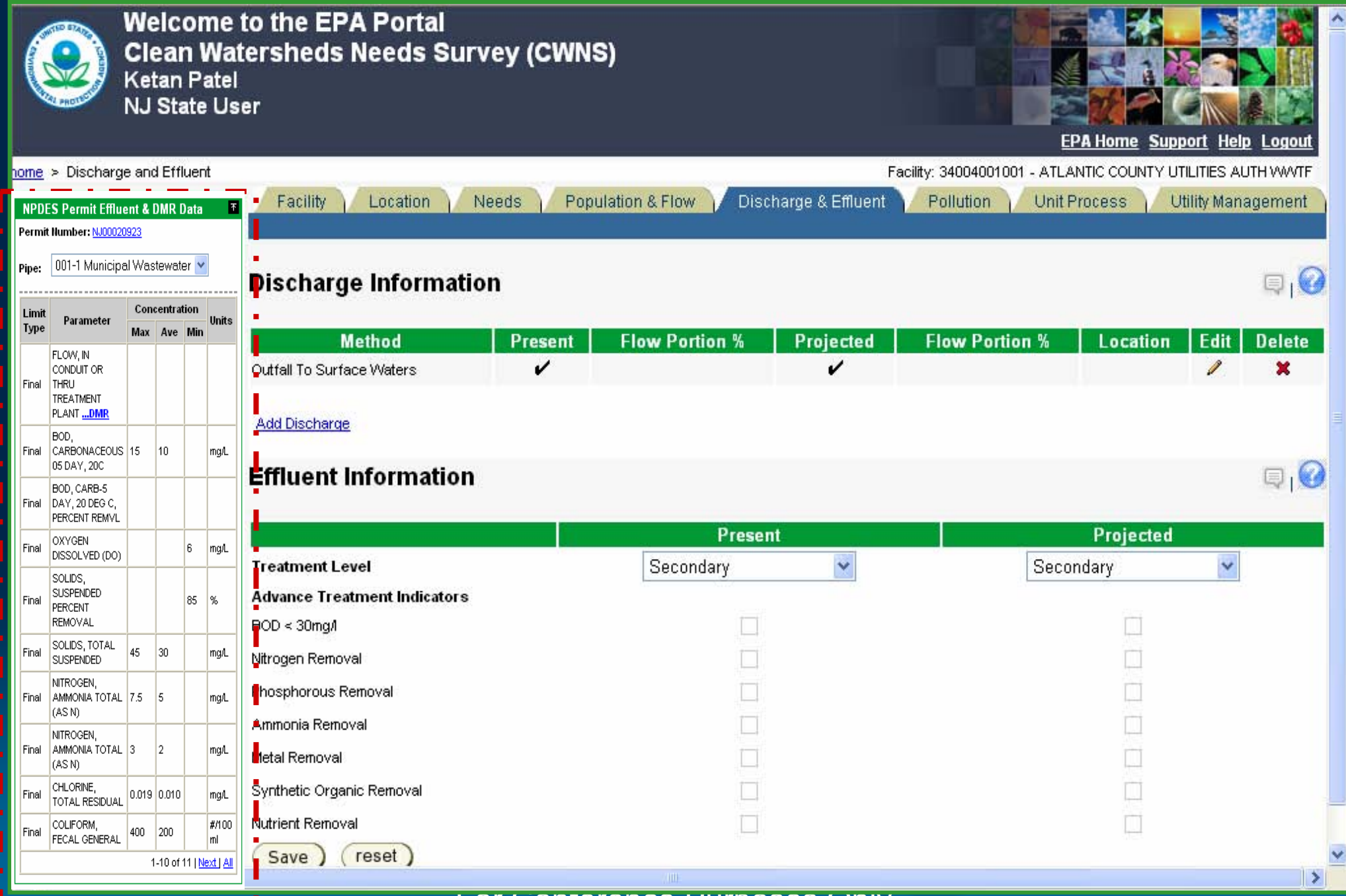

#### *Effluent & DMR Portlet*

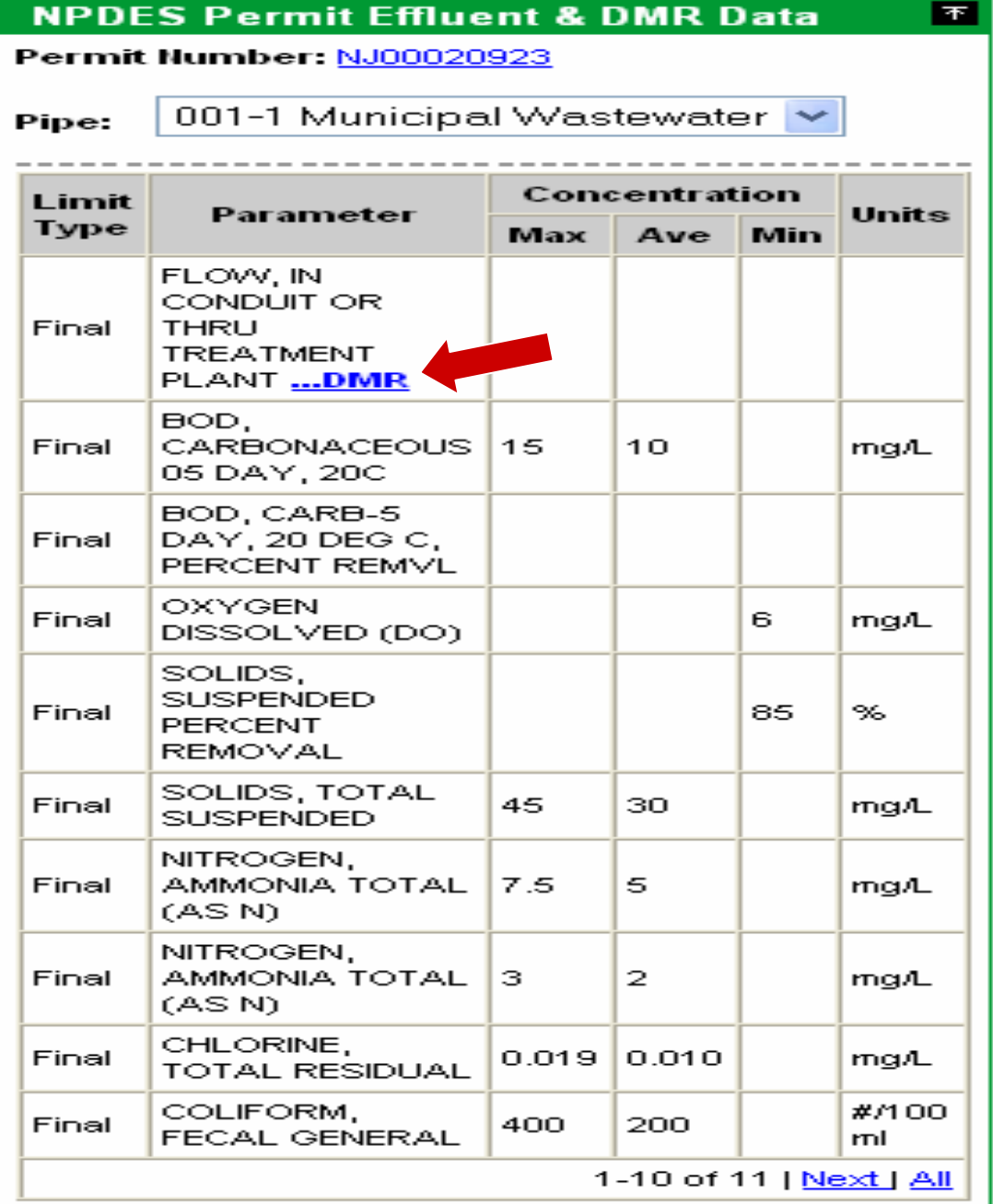

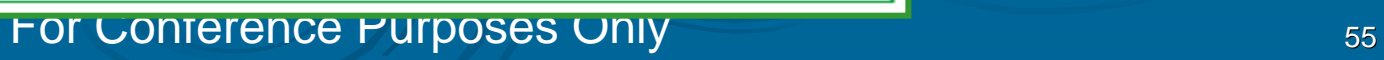

## *DMR (Discharge Monitoring Report) Details*

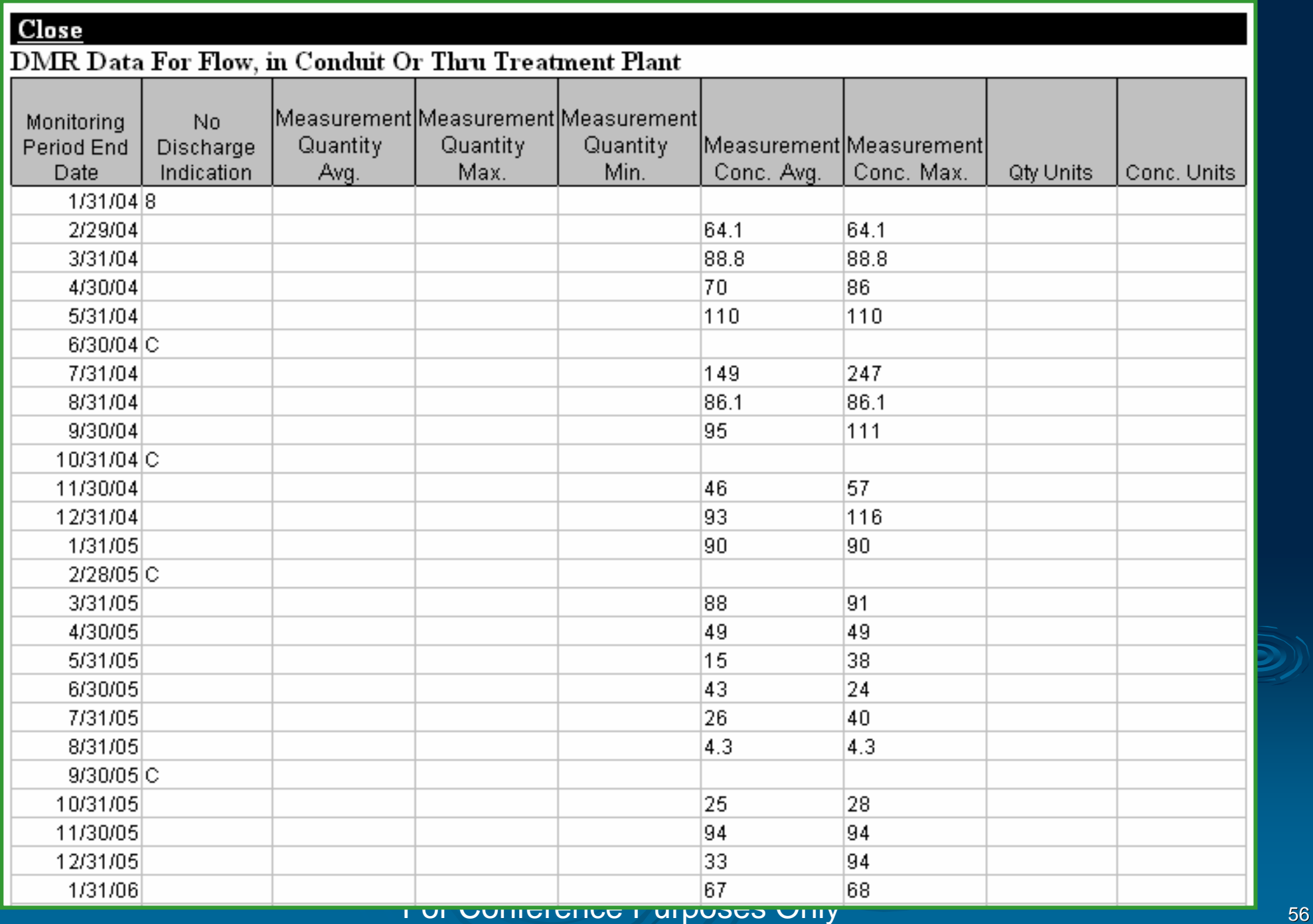

# **Data Entry Screens**

Needs Data - Core Functionality

For Conference Purposes Only **Example 20 and 1997** 57

#### *Needs Data Area – Detailed Costs for Selected Document*

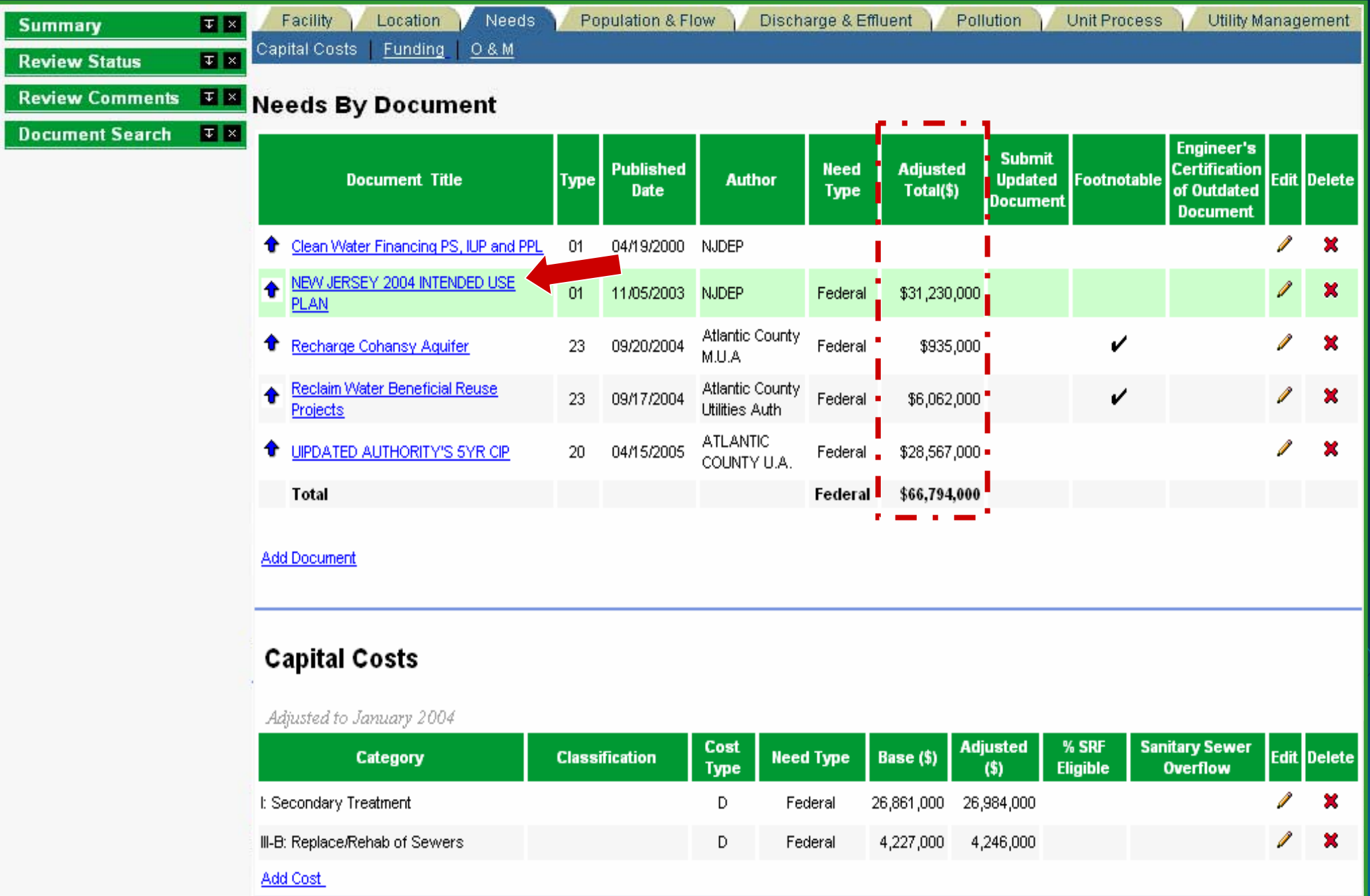

#### For Conference Purposes Only 58

#### *Needs Data Area – Add / Edit Costs for Selected Document*

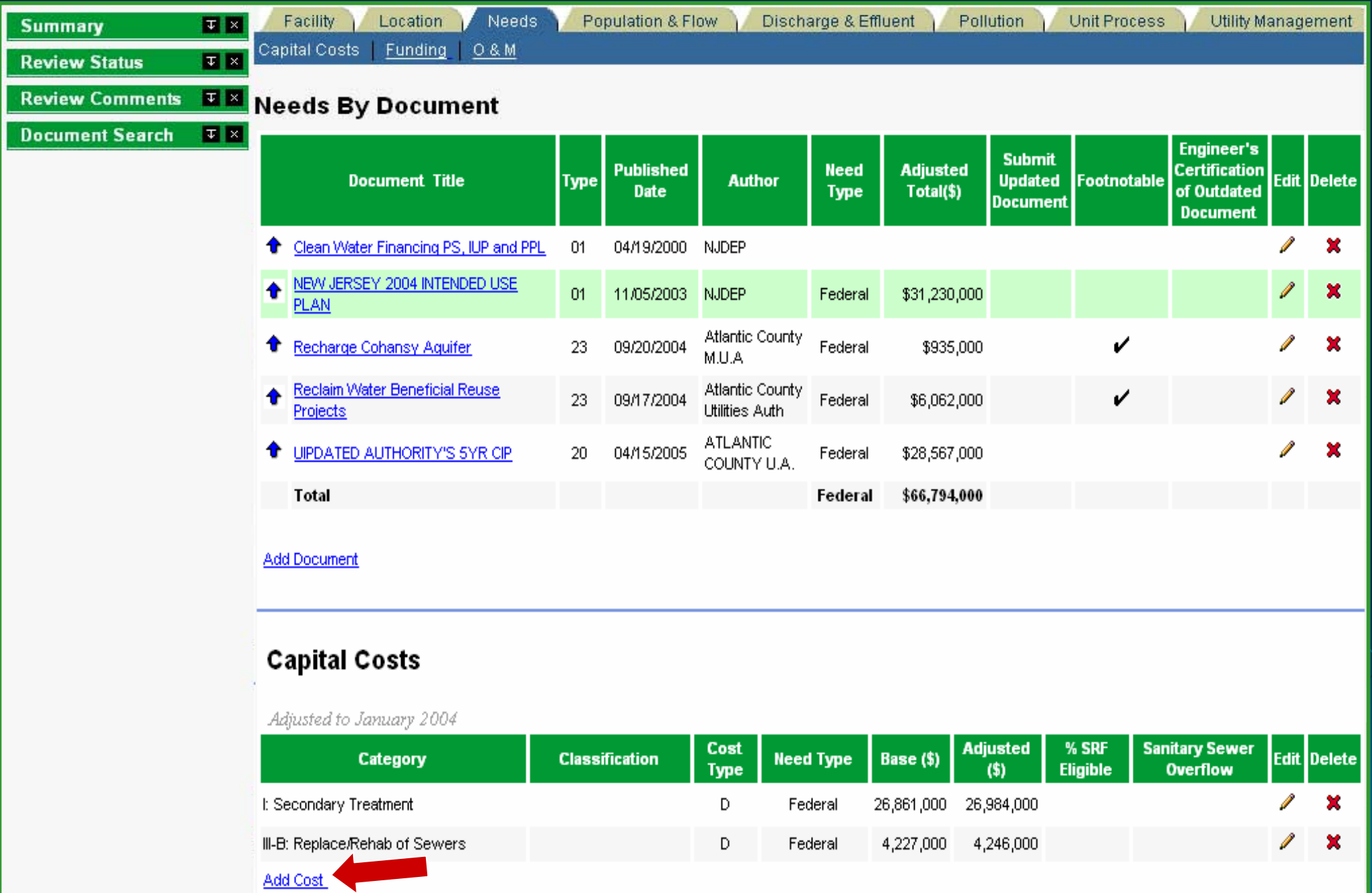

#### *Needs Data Area – Add / Edit Costs for Selected Document*

#### **Capital Costs**

Adjusted to January 2004

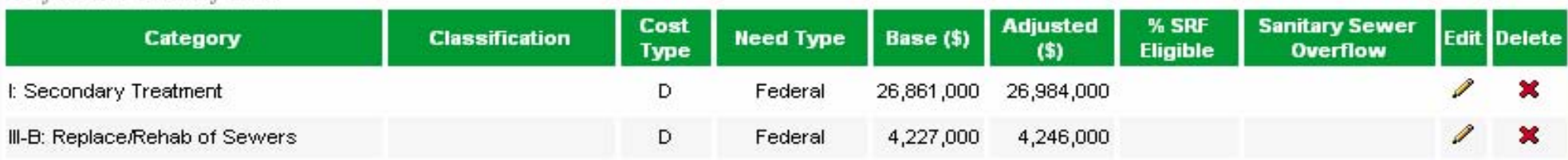

#### **Add/Edit Cost**

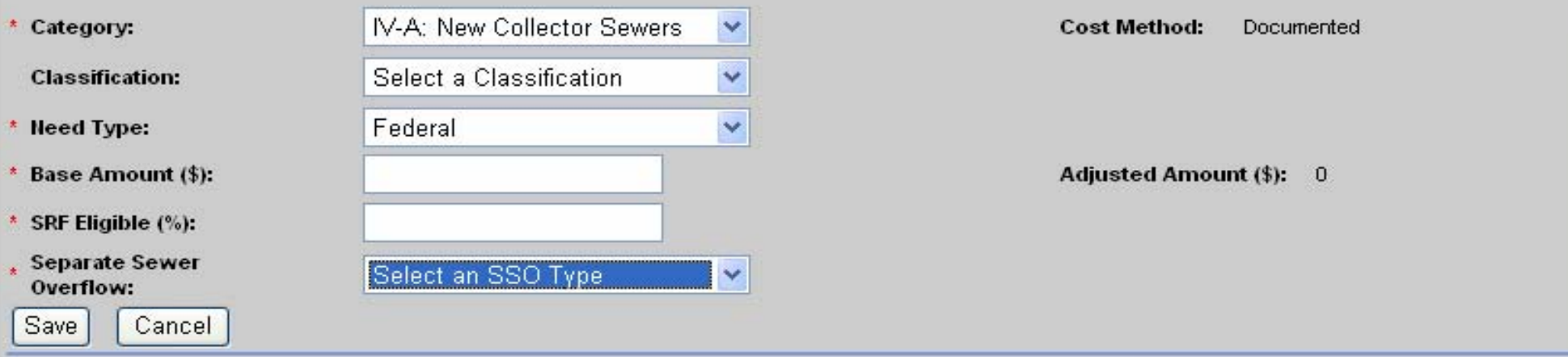

#### **Cost Curves**

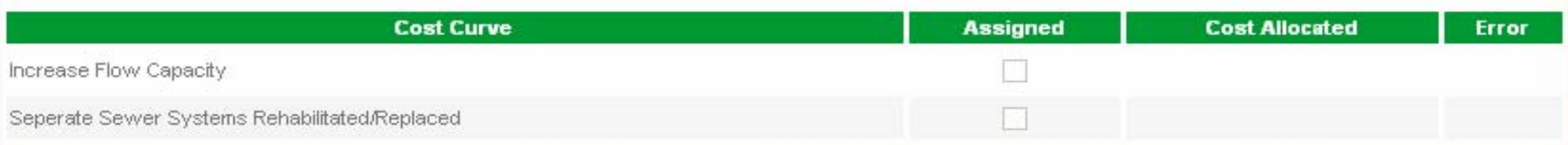

×

## **Data Entry Screens**

Needs Data - Document Management Support

For Conference Purposes Only **Example 2018** 61

#### *Search EDMS for CWNS Documents*

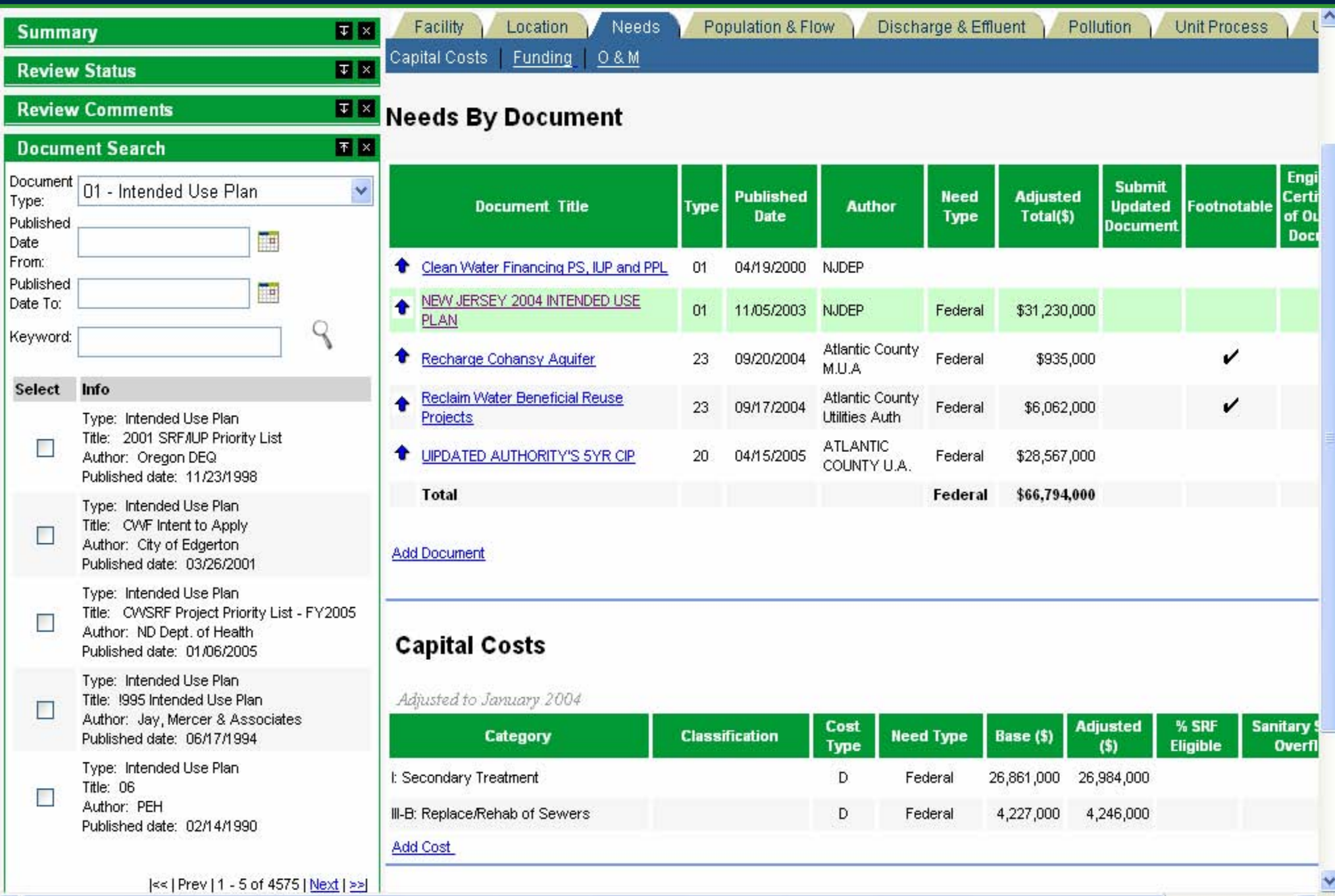

#### *Upload a New Document*

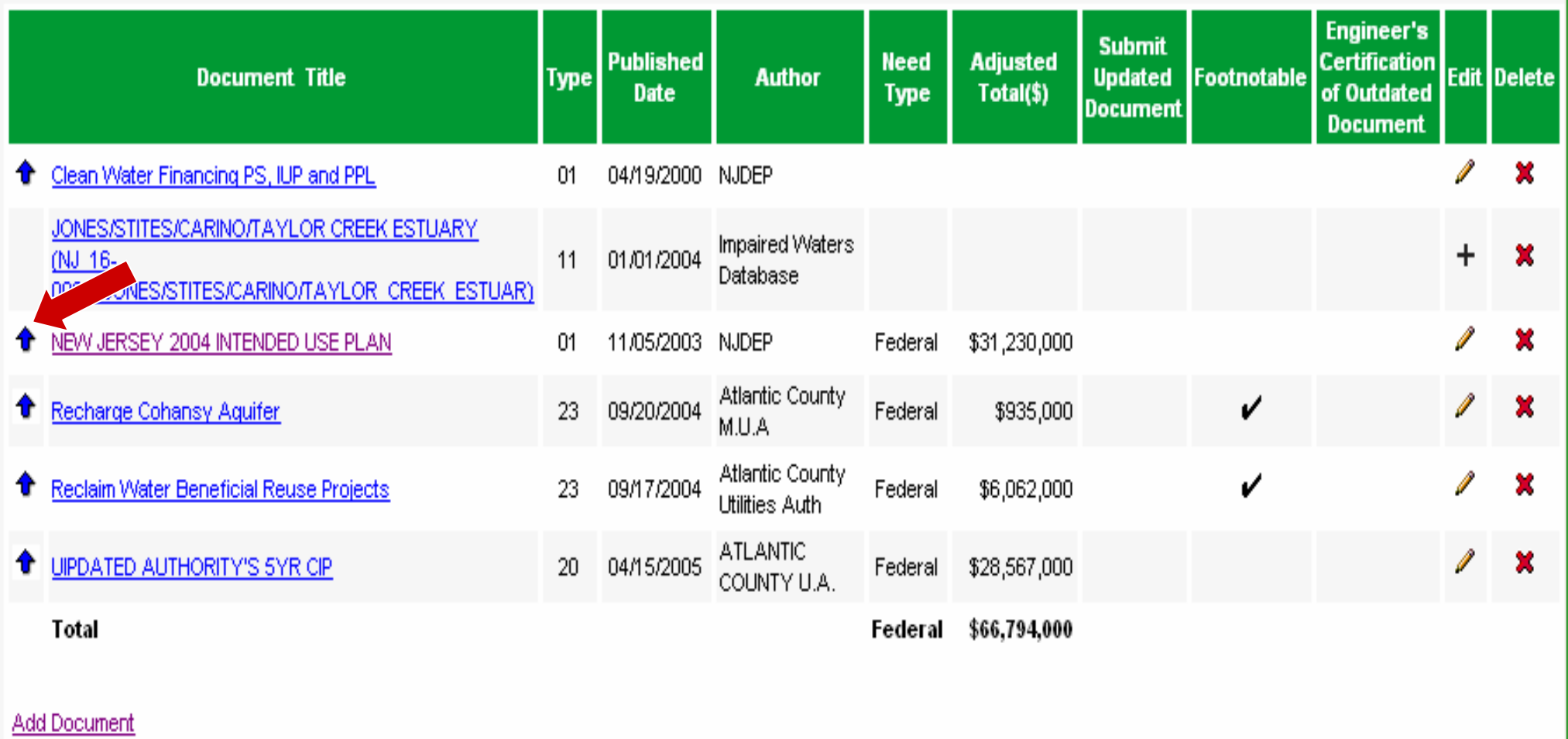

\* Document File: G:\MSD\MTB\CWNS\DataAccess&Anal\SCANS\New Erowse...

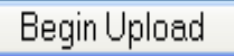

#### *Enter Metadata for Newly Uploaded Document*

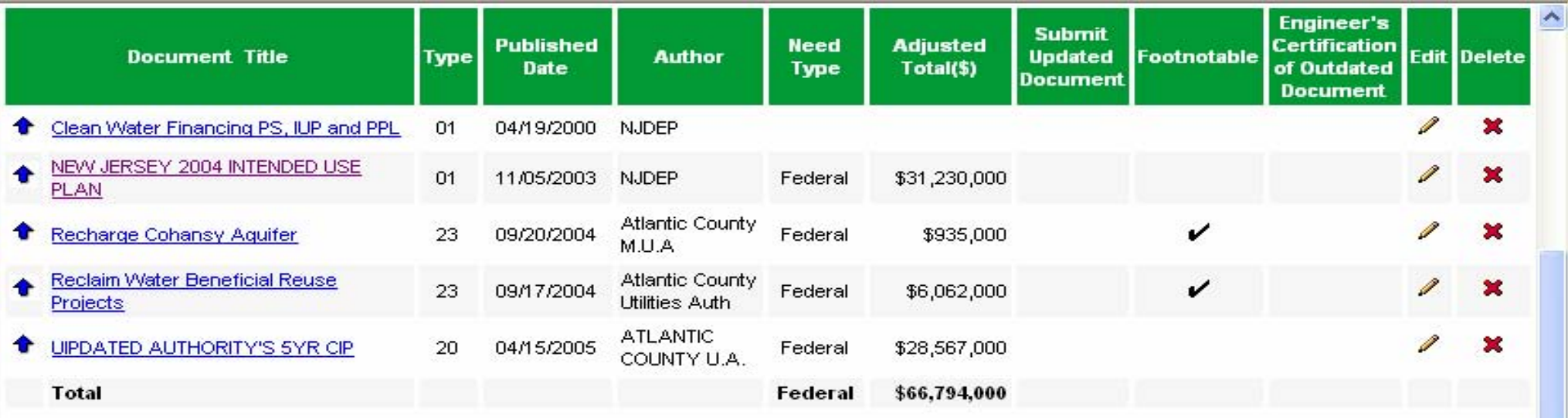

#### **Document Details**

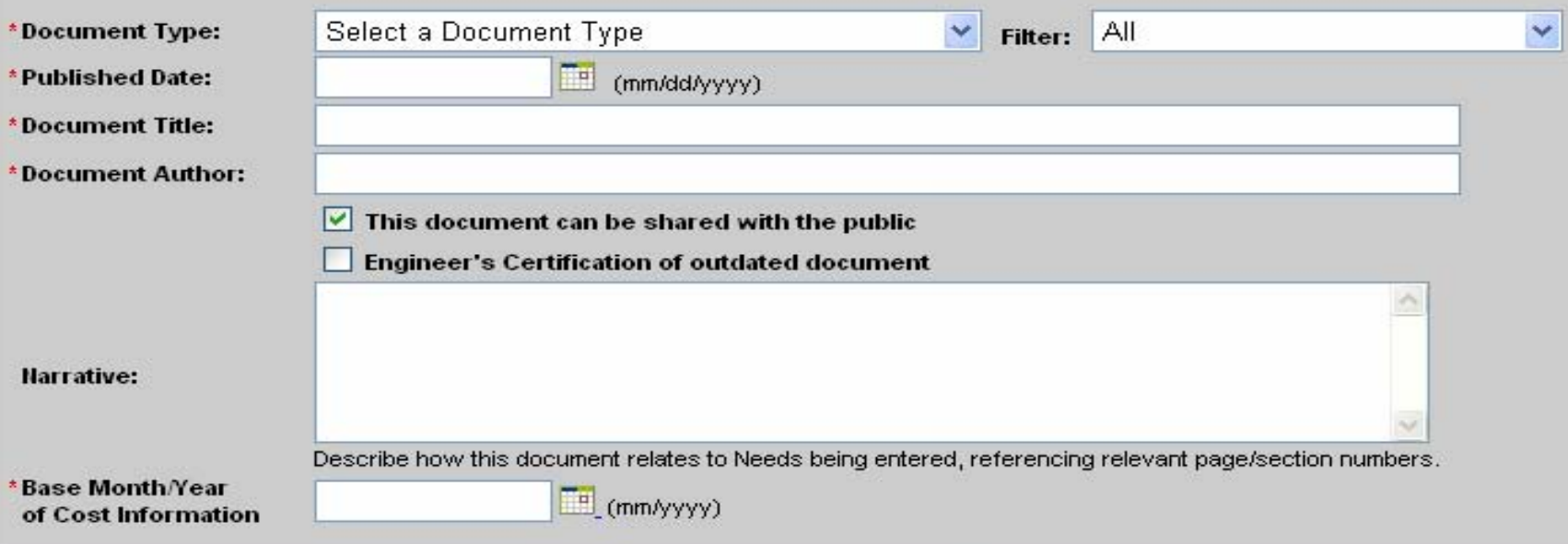

#### For Conference Purposes Only **Example 20 and 20 and 20 and 20 and 20 and 20 and 30 and 30 and 30 and 30 and 30 and 30 and 30 and 30 and 30 and 30 and 30 and 30 and 30 and 30 and 30 and 30 and 30 and 30 and 30 and 30 and 30**

#### *Annotate a Document*

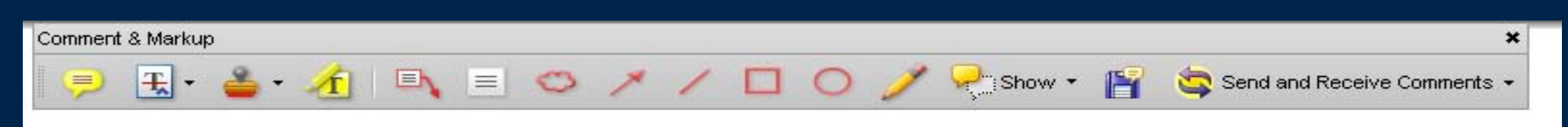

Mr. Stanley Cach, Bureau Chief Department of Environmental Protection NJDEP - Municipal Finance Bureau of Engineering - North 401 E. State Street - 3<sup>rd</sup> Floor **CN 425** Trenton, New Jersey 08625

#### Re: 2002 Clean Water Needs Survey

Dear Mr. Cach:

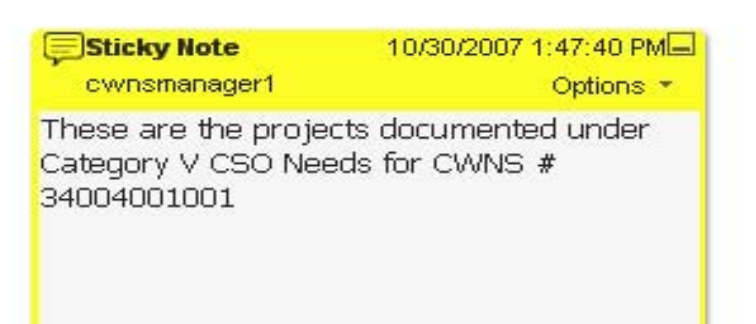

 $5 - 7$ 

As requested by your office, we have estimated the costs of providing post netting disinfection to the CSOs located in Elizabeth, New Jersey. We feel the use of chlorine gas or sodium hypochlorite would be inappropriate in a City setting, and have therefore estimated the costs for post netting disinfection based upon the use of ultraviolet disinfection.

Total projects costs for the 34 sites are estimated to range between \$80 and \$90 million. This estimate in no way commits the City to providing such facilities or even to supporting the concept of CSO disinfection, but rather is provided for the purpose of completing the Department's clean water needs survey.

#### *Submit Annotations*

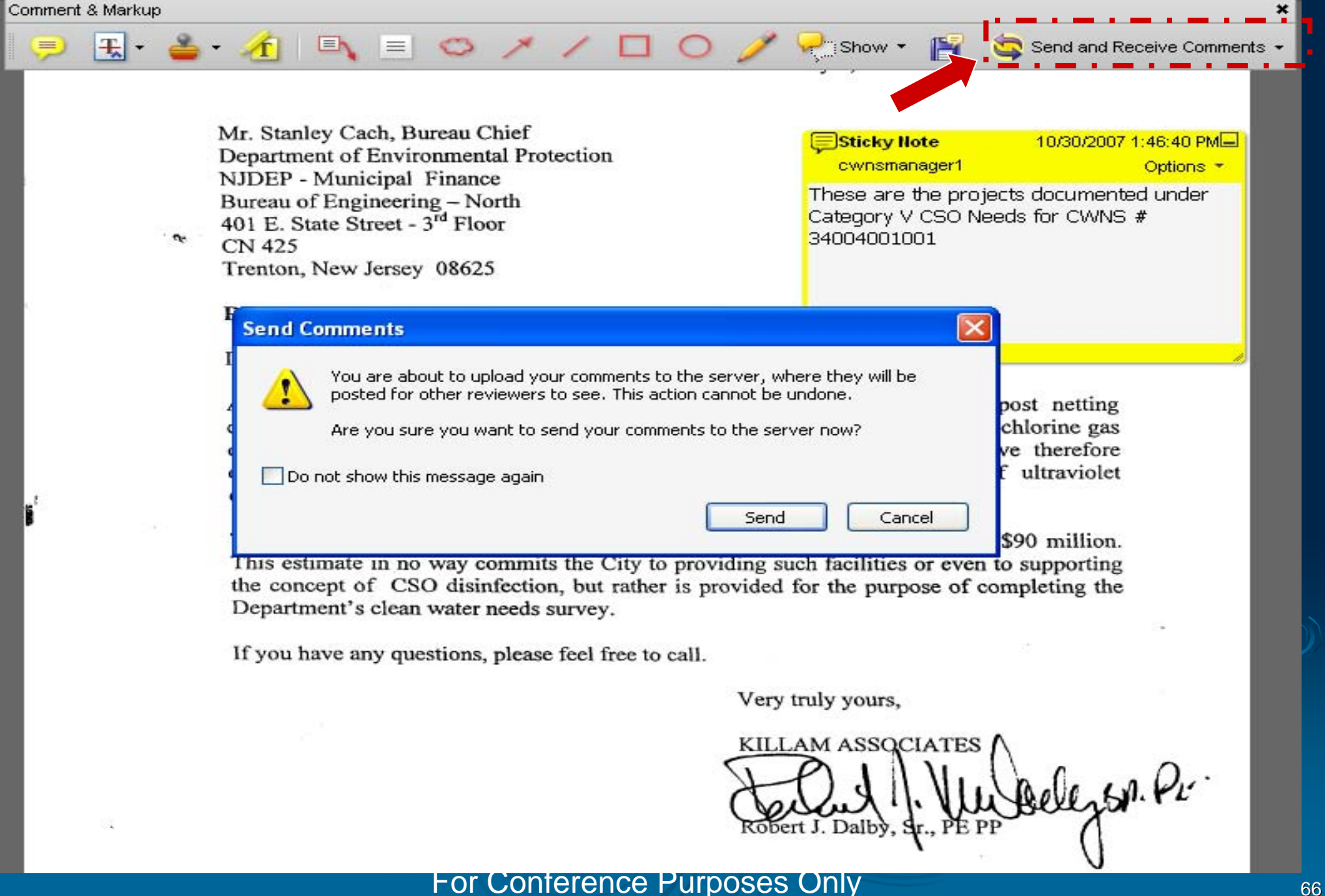

# **Data Entry Screens**

# **Needs Funding Data** - Use Clean Water State Revolving Fund (CWSRF) Data

For Conference Purposes Only **Example 20 and Conference Purposes Only** 67

## *Find & Select CWSRF Loan Information*

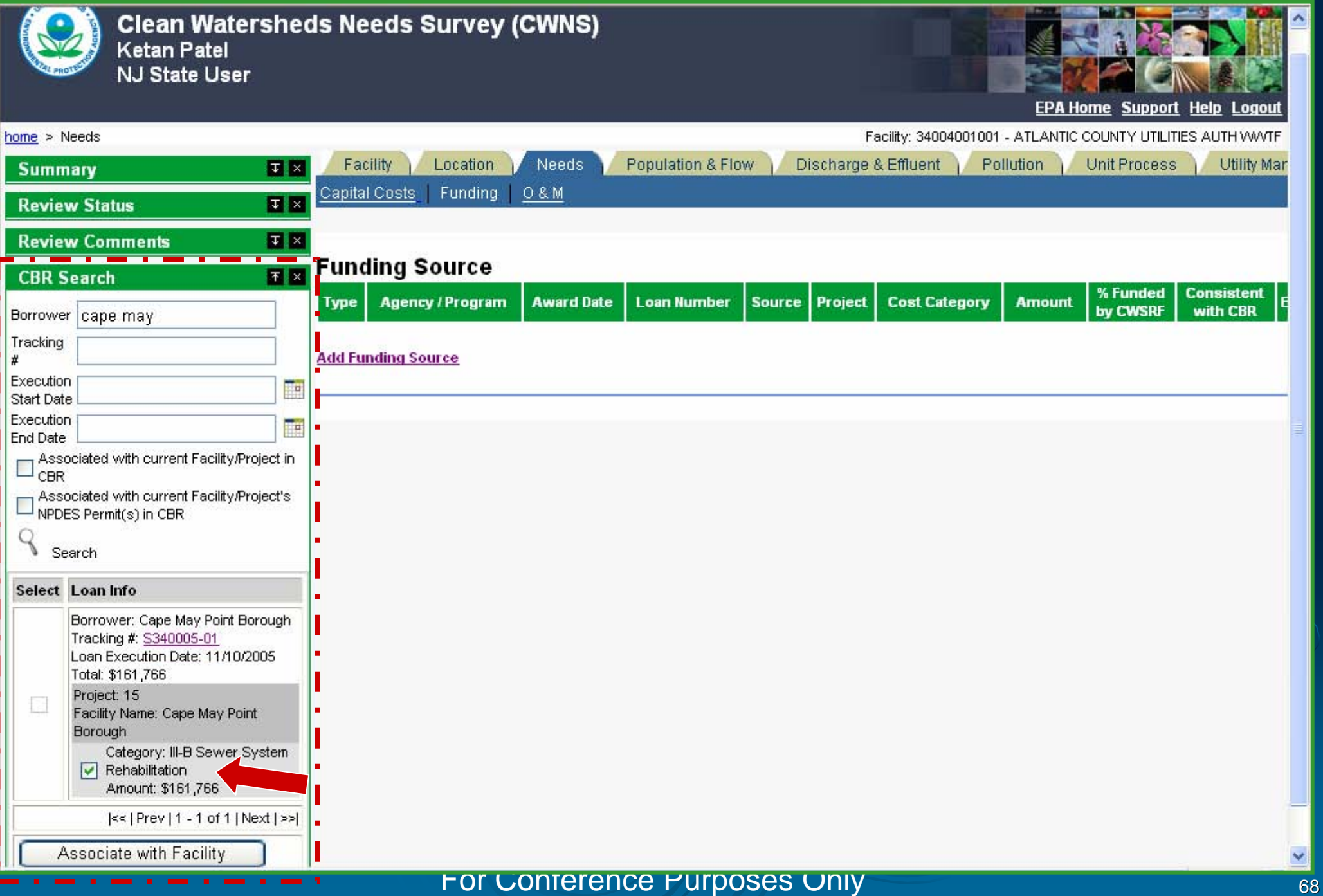

## *CWSRF Load Information added to Needs Funding Area*

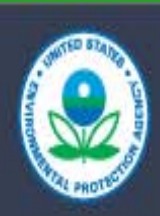

**Welcome to the EPA Portal Clean Watersheds Needs Survey (CWNS)** Ketan Patel NJ State User

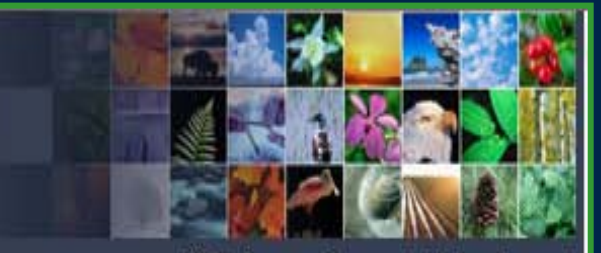

**EPA Home Support Help Logout** 

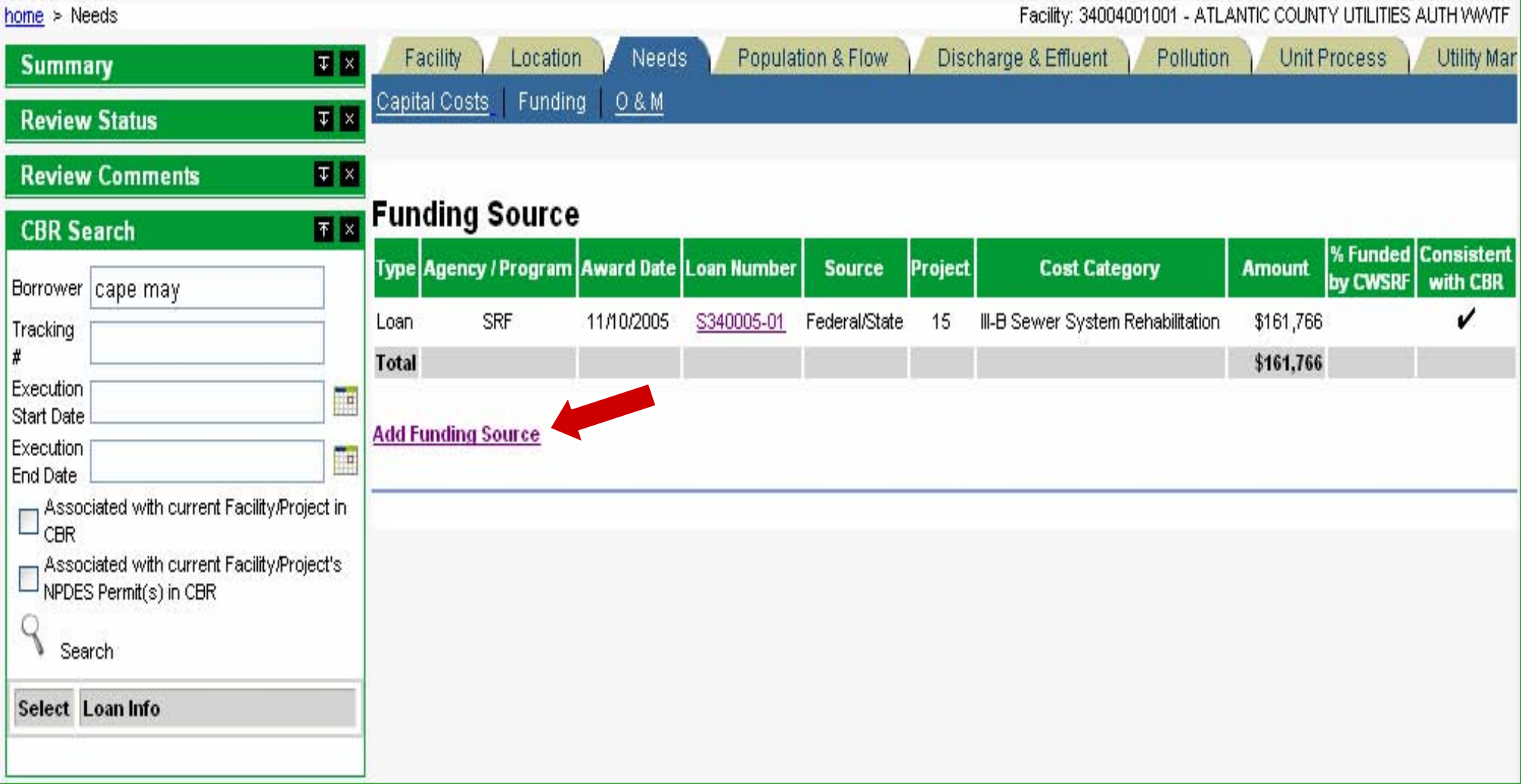

## *Add State managed Funding data to Needs Funding Area*

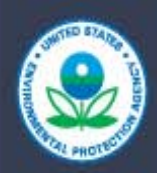

**Welcome to the EPA Portal Clean Watersheds Needs Survey (CWNS)** Ketan Patel **NJ State User** 

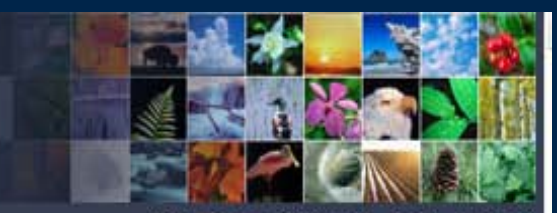

EP**A** Home **Support Help** Logout

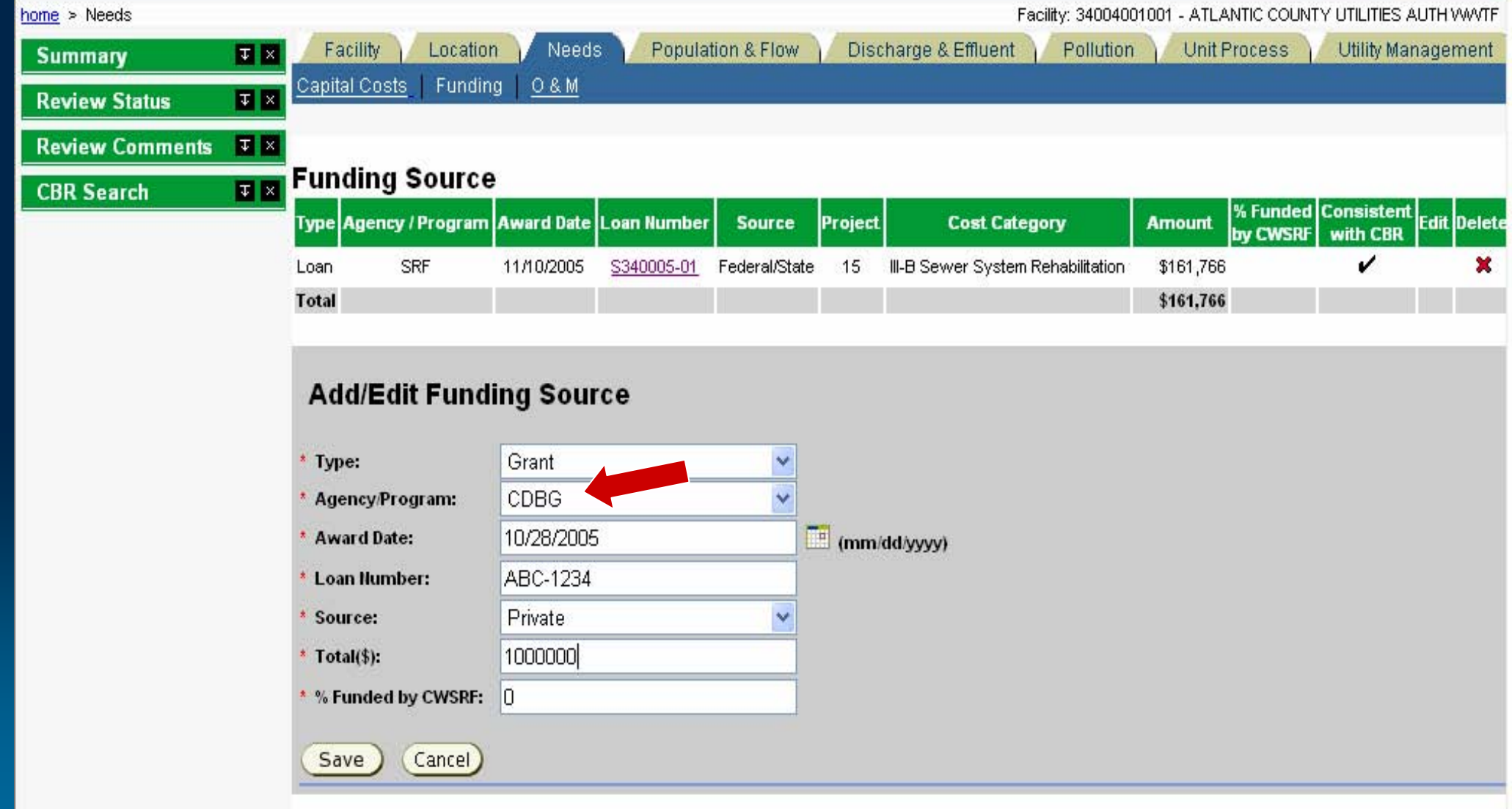

## *Add State managed Funding data to Needs Funding Area*

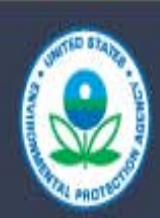

**Welcome to the EPA Portal Clean Watersheds Needs Survey (CWNS)** Ketan Patel NJ State User

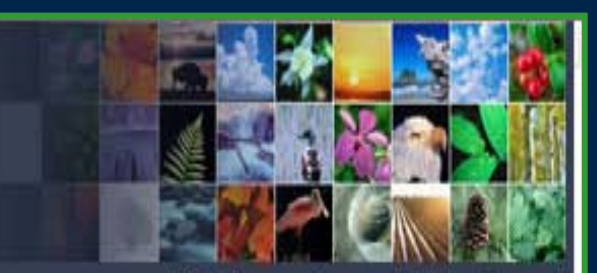

**EPA Home Support** Help oaout

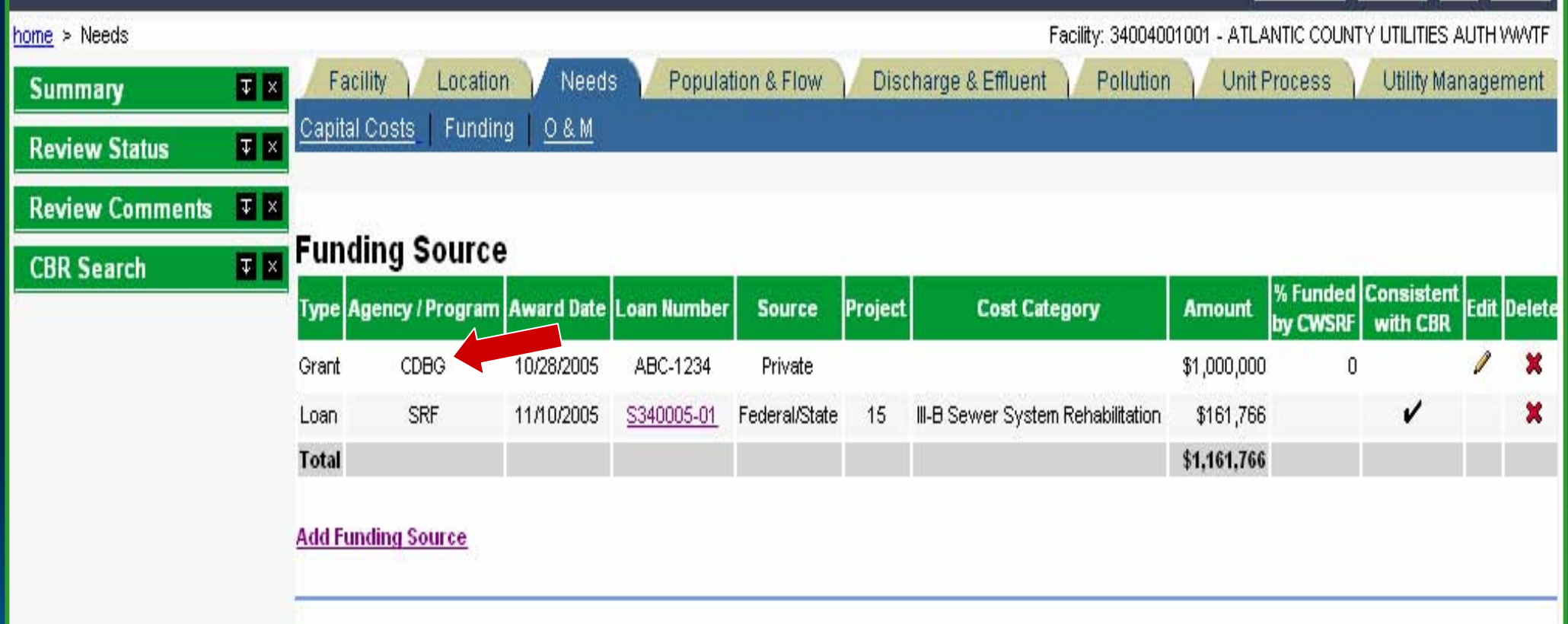

## **Data Entry Screens**

Use Impaired Waters Listing to Document **Needs**
### *Find Impaired Waters in Search Portlet – Associate with Facility*

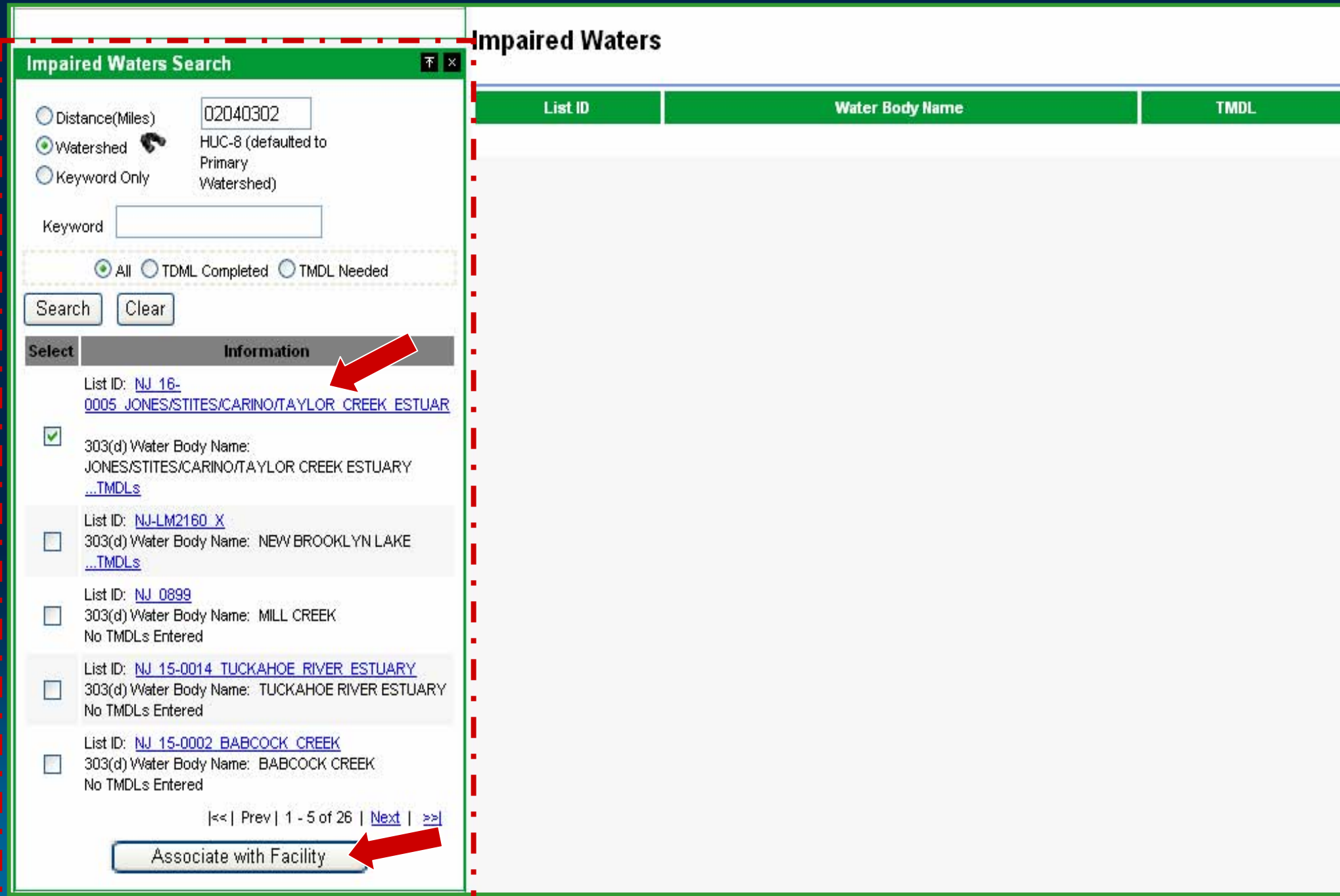

# *Impaired Waters Associated with Facility (Pollution Data Area)*

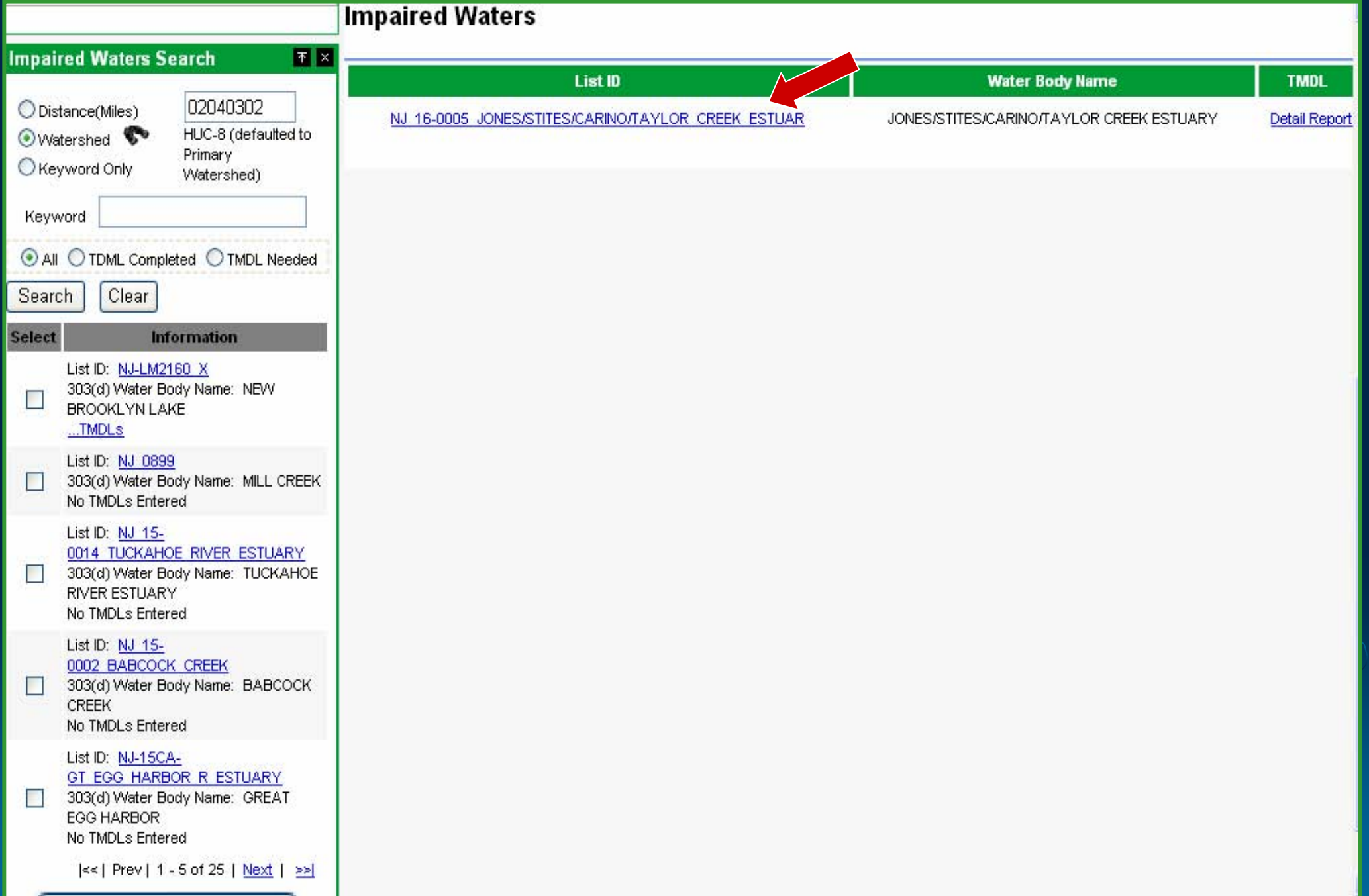

### *Needs Data Area*

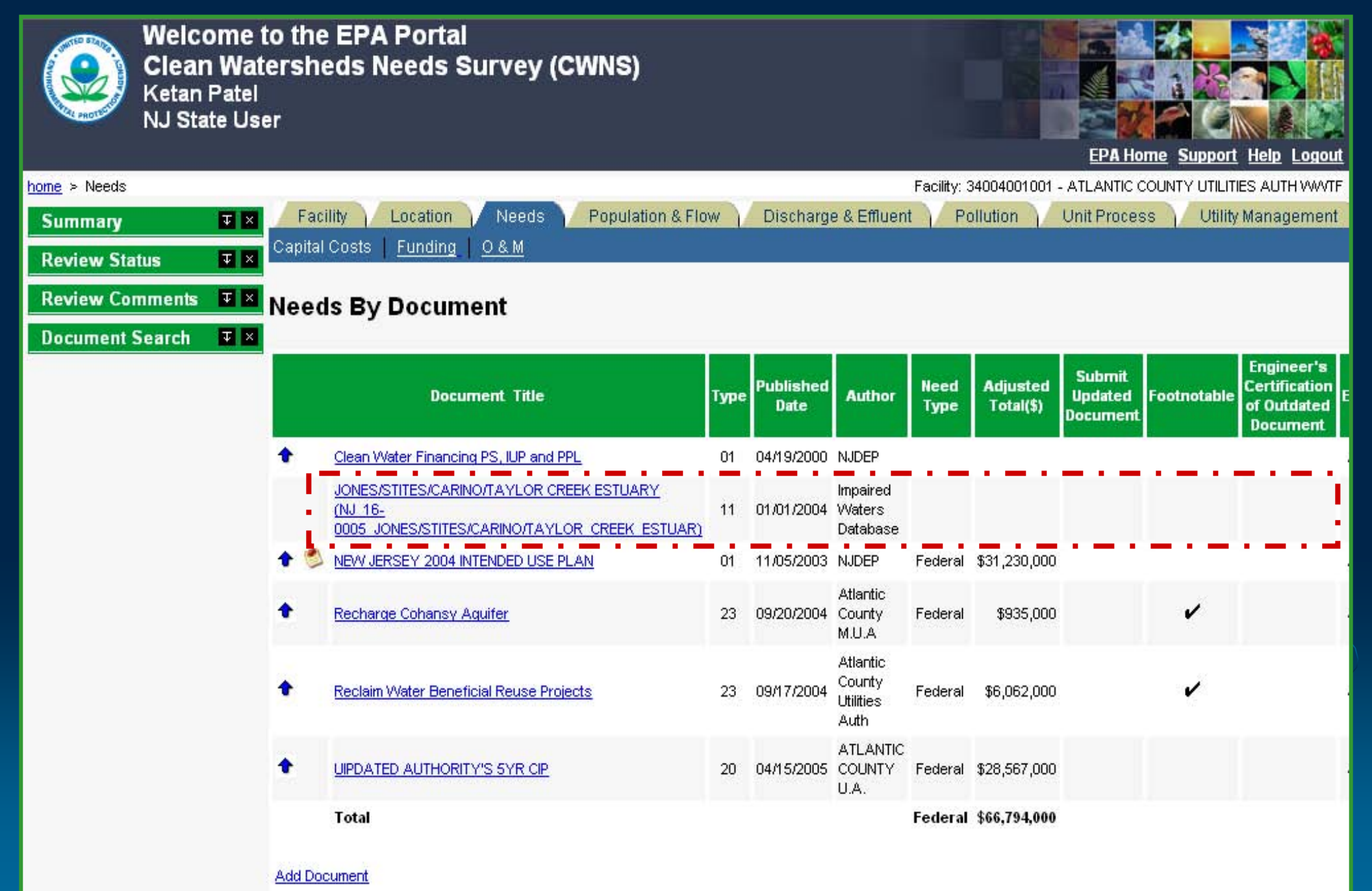

# **Data Entry Screens**

# Screens Customized for Nonpoint Source Projects Nonpoint Source Projects

For Conference Purposes Only **For Conference Purposes Only** 

# *Nonpoint Source Projects – Data Area Tabs reduced to four*

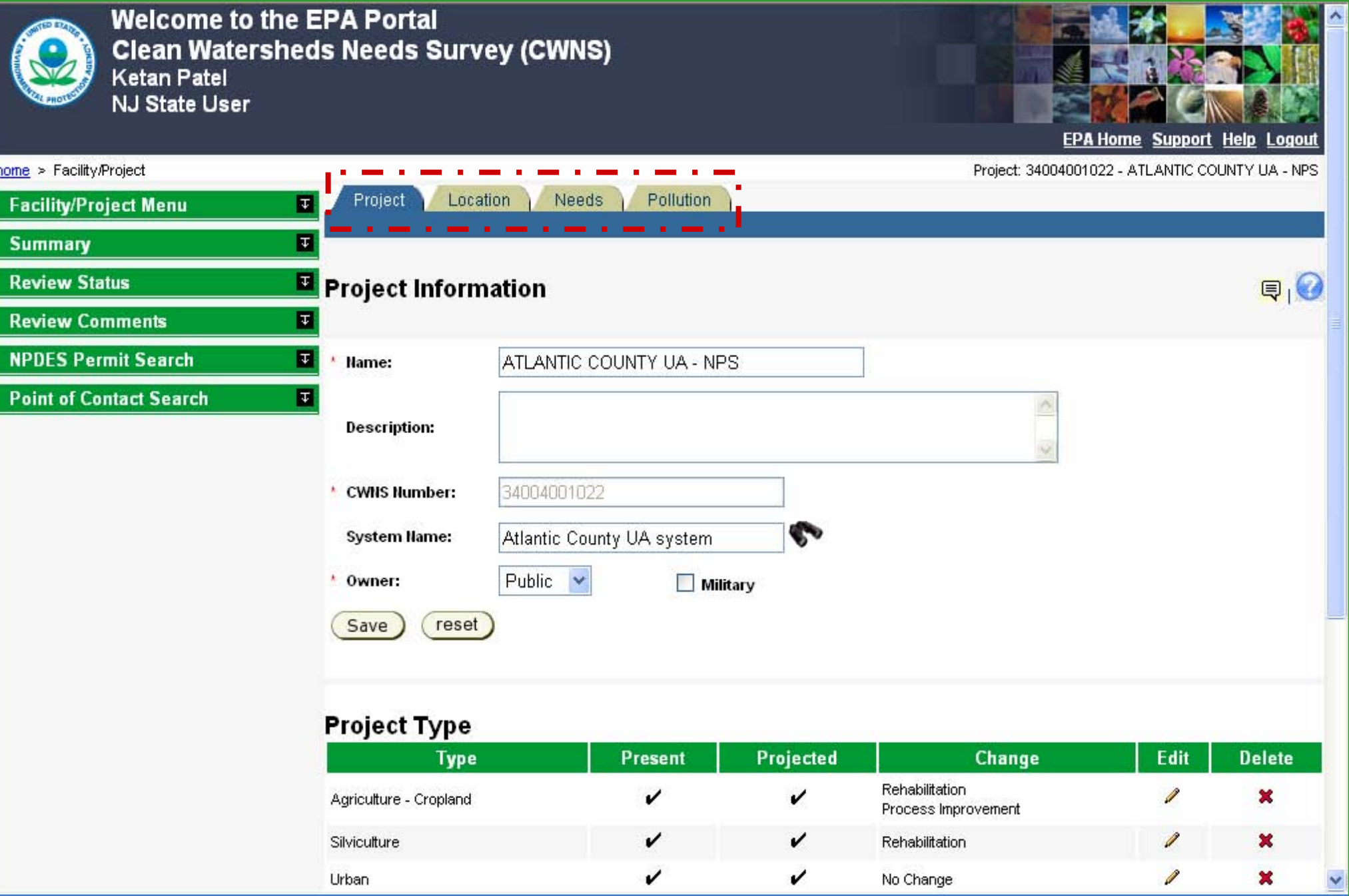

For Conference Purposes Only **Conference Purposes Only Act 2012** 17 17

## *Use Map to Get Location Information*

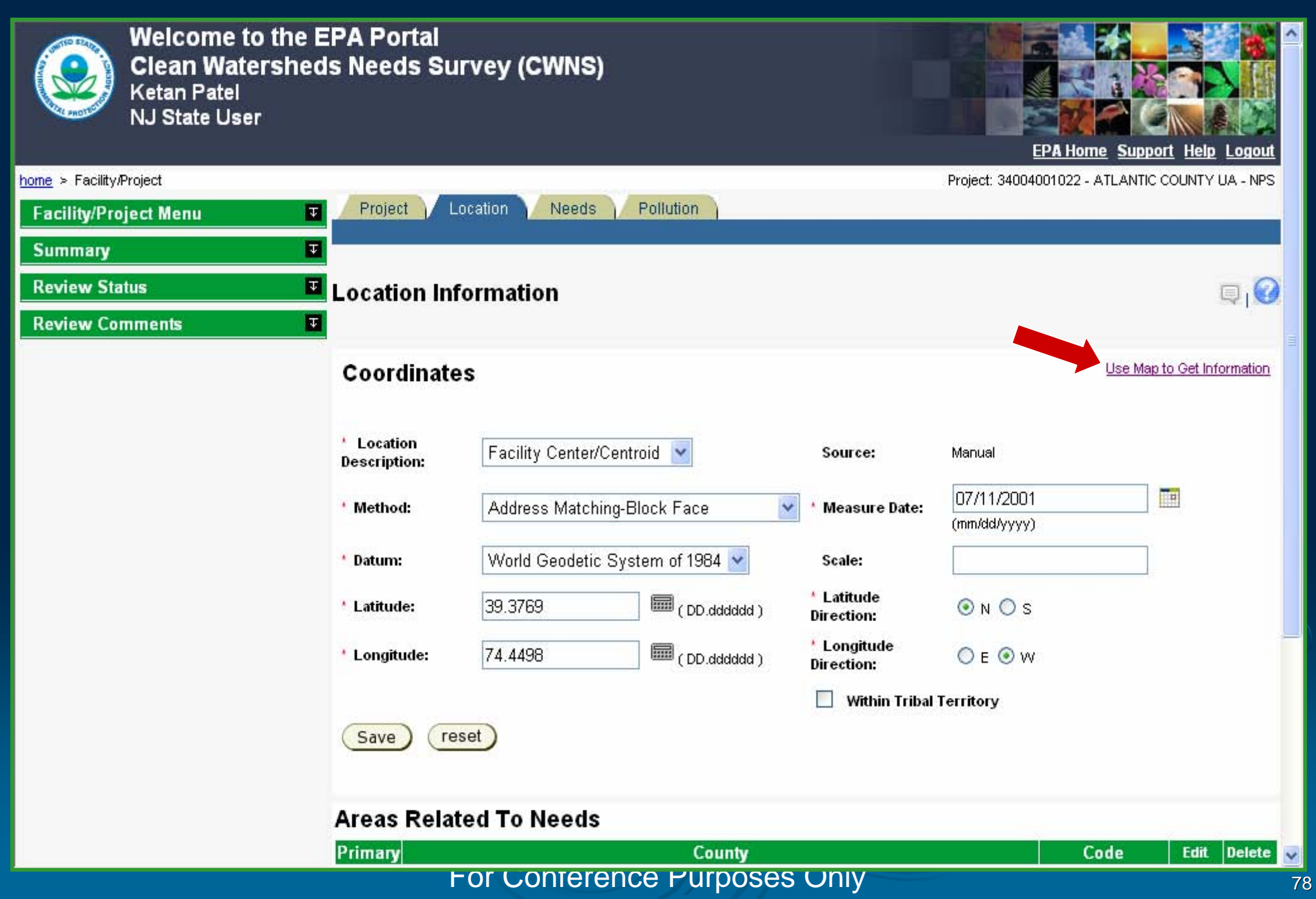

### *WATERS Lite Viewer opens in separate browser*

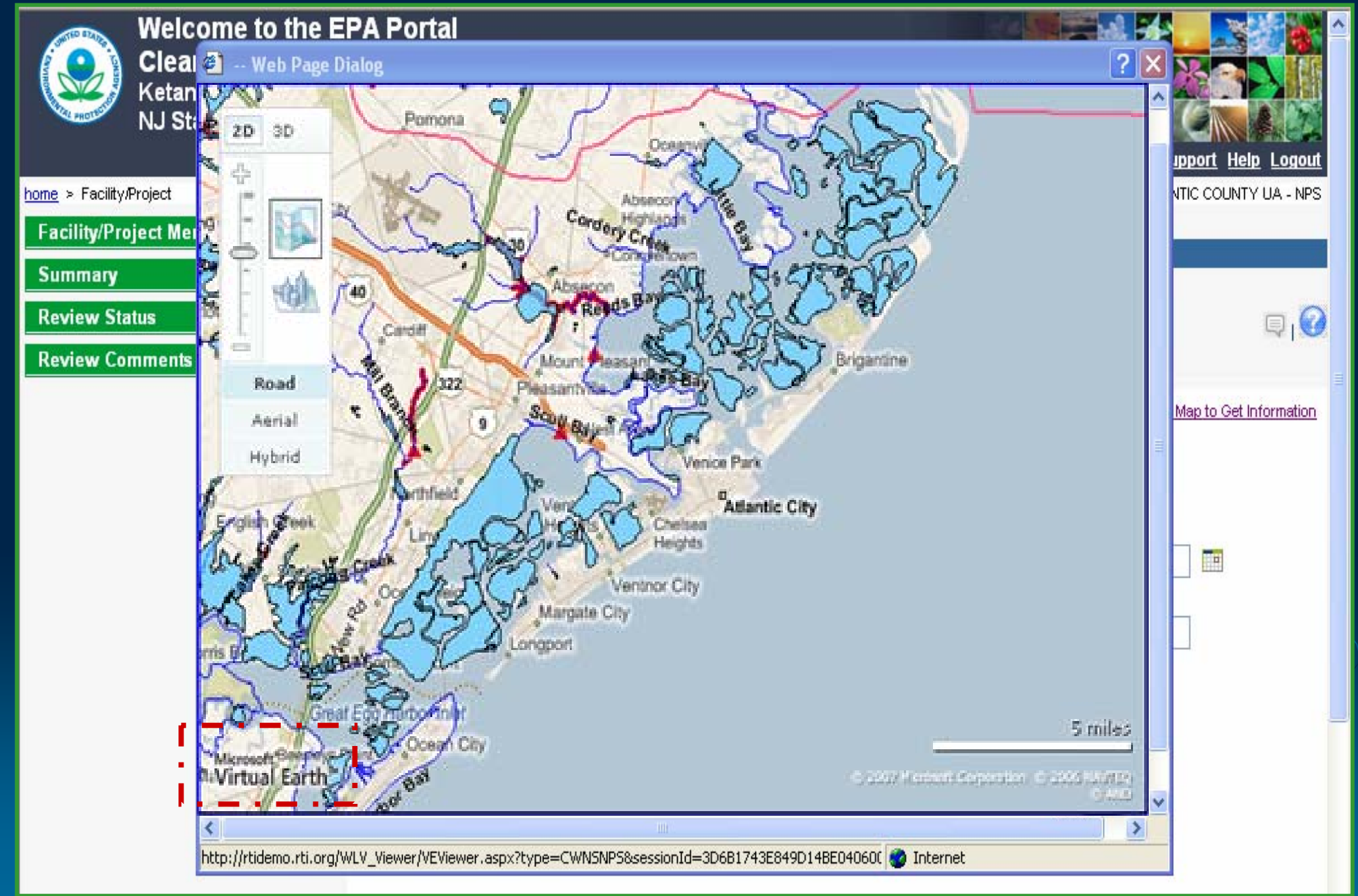

#### For Conference Purposes Only **The Conference Purposes Only** 29

### *WATERS Lite Viewer – Multiple view options*

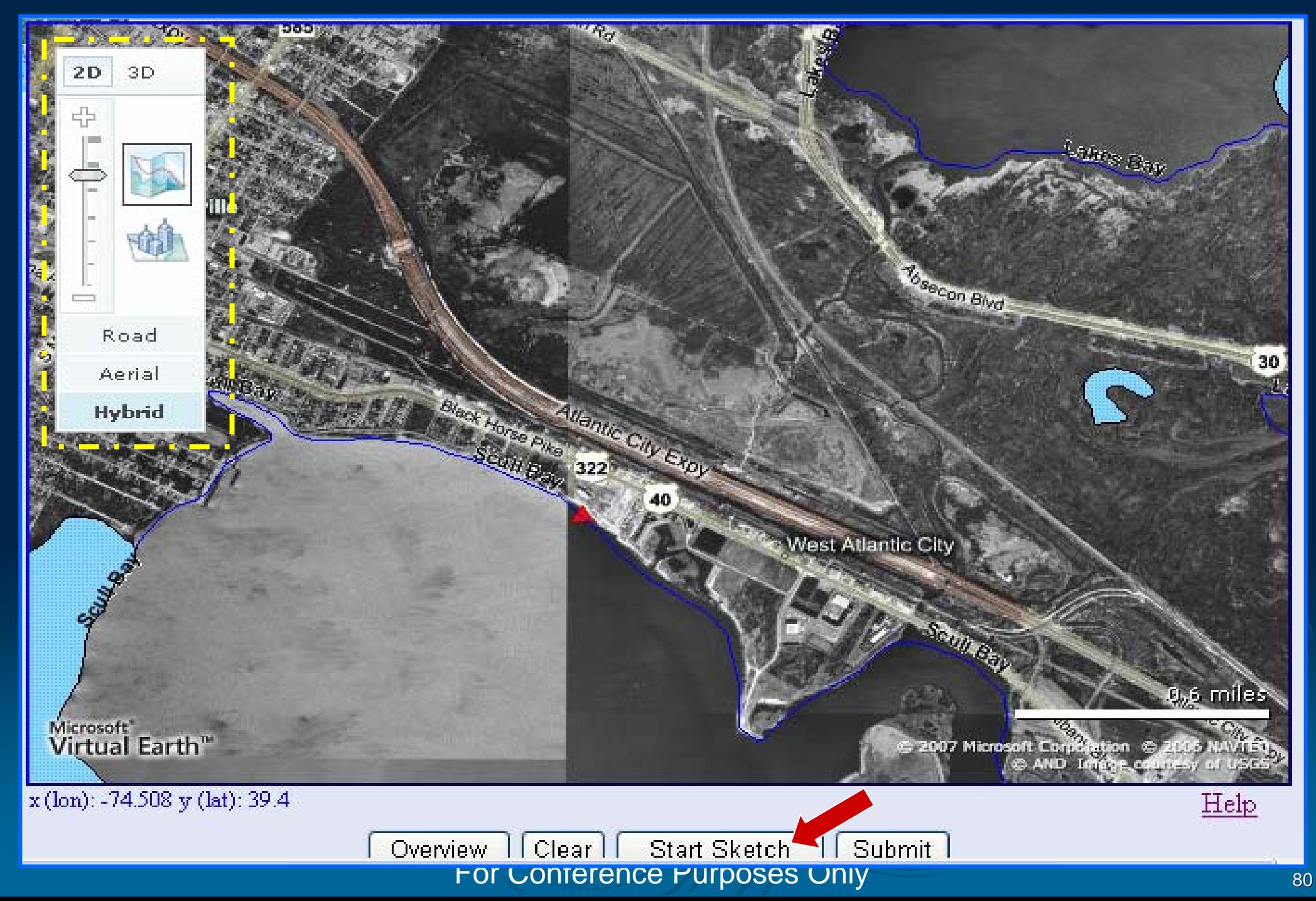

### *WATERS Lite Viewer – Delineating a Polygon…*

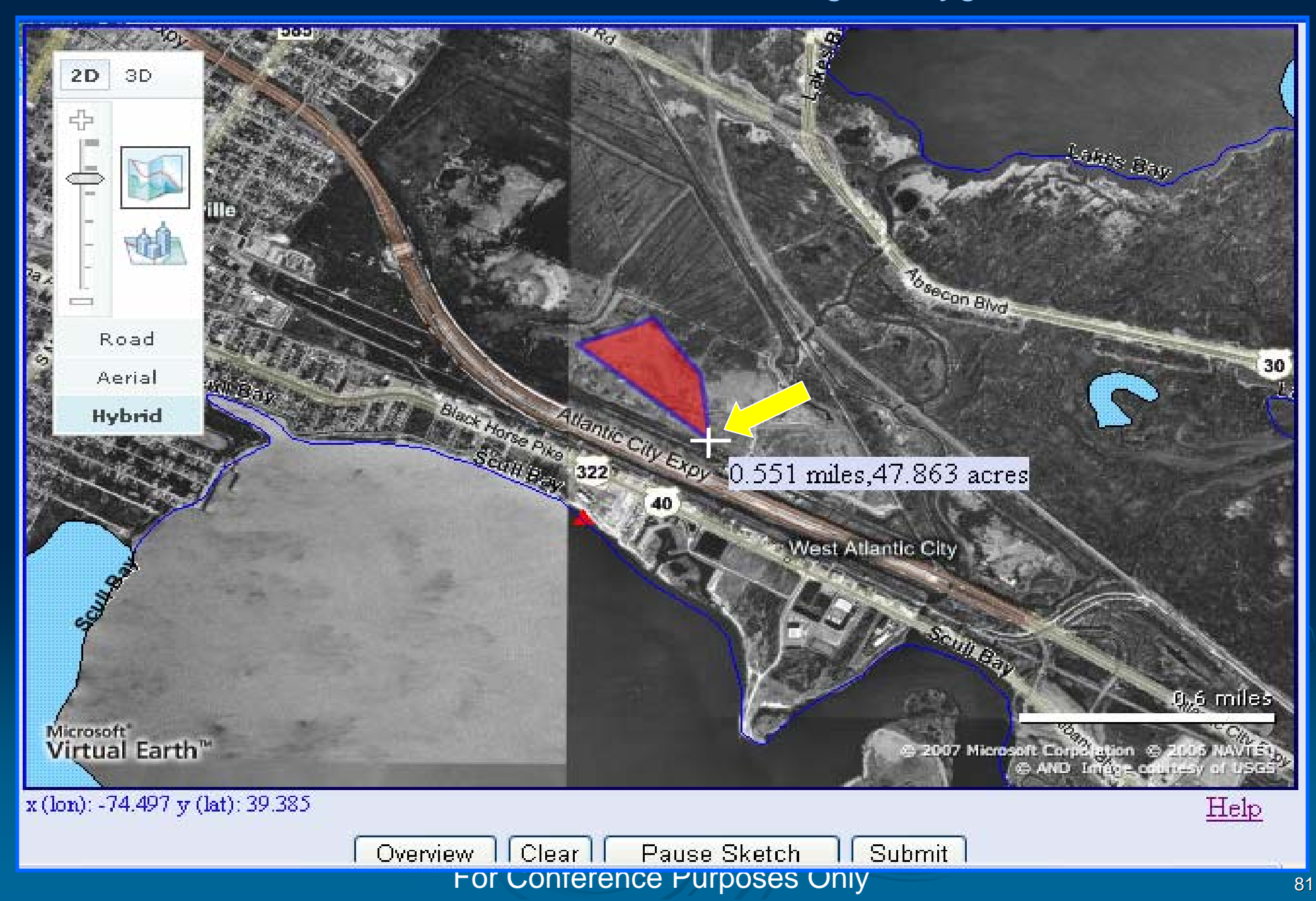

### *WATERS Lite Viewer – Finishing the Polygon, Return to CWNS*

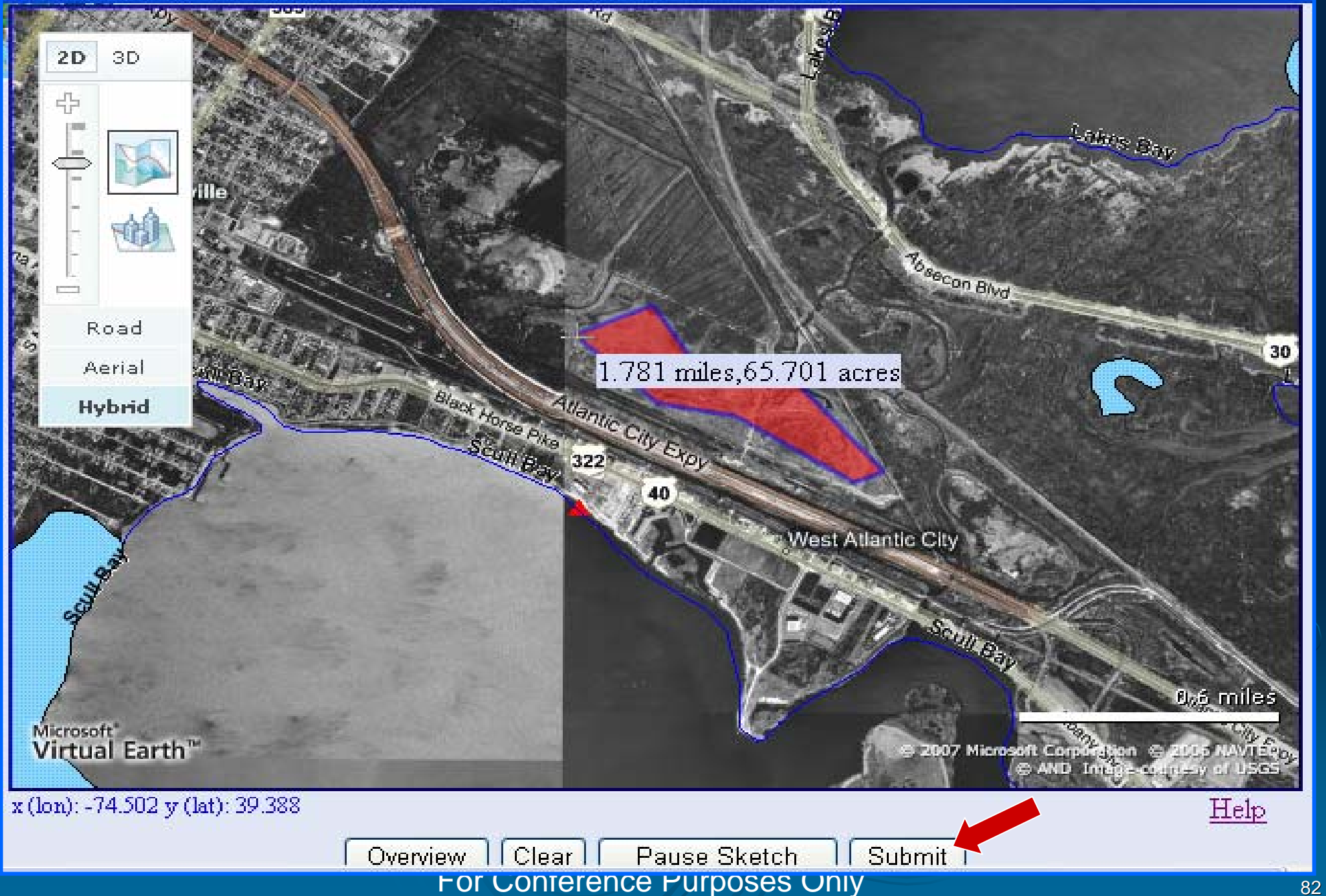

## *CWNS received Location data from WATERS Lite Viewer*

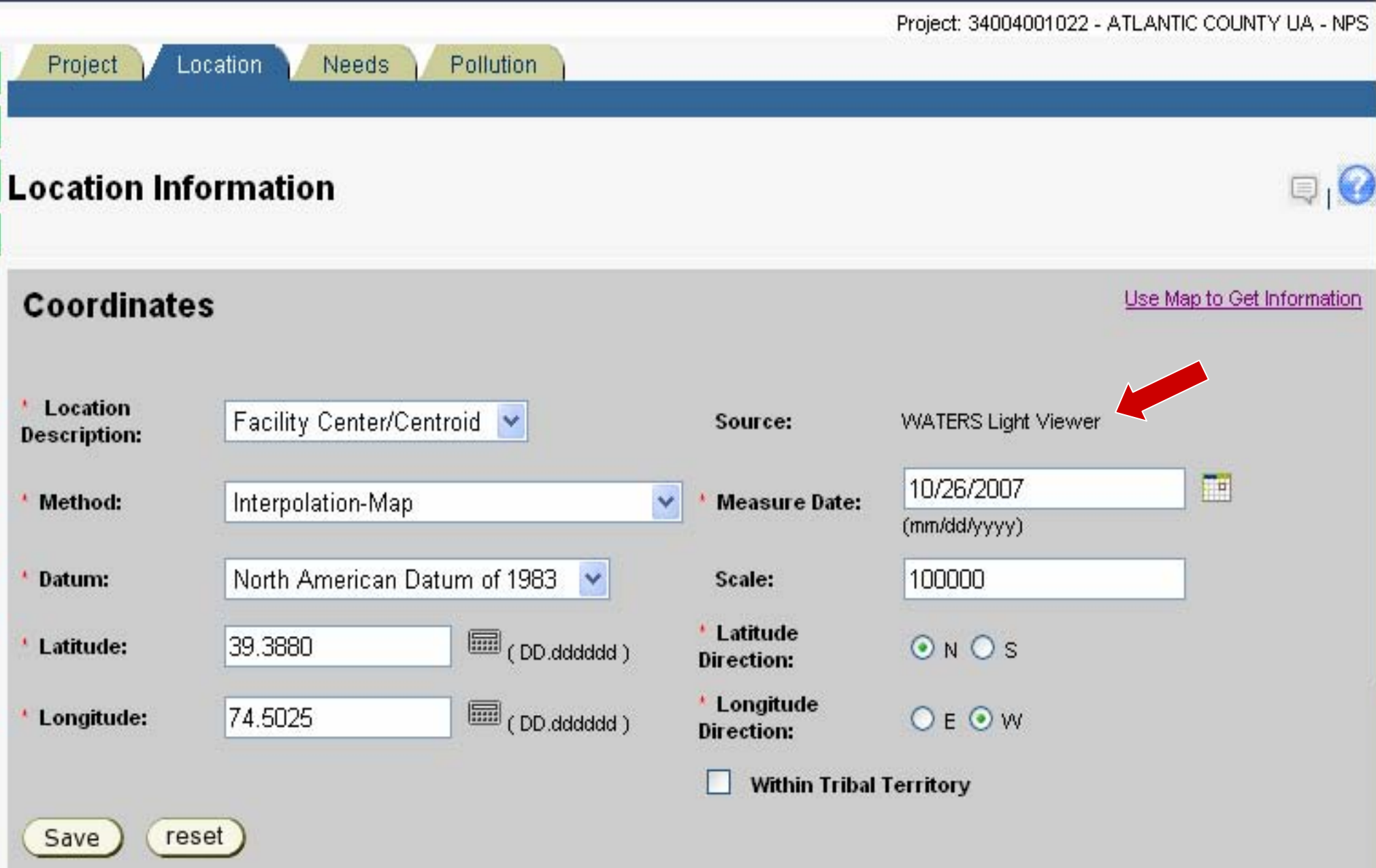

# **Data Entry Screens**

Local Community Interaction with System

For Conference Purposes Only **Example 20 and 24 and 24** and 34

### *Local User Home Page*

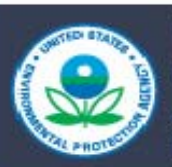

**Welcome to the EPA Portal Clean Watersheds Needs Survey John Doe** NJ Local User

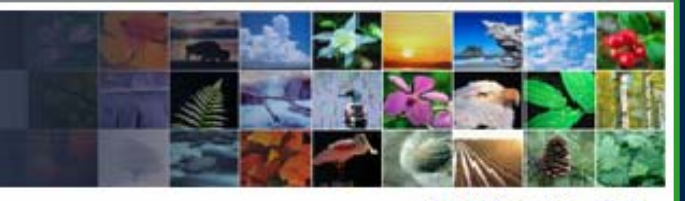

Logout Home Help

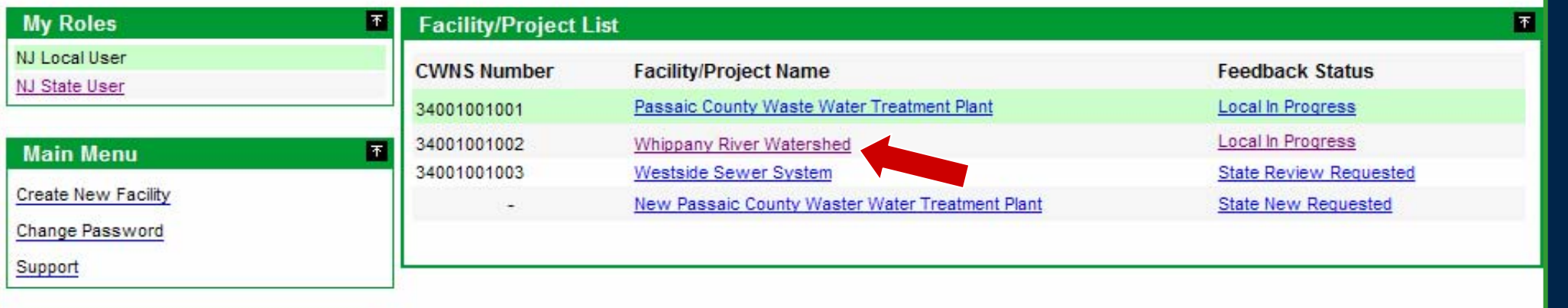

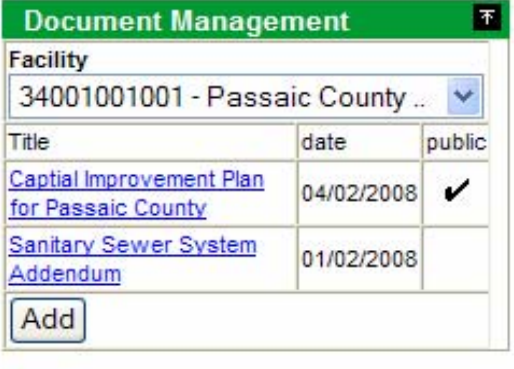

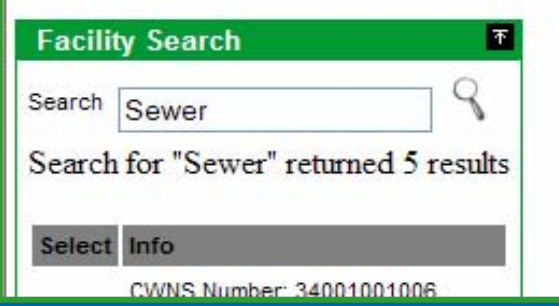

# *Local User -> Facility Home Page*

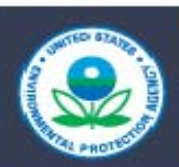

**Welcome to the EPA Portal Clean Watersheds Needs Survey John Doe NJ** Local User

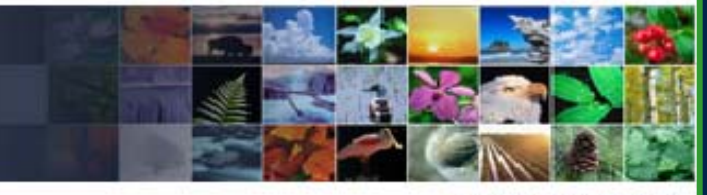

Logout Home Help

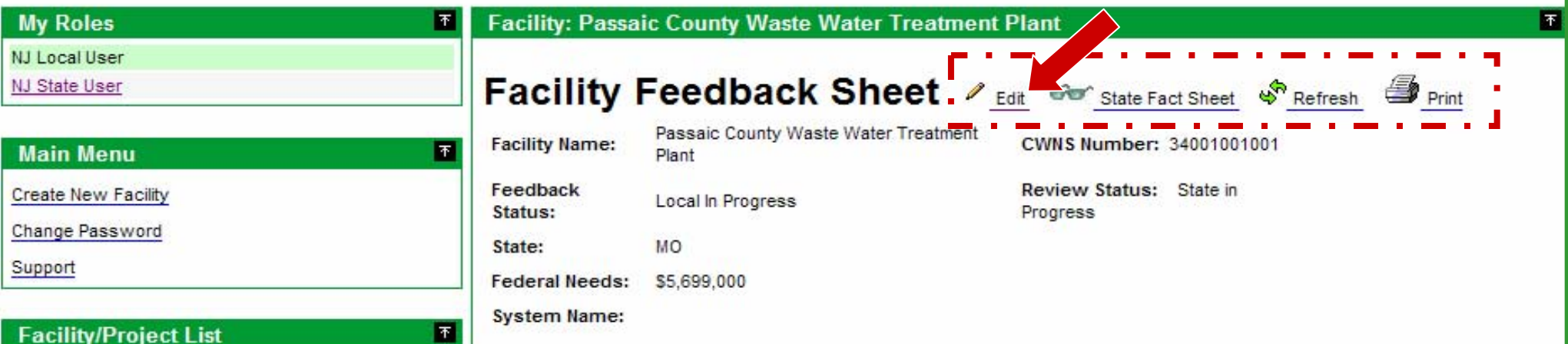

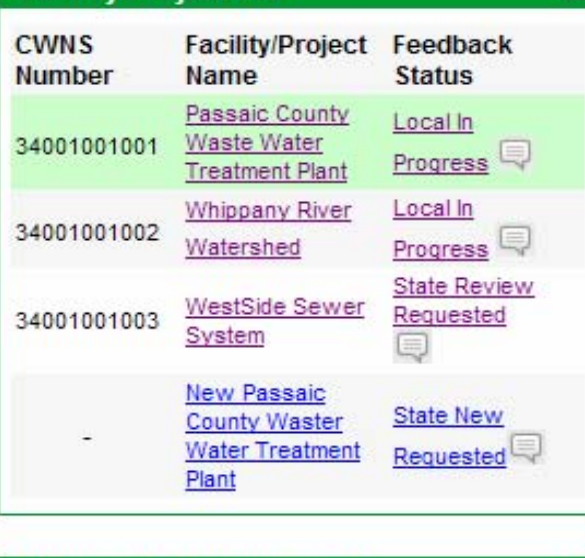

#### **Facility Type**

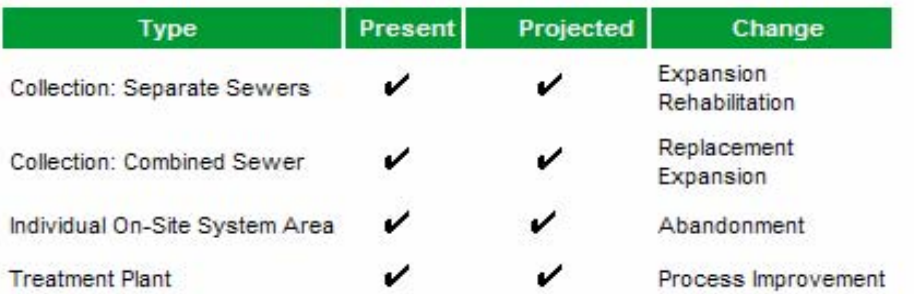

#### **Responsible Entity**

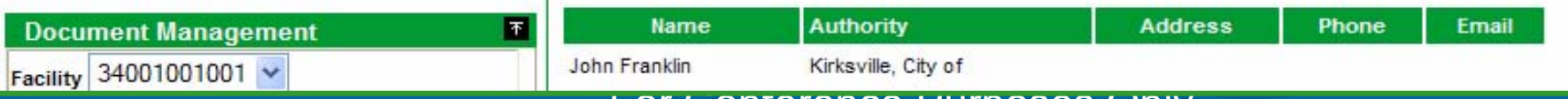

## *Local User -> Sample Data Entry Page*

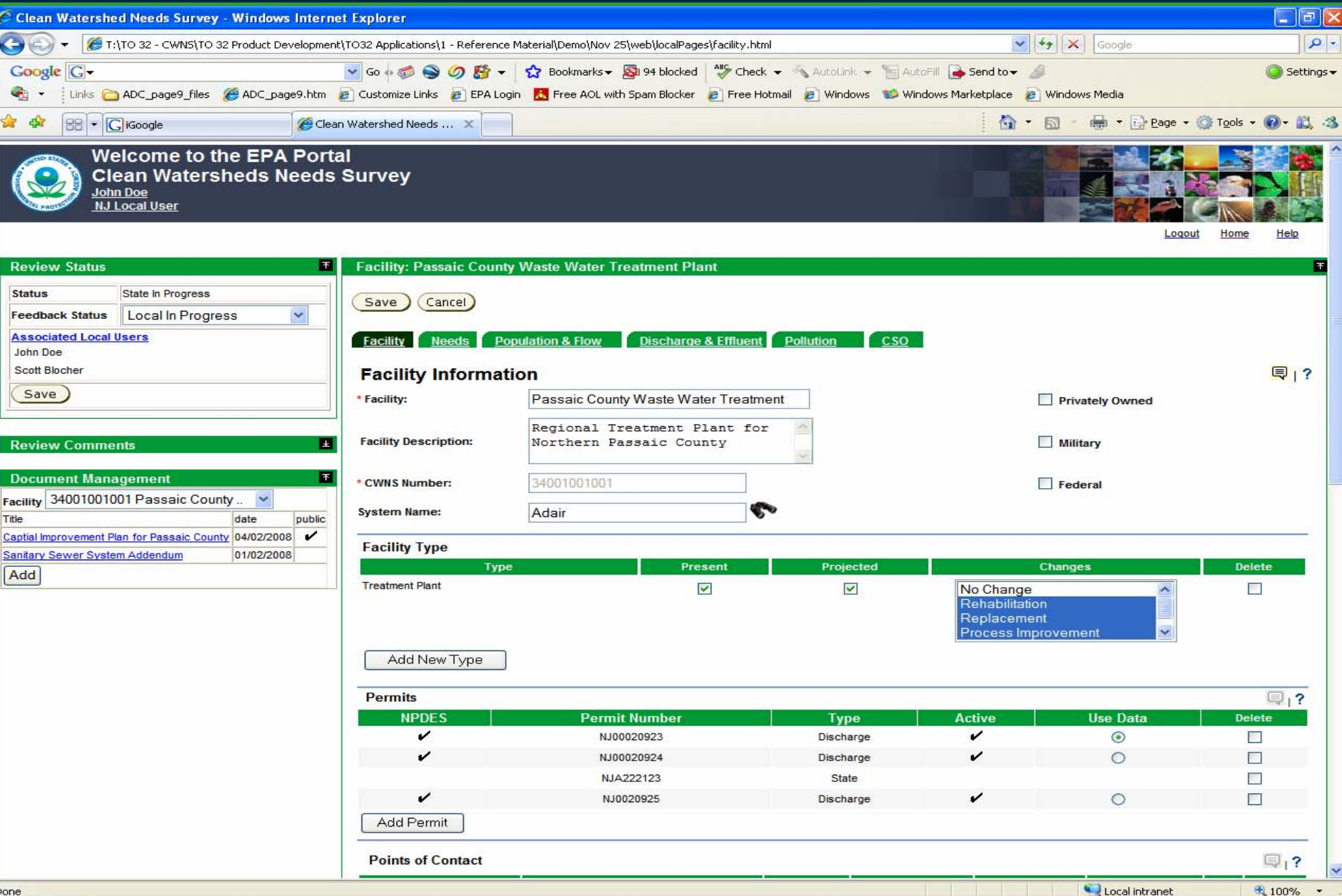

### For Conference Purposes Only 87

#### **Small Community Forms** – Fax Capture

# System

Generates forms with facility/project specific data Adds facility/project ID bar code to top of form

CWNS State Coordinator Prints form, mails to community

Small Community Marks up form with current data, faxes to 1-800 number

System Associates form, as PDF, to facility/project data in system

For Conference Purposes Only **Example 28 and 288** and 388

*Local Updates – Faxed to 1-800 #, Linked to Facility in System* 

#### CWNS Number: 34001001001 Name: Florham Park SA STP (DRAFT; data is fictitious)

Data Last Updated: October 1, 2004

#### Step 1: Verify and Update the Accuracy of Basic Facility Information

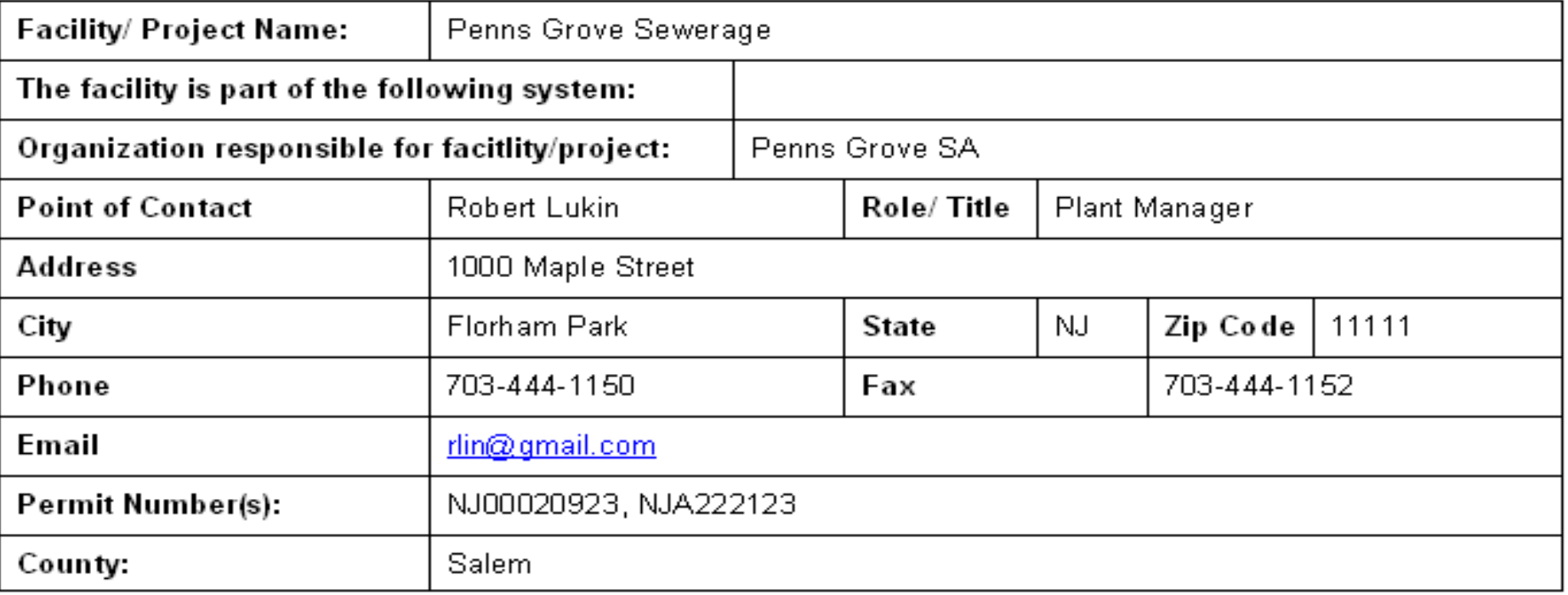

#### **Facility/Project Type**

For a complete list of "Facility/Project Types" and "Changes Needed" visit http://www.epa.gov/cwns/cwns2008.htm.

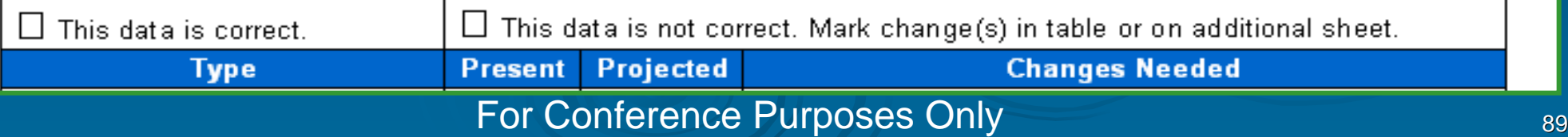

# Acknowledgements

- OEI Portal, ECMS/EDMS, EnviroFacts & NCC Teams OECA ICIS Team
- OW WATERS, Impaired Waters & SRF Benefits Teams
- OEI and OW Enterprise Architecture Teams
- Contractor Support
	- Lockheed Martin (CWNS, Portal, IAM, OCS, ECMS/EDMS, EnviroFacts)
	- Computer Sciences Corporation (NCC deployment)
	- Indus Corporation (WATERS Lite Viewer & Impaired Waters)
	- RTI, International (WATERS Lite Viewer)
	- Northbridge Environmental (SRF Benefits Database)

# Supplemental Slides

5) CWNS 2008 Data Entry System - Technical Details

# CWNS – High Level System Architecture

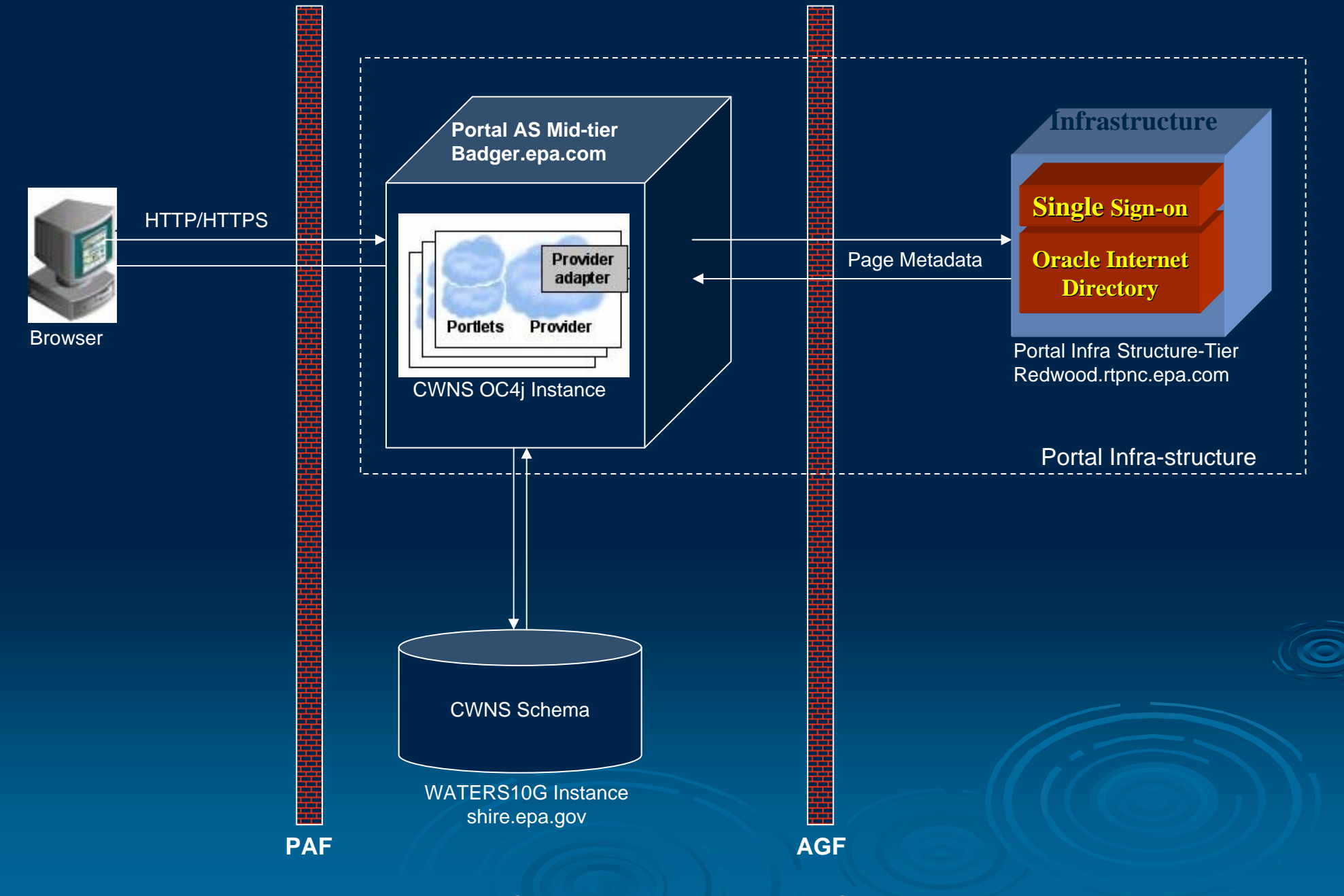

# **CWNS – Software Architecture**

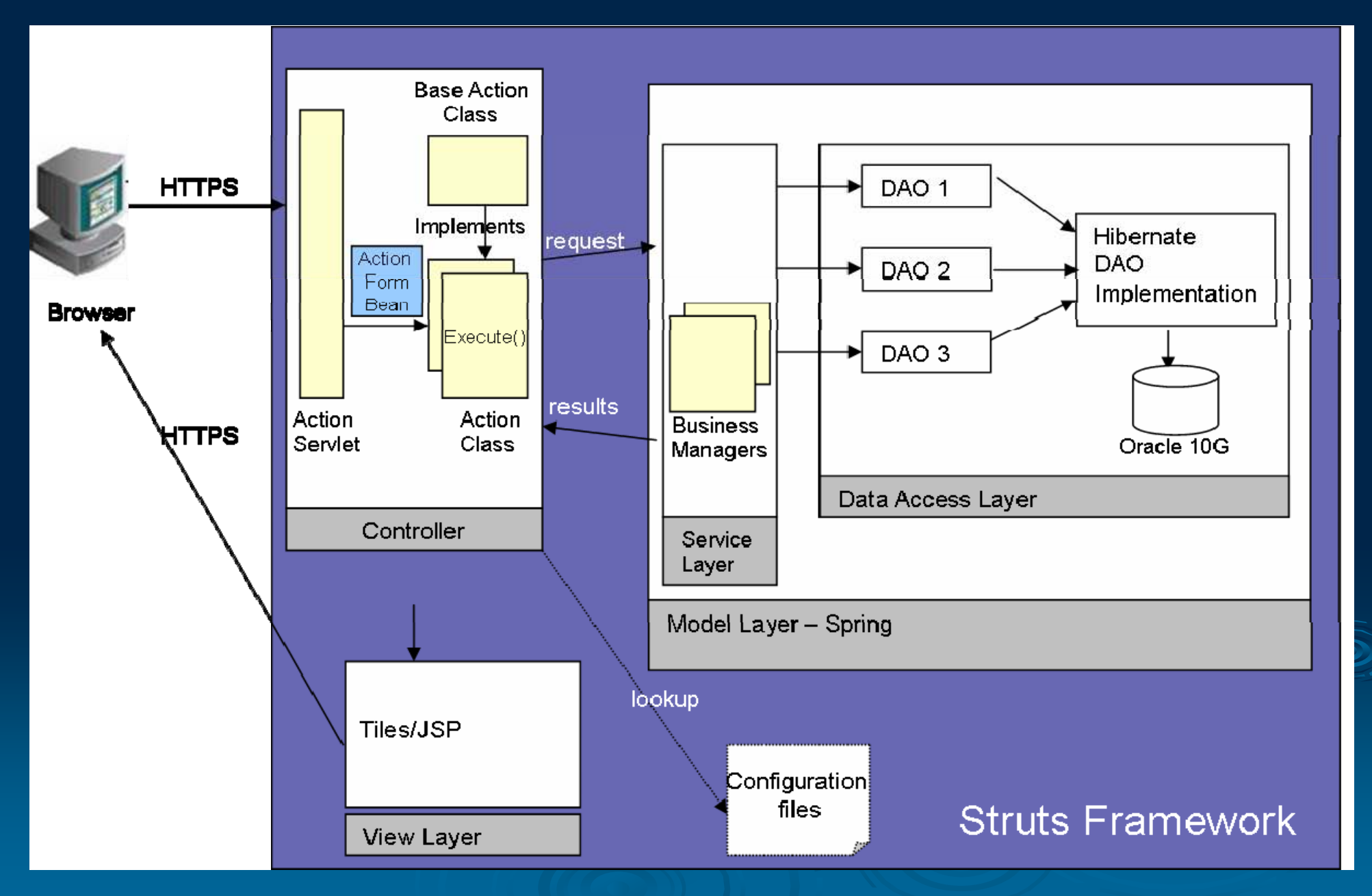

# CWNS in NCC Production Environment CWNS in NCC Production Environment

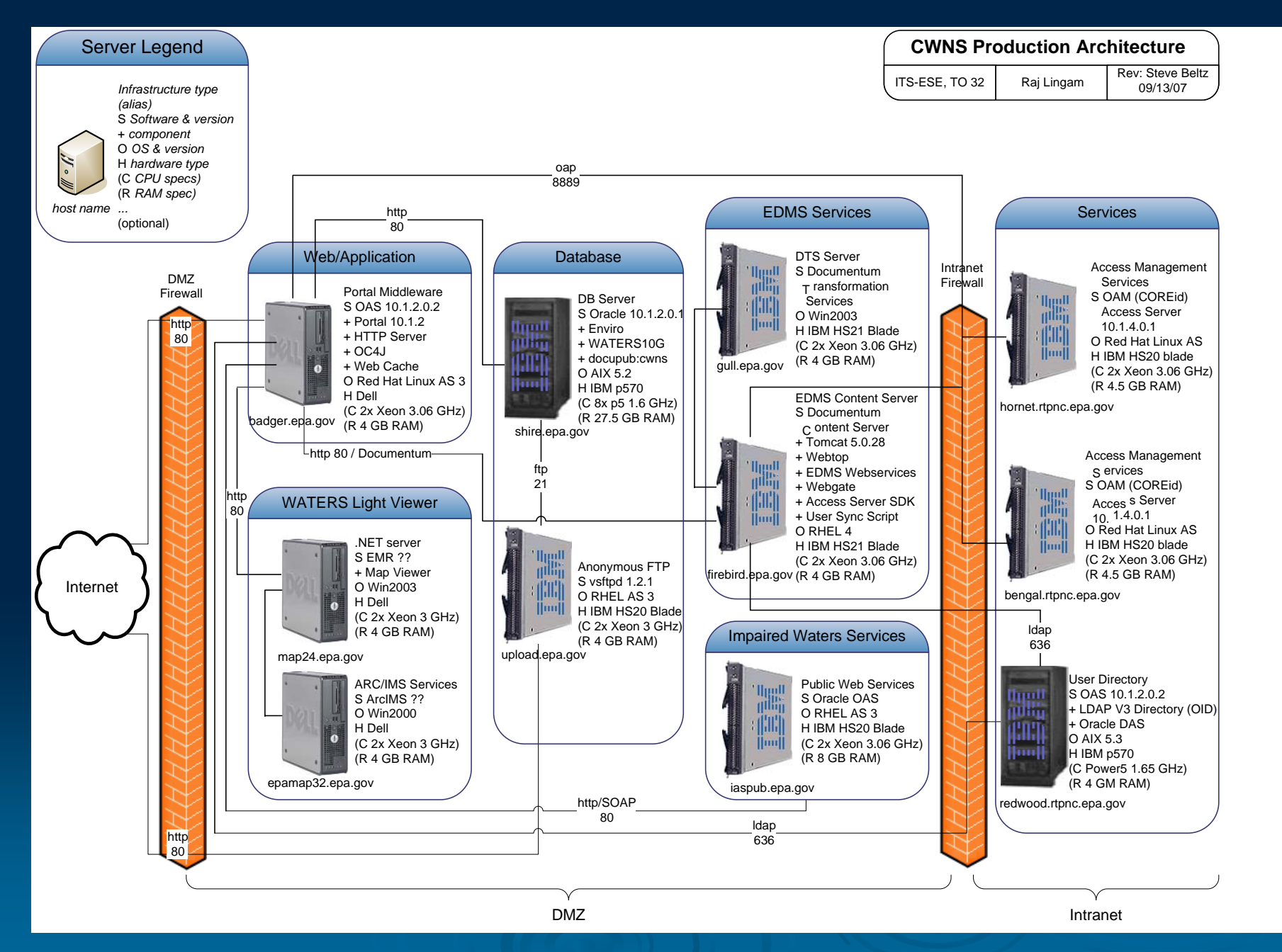

# Identity Access & Management (IAM) Web Services

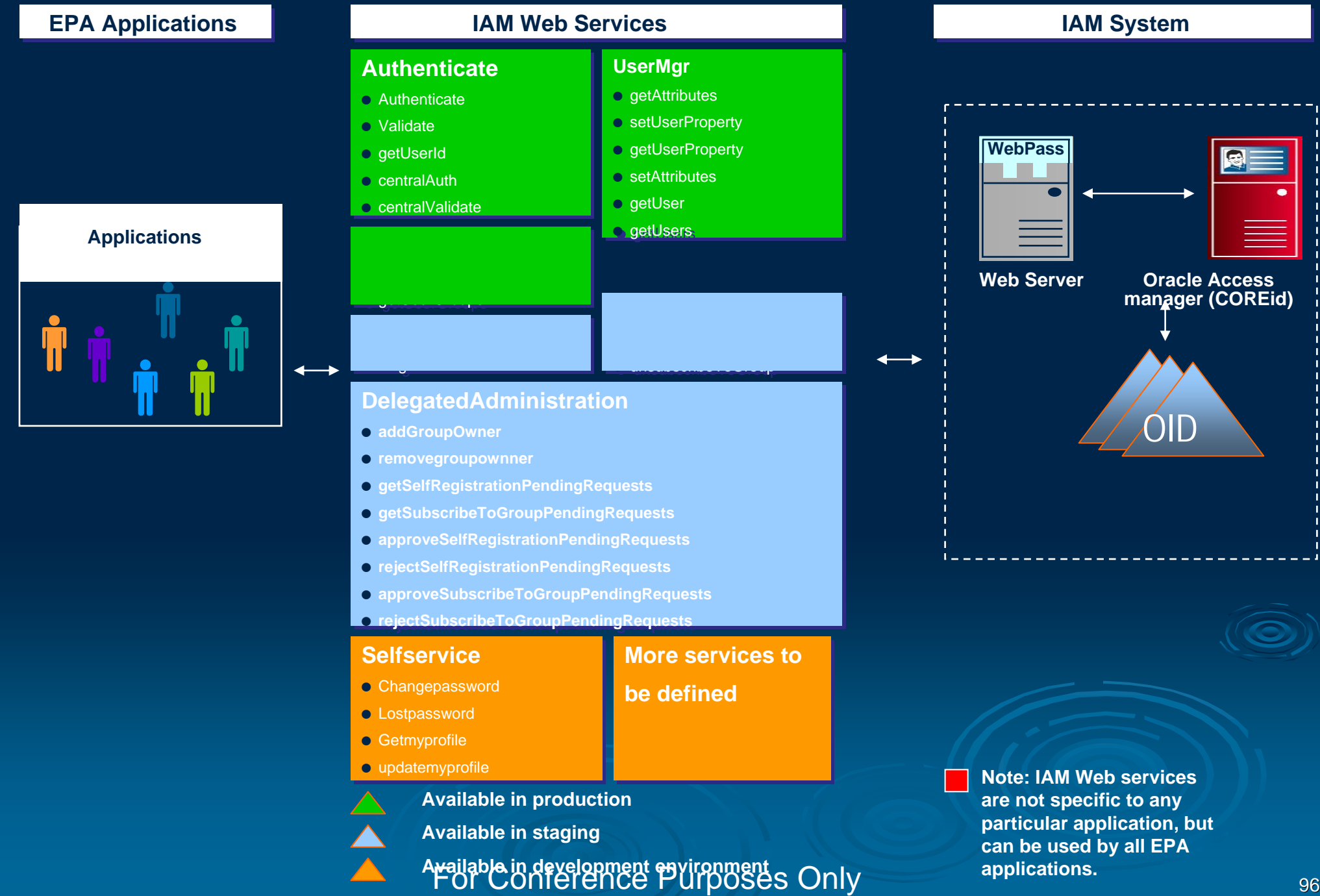

# **CWNS IAM Web Services**

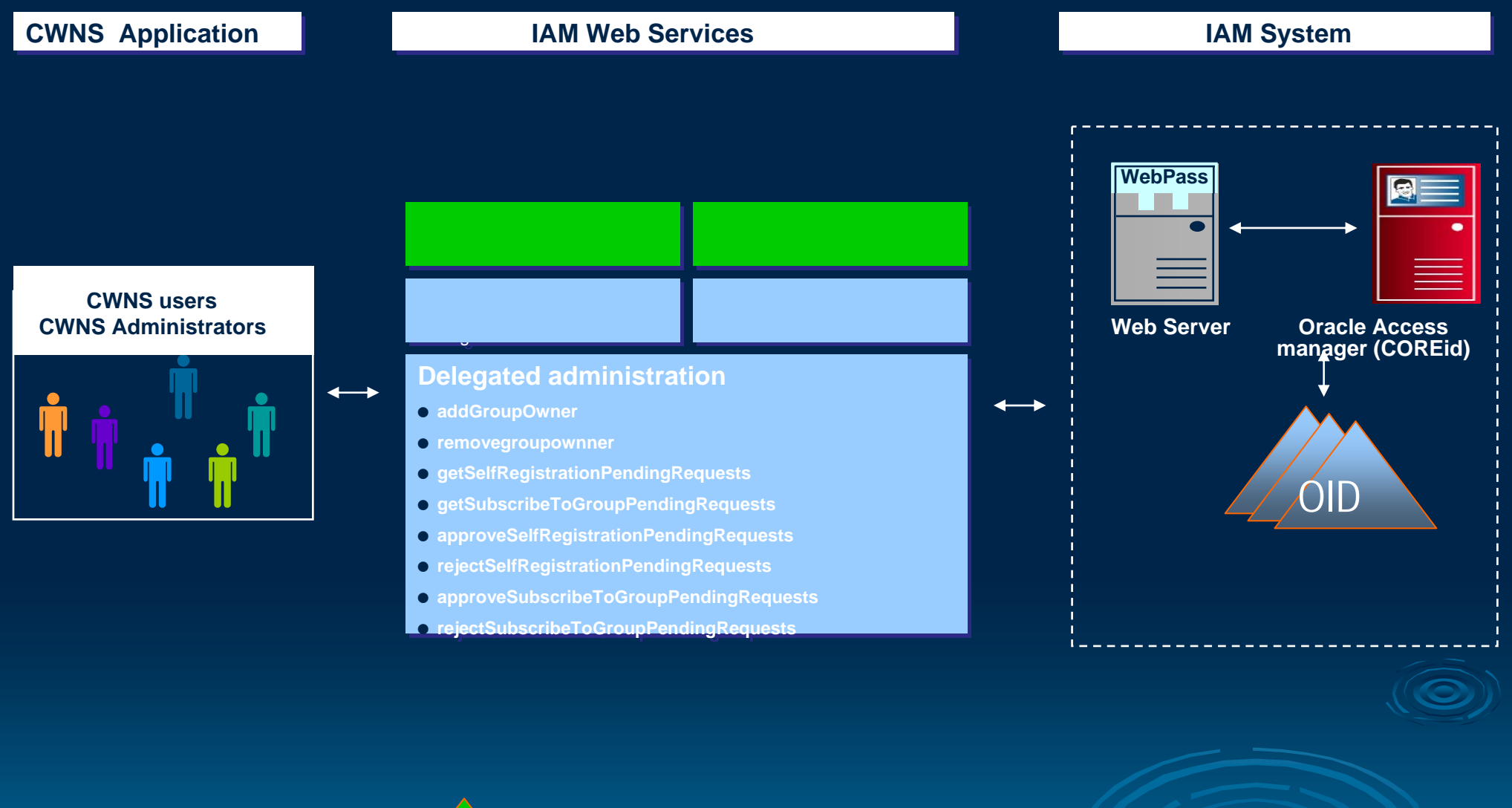

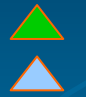

**Available in production Available in staging environment** 

**Note: 2 additional services added to ICD on 1 June and delivered on 6 June.** 

#### For Conference Purposes Only **Conference Purposes Only**

# **EDMS Web Services**

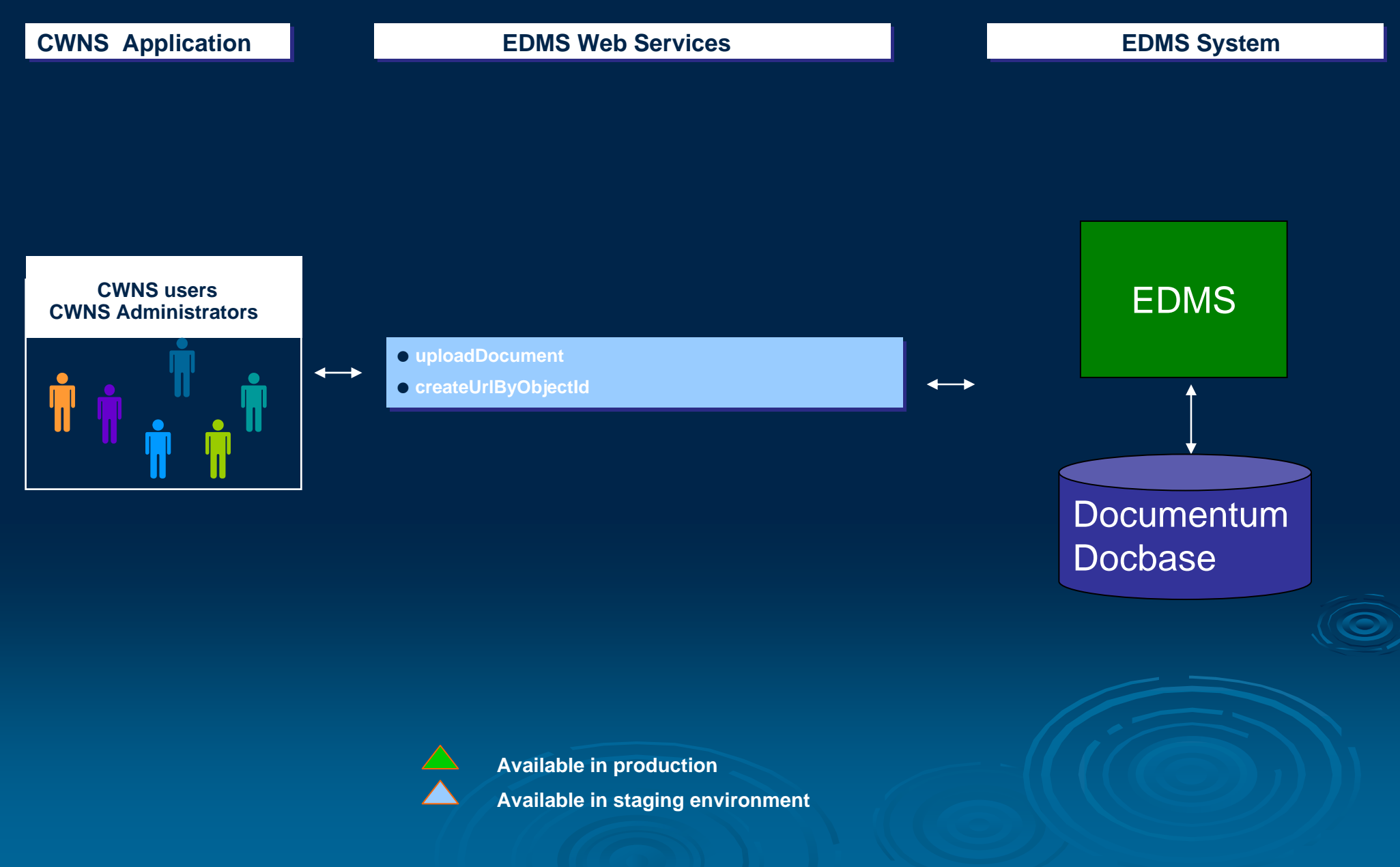

#### For Conference Purposes Only **Conference Purposes Only**

# **NPDES** Integration

- •Interfaces with the EnviroFacts database to obtain NPDES permit information
	- $\bullet$ Monthly data refreshes from NPDES views setup in EnviroFacts
	- $\bullet$ Transformed and stored locally in the CWNS database

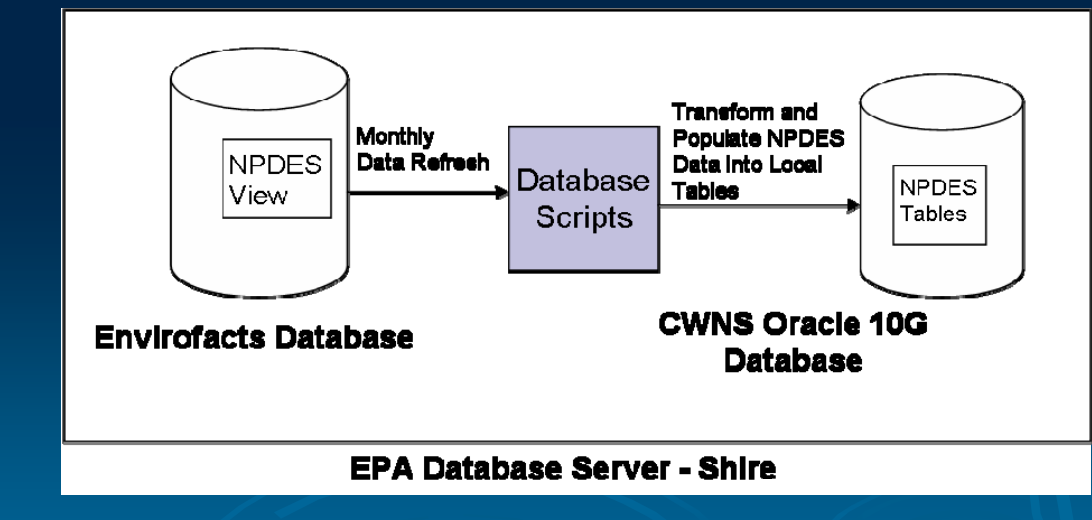

# Impaired WATERS Web Services

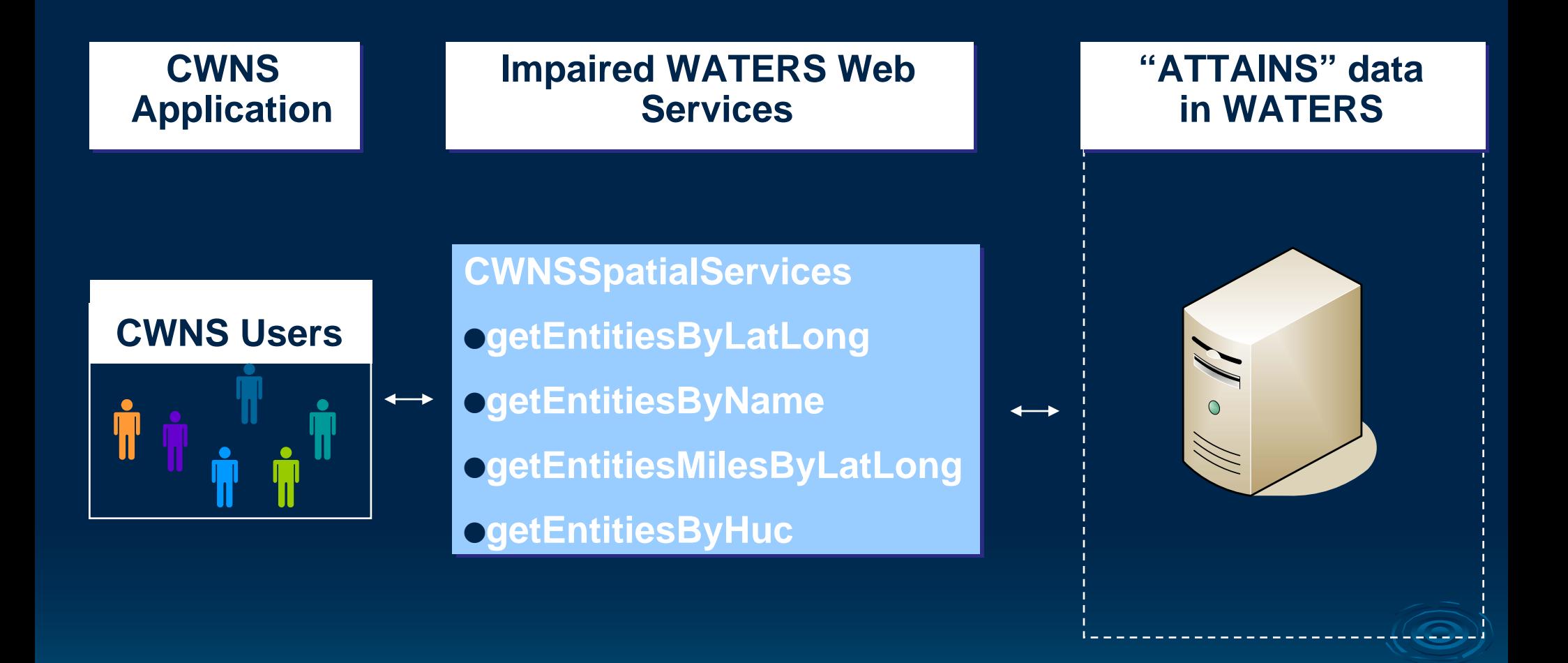

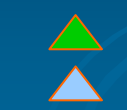

**Available in production Available in staging environment** 

For Conference Purposes Only **100** 100

# WATERS Lite Viewer Web Services

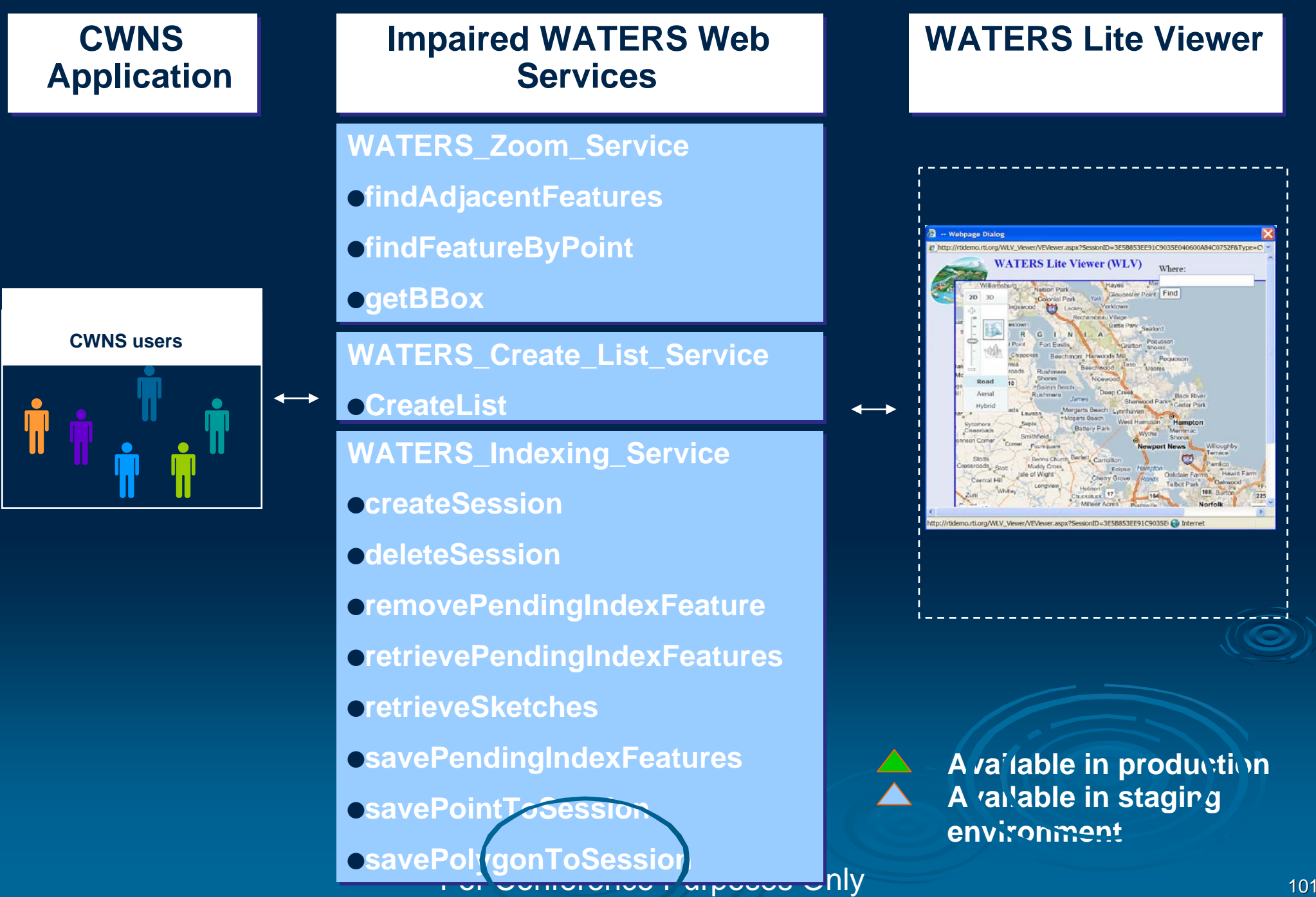

# 6) CWNS - Public Data Access

For Conference Purposes Only 102

# **CWNS Public Data Access**

Data is at WWW.EPA.GOV/CWNS CWNS 2000 data is currently available CWNS 2000 data is currently available All CWNS 2004 data will be available after Report<br>submitted to Congress

Data, available in EPA Office of Water's Ask WATERS internet tool, can be: Accessed via easy web interface Compared with other water program data Organized into various charts, tables, and maps

#### **U.S. Environmental Protection Agency**

### **Clean Watersheds Needs Survey (CWNS)**

Contact Us | Print Version You are here: EPA Home >> Water >> Wastewater >> CWNS >> CWNS 2000 Data

Search: ○ All EPA ⊙ This Area

GO

# **CWNS 2000 DATA**

There are three easy ways to access CWNS data.

### **1 Facility Fact Sheet**

**Description of CWNS Data** 

- \* Dictionaries: Data User's Dictionary and Technical Data Dictionary (in EPA's **Environmental Data** Registry)
- \* Overview: Ask WATERS internet tool (used for data reports on this web site)

Summarizes all CWNS data available for a specific waste water treatment facility or nonpoint source (NPS) pollution prevention project.

### 2. Ask WATERS Simple Query Tool

The Ask WATERS Simple Query Questions allows you to access data for wastewater facilities stormwater management programs, and NPS pollution control projects in a watershed, state, region, or the entire nation.

Nine Ask WATERS Simple Ouery Ouestions that summarize data from CWNS are:

- 1. How many CWNS 2000 facilities and projects have needs and in what categories are their needs?
- 2. What CWNS 2000 facilities and projects have needs documented to federal standards?
- 3. What are the current and projected flows for publicly owned wastewater treatment facilities?
- 4. How many people are served by publicly owned wastewater treatment facilities?
- Combination of Ouestions #2 and #3 5. .
- Combination of Questions #2 and #4 6. .
- Combination of Questions #2, #3, and #4 7. . .
- What are the discharge methods and locations for CWNS 2000 facilities and projects? 8.
- What are the names and locations of publicly owned wastewater treatment facilities currently in operation? 9.

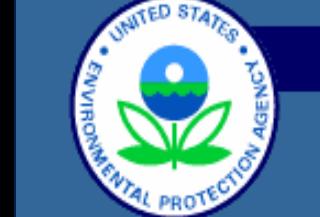

#### **CWNS Home Page**

**CWNS Basics** 

**CWNS 2008** 

**CWNS 2004** 

- Report to Congress - Data

**CWNS 2000** 

- Report to Congress - Data

**1996 CWNS** 

- Report to Congress

- Data

**Where You Live** 

**Data Dictionary** 

#### **U.S. Environmental Protection Agency**

# **Watershed Assessment, Tracking Results System**

Recent Additions | Contact Us |

**ITED STAT** 

GO

EPA Home ; Water ; WATERS ; Tools ; Ask WATERS

Search:

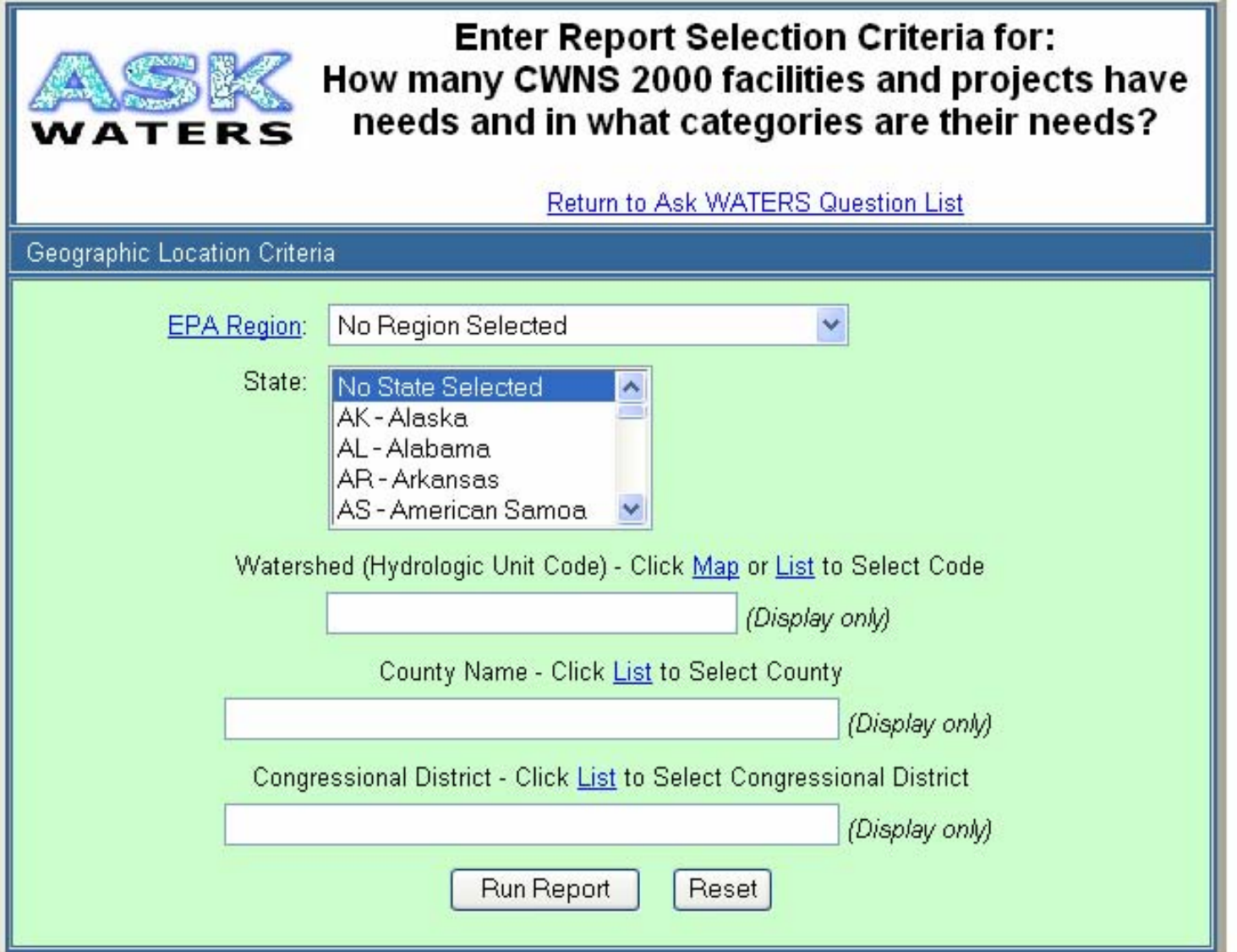

### **CWNS Total Federally Recognized Needs by Category**

#### ■ Federally Recognized Needs

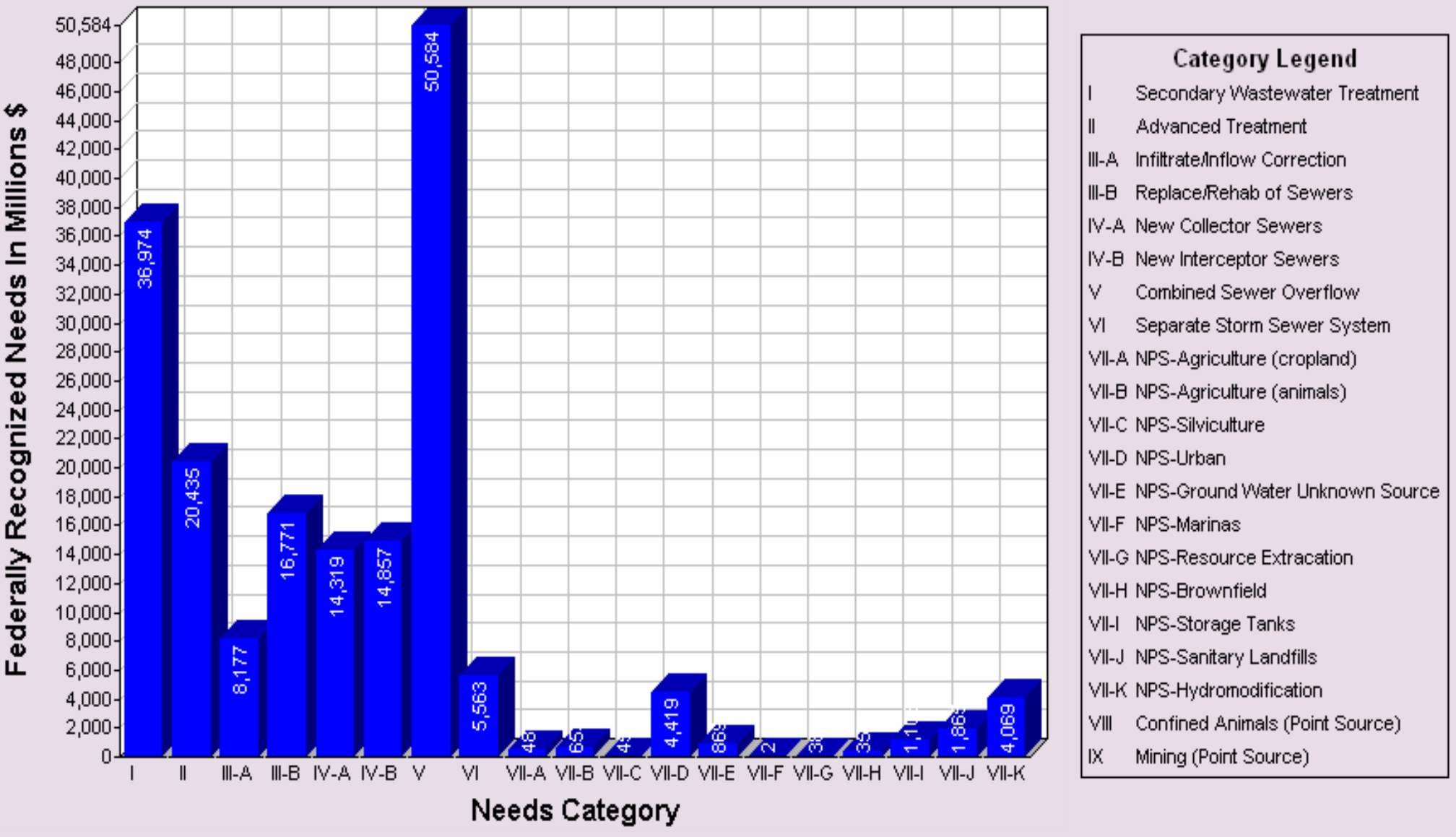

Click on any bar to get a detailed facility listing

# **Percentage of CWNS Facilities and Projects** by Present Population Served Size

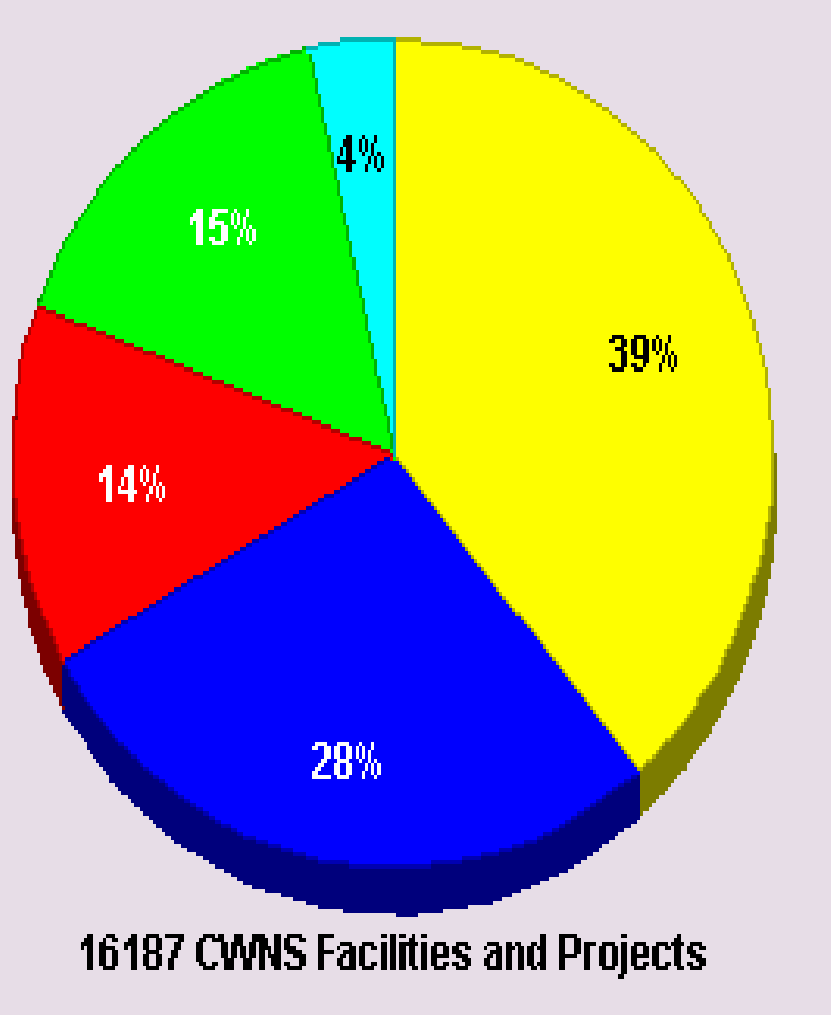

 $\Box$  Populations of Less Than 1000  $\blacksquare$  Populations 1000 - 3499 Populations 3500-9999 □ Populations of 10000 or More □ No Present Treatment Population Data

Click on any pie slice to get a detailed facility listing.

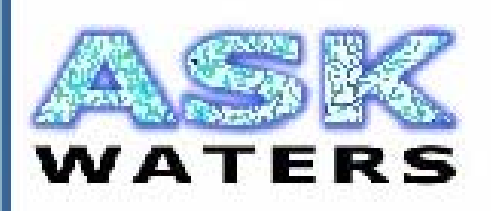

**Enter Report Selection Criteria for:** How many and what categories of CWNS 2000 facilities and projects, documented to federal standards, are located on impaired waters?

### Return to Ask WATERS Question List

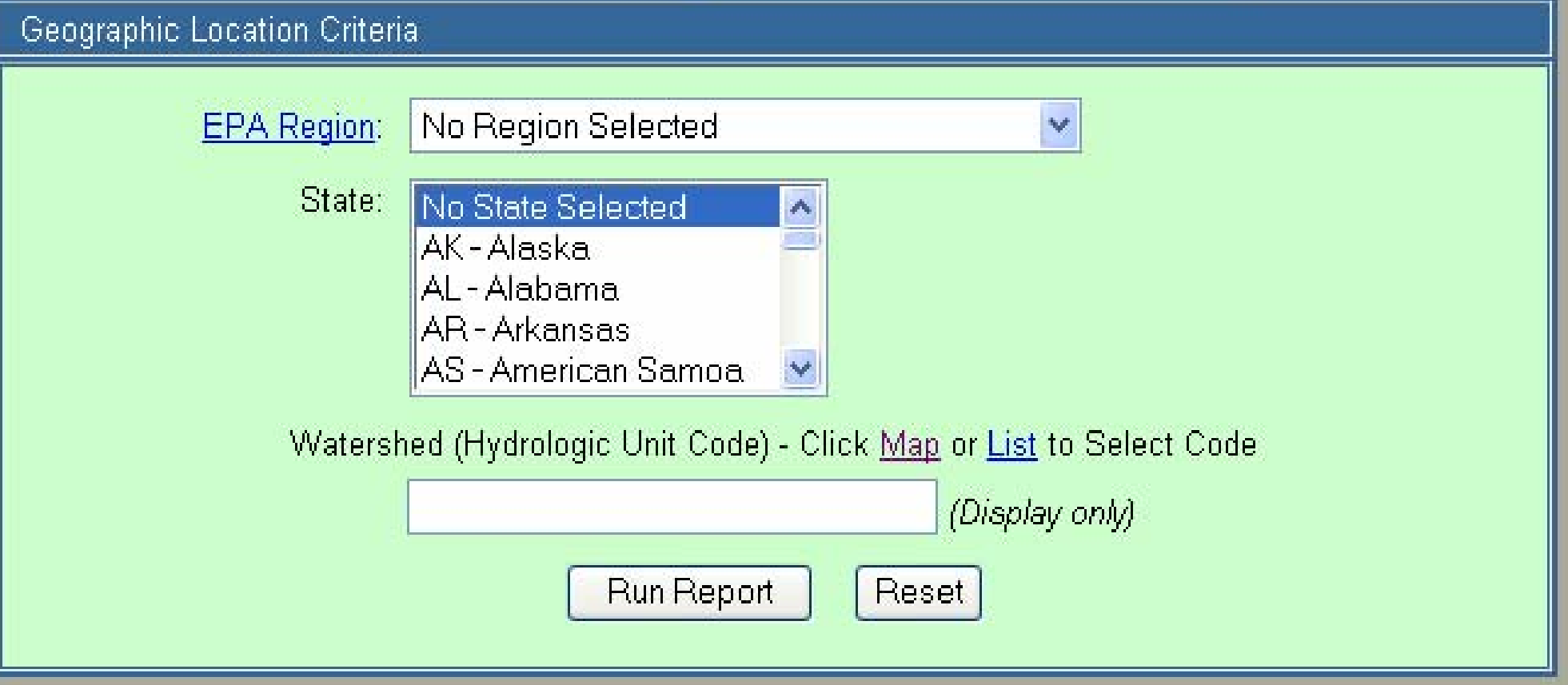
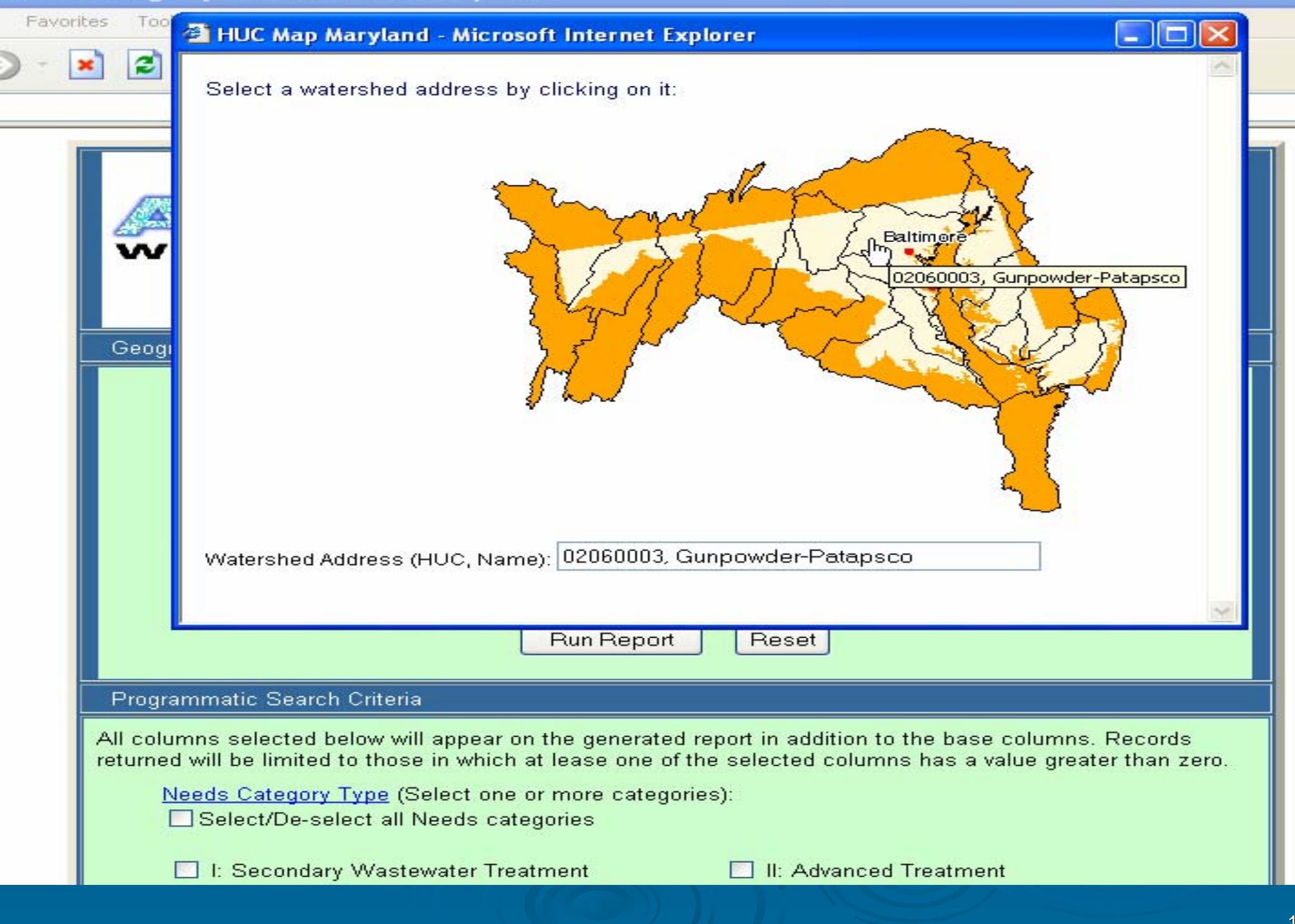

 $\sim$ 

# **Impaired Water Status for CWNS Facilities and Projects**

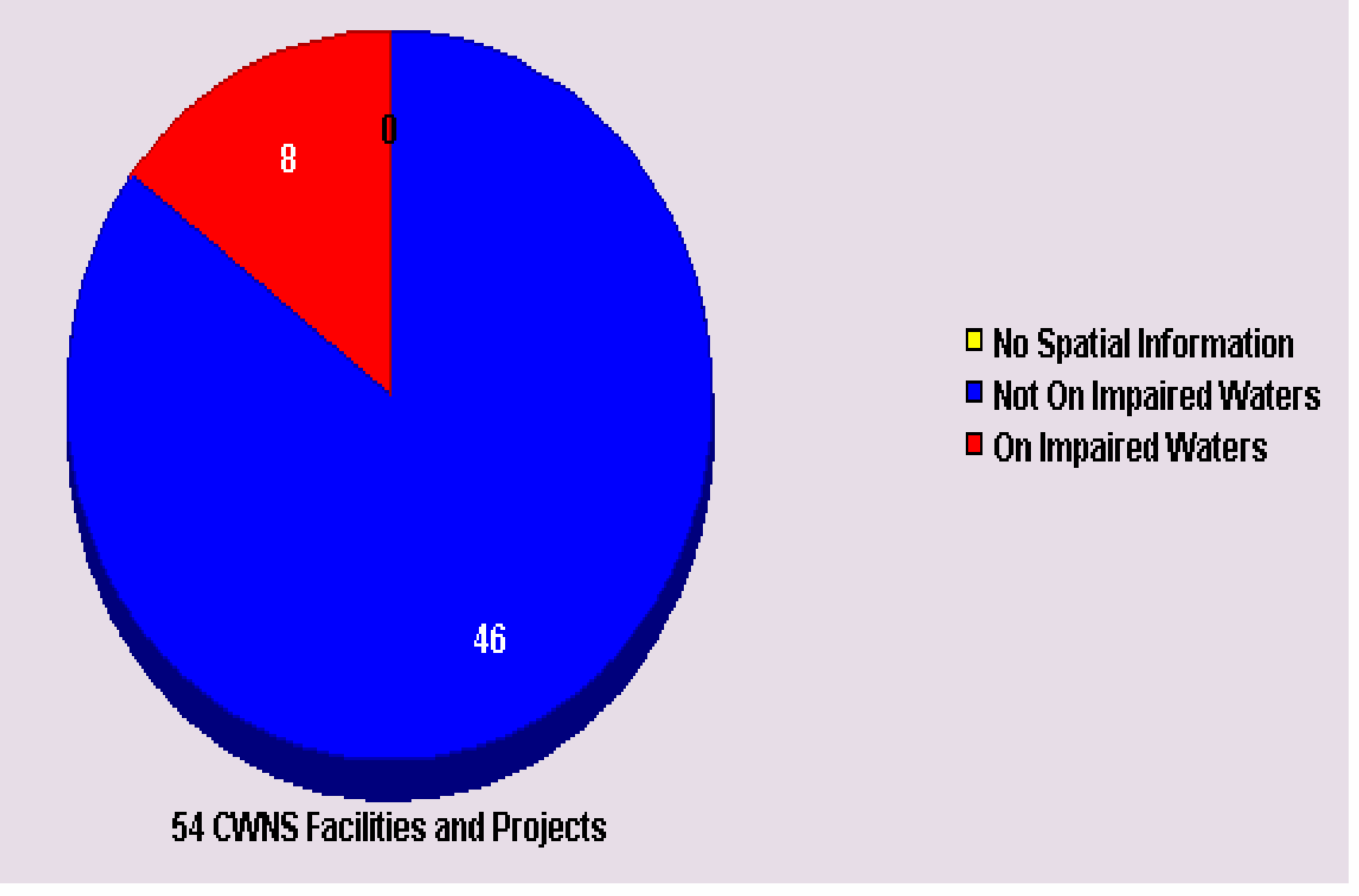

Click on any pie slice to get a detailed facility listing.

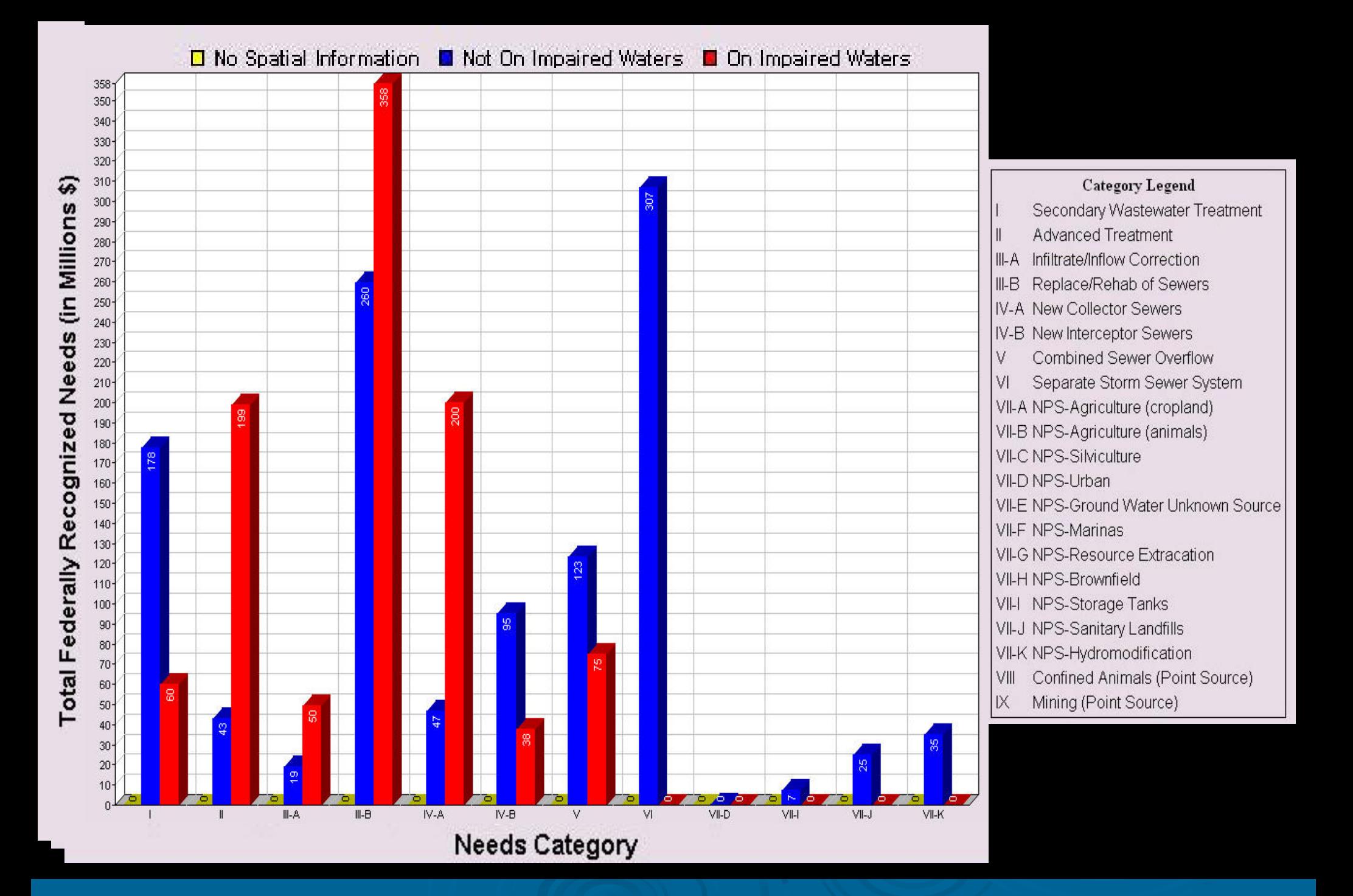

#### **U.S. Environmental Protection Agency**

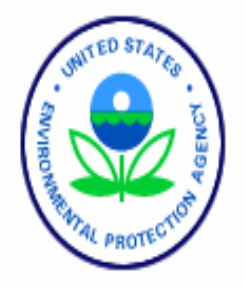

Watershed Assessment, Tracking & Environmental Results System

Recent Additions | Contact Us | Search: GO

EPA Home > Water > WATERS > Tools > Ask WATERS

## **Ask WATERS Results**

Documented Needs Exist, HUC = 02060003, Needs Category = II, Overlap Category = 1 Return to Ask WATERS Question List Return to Report Selection Criteria Screen **Important Report Information** 

#### **CWNS Facilities with Approved Federal Needs**

## **CWNS Facility Listing**

#### Page No. 1

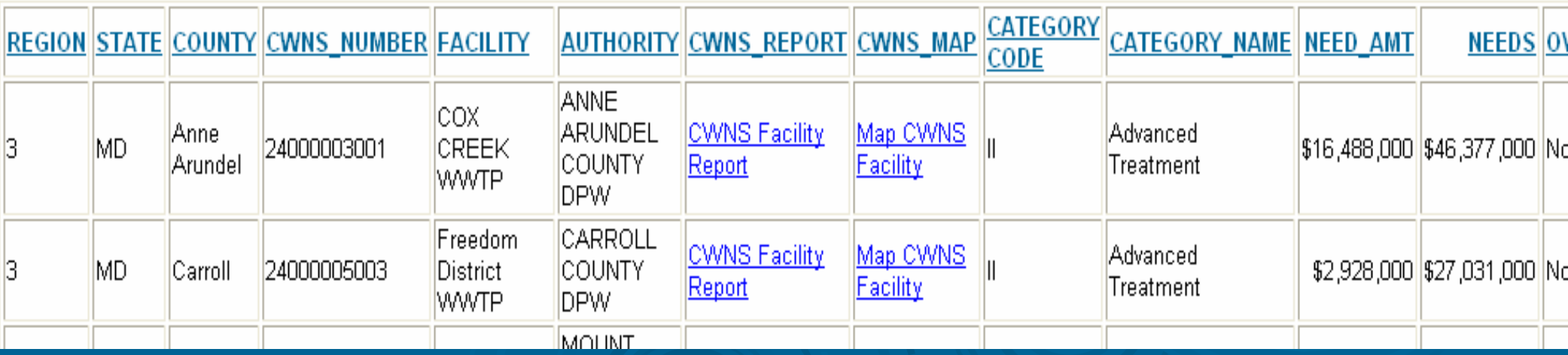

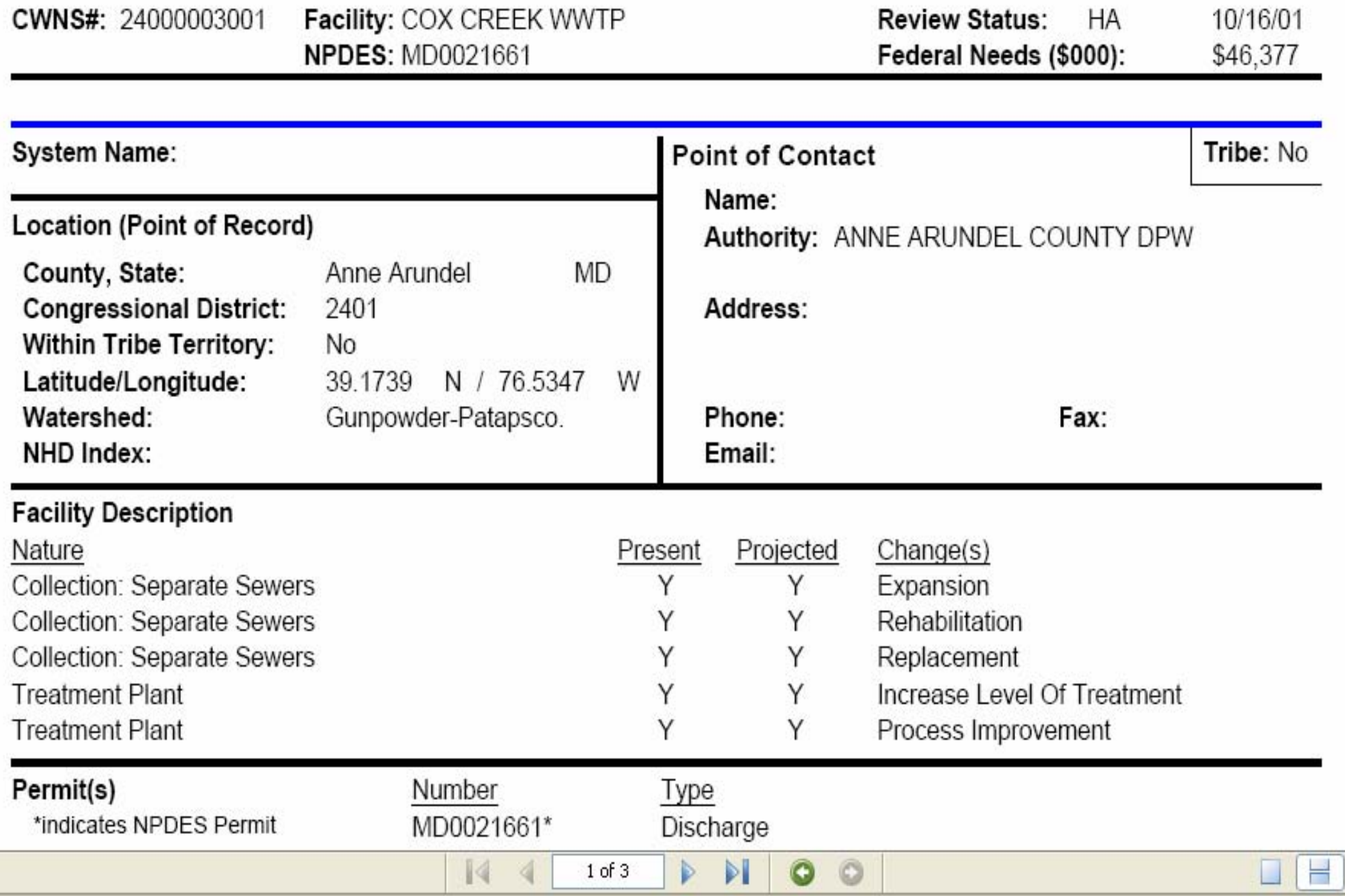

EPA United States<br>
FRA Emischmental Protection Agency

Enviro

#### *Napper* for Water

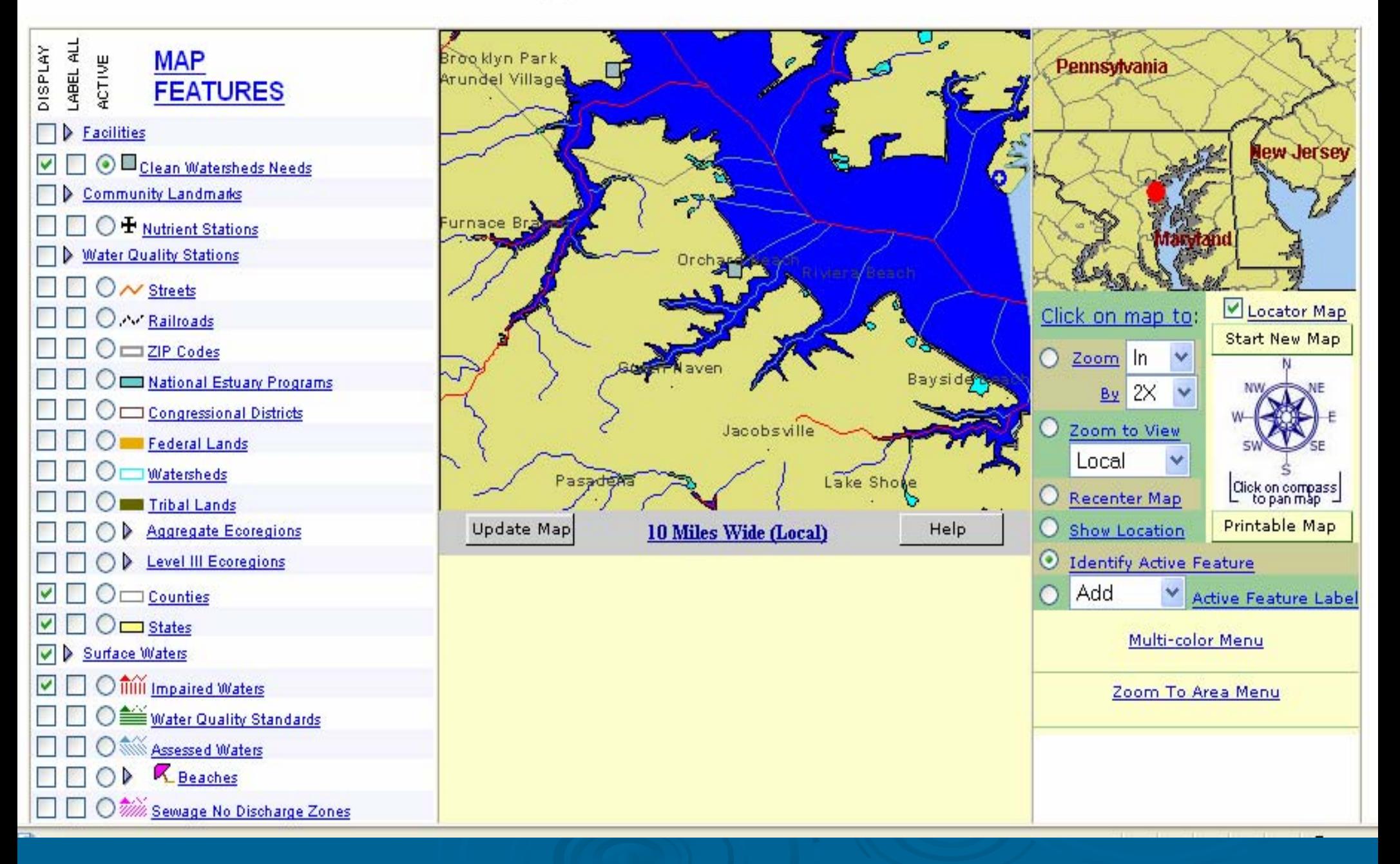